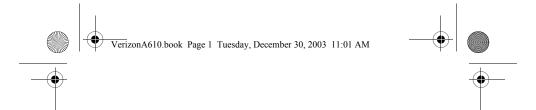

# **SCH-a610 Series**

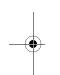

A I I Digita I T E L E P H O N E

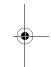

# **User Guide**

Please read this manual before operating your phone, and keep it for future reference.

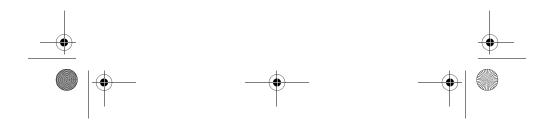

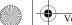

VerizonA610.book Page 2 Tuesday, December 30, 2003 11:01 AM

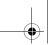

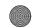

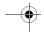

#### **Intellectual Property**

All Intellectual Property, as defined below, owned by or which is otherwise the property of Samsung or its respective suppliers relating to the SAMSUNG Phone, including but not limited to, accessories, parts, or software relating thereto (the "Phone System"), is proprietary to Samsung and protected under federal laws, state laws, and international treaty provisions. Intellectual Property includes, but is not limited to, inventions (patentable or unpatentable), patents, trade secrets, copyrights, software, computer programs, and related documentation and other works of authorship. You may not infringe or otherwise violate the rights secured by the Intellectual Property. Moreover, you agree that you will not (and will not attempt to) modify, prepare derivative works of, reverse engineer, decompile, disassemble, or otherwise attempt to create source code from the software. No title to or ownership in the Intellectual Property is transferred to you. All applicable rights of the Intellectual Property shall remain with SAMSUNG and its suppliers.

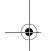

#### Samsung Telecommunications America (STA), Inc.

HeadquartersCustomer Care Center1301 East Lookout Dr.1601 E. Plano Parkway, Suite 150

Richardson, TX 75082 Plano, TX 75074

Tel: 972.761.7000 Toll Free Tel: 1.888.987.HELP (4357) Fax: 972.761.7001 Fax: 972.761.7001 and 972.761.7501

Internet Address: http://www.samsungusa.com

©2003 Samsung Telecommunications America. Samsung is a registered trademark of Samsung Electronics America, Inc. and its related entities

Licensed by Qualcomm Incorporated under one or more of the following patents: U.S. Patent No. 4, 901, 307; 5, 056, 109; 5, 099, 204; 5, 101, 501; 5, 103, 459; 5, 107, 225; 5, 109, 390.

Printed in South Korea GH68-04359A

Rev. 1.1 (01-05-04)

Openwave® is a registered Trademark of Openwave, Inc.

RSA® is a registered Trademark RSA Security, Inc.

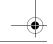

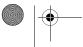

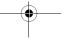

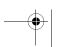

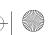

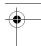

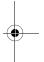

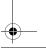

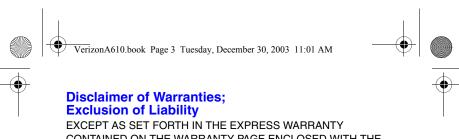

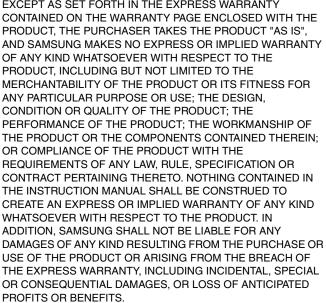

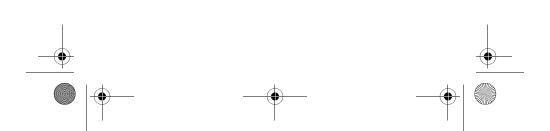

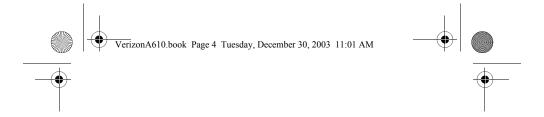

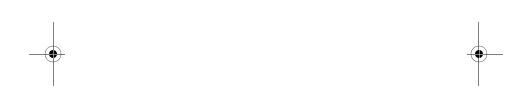

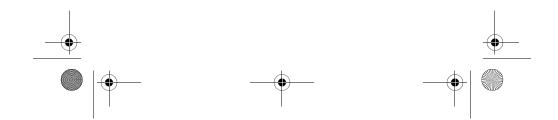

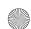

VerizonA610.book Page i Tuesday, December 30, 2003 11:01 AM

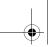

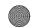

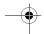

## Contents

| SCH-a610 closed view               | 1 |
|------------------------------------|---|
| SCH-a610 open view2                | 2 |
| Menu quick reference               |   |
| Navigation Key shortcuts           | 3 |
| Introduction                       |   |
| Key features of the SCH-a610       |   |
| How to use this guide              | 5 |
| Understand your phone6             |   |
| Antenna6                           |   |
| Backlight features6                |   |
| Power save mode                    | 7 |
| Left soft key                      | 7 |
| Right soft key                     | 3 |
| Clear key                          | 3 |
| End key                            | 3 |
| Headset connector                  | 9 |
| Service LED                        |   |
| Microphone10                       | ) |
| Alpha-Numeric keypad10             | 0 |
| Speaker10                          | ) |
| SEND key10                         | 0 |
| Navigation key10                   | ) |
| Camera key11                       | 1 |
| Camera shutter key11               |   |
| Camera wheel11                     | 1 |
| Get It Now11                       | 1 |
| Your phone's display12             | 2 |
| Install the battery14              | 4 |
| Remove the battery15               | 5 |
| Charge the battery15               | 5 |
| Battery indicator16                | ô |
| Your phone's modes17               | 7 |
| Call Answer mode17                 | 7 |
| Input mode17                       | 7 |
| Lock mode17                        | 7 |
| Standby mode18                     | 3 |
| Receive messages in standby mode18 |   |
| Talk mode18                        | 3 |
|                                    |   |

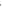

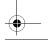

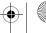

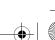

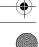

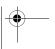

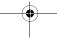

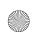

## VerizonA610.book Page ii Tuesday, December 30, 2003 11:01 AM

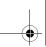

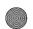

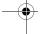

| Enter silent mode                | 19 |
|----------------------------------|----|
| Exit silent mode                 | 19 |
| Vibrate mode                     |    |
| Adjust the ringer setting        | 19 |
| Get Started                      |    |
| Obtaining service for your phone | 20 |
| Turn your phone on               | 20 |
| Turn your phone off              |    |
| Make and answer calls            | 21 |
| Voice Mail                       | 24 |
| Menus and sub menus              | 25 |
| Navigation Key shortcuts         | 28 |
| Menu navigation                  | 29 |
| Navigate using a shortcut        | 30 |
| In-Use menu                      | 30 |
| Mute the phone                   | 31 |
| The Camera                       | 32 |
| Rotate the camera                | 32 |
| Take pictures                    | 32 |
| Save pictures                    | 34 |
| Other Camera features            | 34 |
| Camera Settings                  | 37 |
| Point, click, and send a picture | 42 |
| Calls                            | 43 |
| Outgoing calls                   | 43 |
| Incoming calls                   | 44 |
| Missed calls                     | 44 |
| Erase logs                       | 45 |
| Review calls                     | 46 |
| Call timer                       | 47 |
| Call waiting                     | 47 |
| Caller ID                        | 48 |
| Call Block                       | 48 |
| Three-way calling                | 48 |
| Phone Book                       |    |
| Open the Phone Book              | 49 |
| Find                             | 50 |
| Rename group                     |    |
| Edit Phone Book numbers          | 54 |
| Add pauses                       | 55 |
|                                  |    |

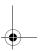

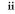

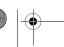

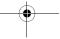

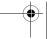

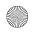

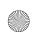

## VerizonA610.book Page iii Tuesday, December 30, 2003 11:01 AM

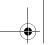

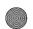

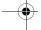

| Store pauses in a Phone Book entry                 | 55 |
|----------------------------------------------------|----|
| Pause dial from the Phone Book                     |    |
| Manual pause calling                               |    |
| Erase individual Phone Book entries                | 57 |
| Edit an existing e-mail address                    |    |
| Assign a speed dial location to a Phone Book entry |    |
| Assign a speed dial type to a Phone Book entry     |    |
| Assign a picture to a Phone Book entry             |    |
| Store numbers after a call                         |    |
| Store numbers from call logs                       |    |
| Shortcuts to storing phone numbers                 |    |
| One-touch dialing                                  |    |
| Two-touch dialing                                  |    |
| Three-touch dialing                                |    |
| My phone #                                         | 63 |
| Messages                                           | 64 |
| Text entry modes                                   | 64 |
| Send SMS text messages                             | 67 |
| Receive text messages                              | 70 |
| Receive messages while in a call                   |    |
| Send pix messages in camera mode                   | 71 |
| Send pix messages in standby mode                  | 73 |
| Create a slide show                                | 76 |
| Receive pix messages                               | 79 |
| Message folders                                    | 80 |
| Web Alerts                                         | 87 |
| Erase messages                                     | 87 |
| Message settings                                   | 88 |
| Mobile Web by VZW with MSN®                        | 90 |
| Stored web content                                 | 90 |
| Launch Mobile Web                                  | 90 |
| Exit Mobile Web                                    | 91 |
| Navigate the web                                   | 91 |
| Mobile Web soft keys                               |    |
| How Mobile Web keys work                           | 92 |
| Links                                              | 93 |
| Place a call while using Mobile Web                | 93 |

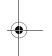

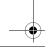

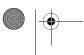

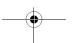

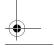

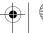

iii

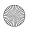

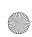

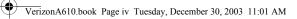

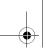

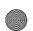

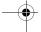

| Get it now                       | 94  |
|----------------------------------|-----|
| Get It Now Options               | 95  |
| Disable or Remove an application | 96  |
| Planner                          | 97  |
| Open the planner                 | 97  |
| Today                            | 97  |
| Scheduler                        | 99  |
| View an event                    | 99  |
| Jump to date                     | 100 |
| To Do List                       | 100 |
| Memo pad                         | 101 |
| Count Down                       | 103 |
| Alarm clock                      | 105 |
| World Time                       | 106 |
| Calculator                       | 107 |
| Voice Kit                        | 108 |
| Voice Kit commands               | 108 |
| Digit Dial                       | 108 |
| Name Dial                        | 112 |
| Quick Dial                       | 113 |
| Use Quick Dial                   | 114 |
| Phonebook                        | 115 |
| Voice Memos                      | 115 |
| Review and Erase Memos           | 117 |
| Setup                            | 118 |
| Location                         | 118 |
| Display                          | 119 |
| Sounds                           | 122 |
| Network                          | 125 |
| Security                         | 126 |
| Others                           | 131 |
| Version                          | 135 |
| TTY/TDD                          | 135 |

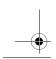

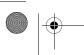

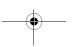

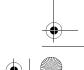

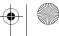

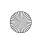

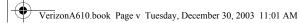

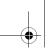

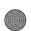

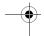

#### Usage guidelines:

| All about performance and safety                 | 136 |
|--------------------------------------------------|-----|
| Getting the Most Out of Your Reception           | 136 |
| Maintaining Safe Use of and Access to Your Phone | 138 |
| Caring for the Battery                           | 141 |
| Acknowledging Special Precautions and FCC        | 142 |
| FDA Consumer Update                              | 143 |
| Owner's record                                   | 157 |
| User Guide Proprietary Notice                    | 157 |
| Limited Warranty                                 | 158 |
| ndex                                             | 165 |

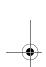

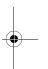

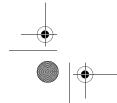

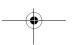

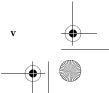

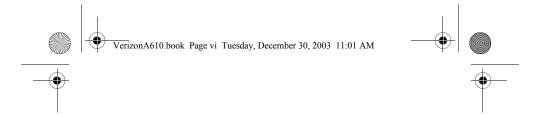

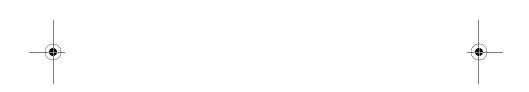

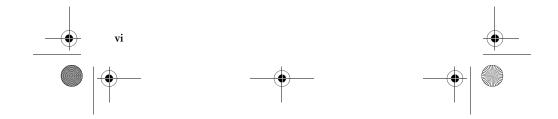

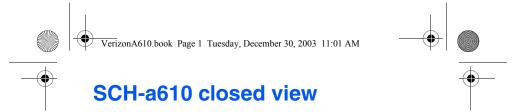

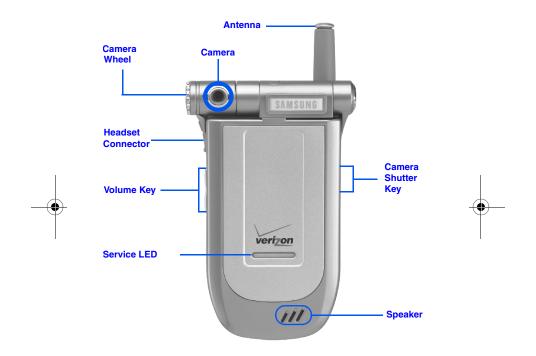

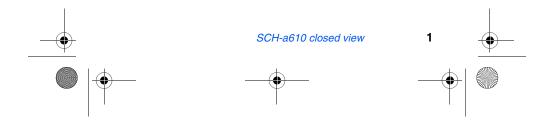

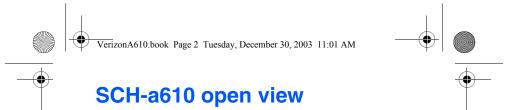

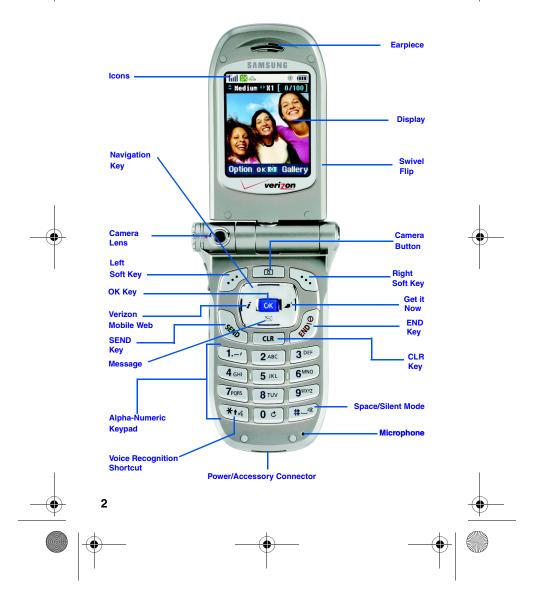

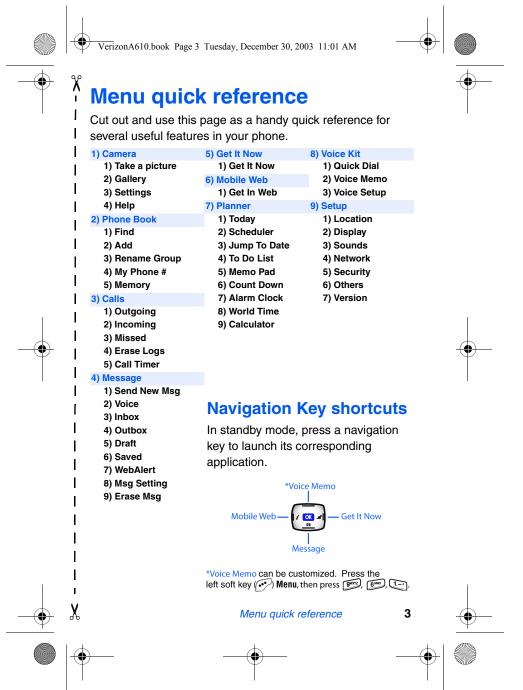

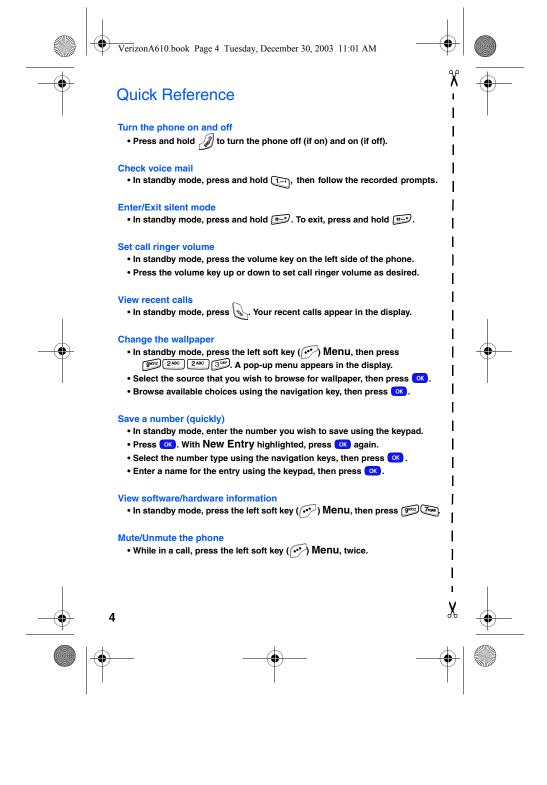

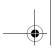

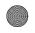

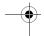

## Introduction

Congratulations on your purchase of the Samsung SCHa610 mobile phone. The SCH-a610 offers a rich blend of features such as a large, high-resolution swivel display, PIM (Personal Information Manager) functions, a built-in digital camera with flash, voice activated applications, and more. We ask that you take time to read this guide and become familiar with this phone's many features.

### **Key features of the SCH-a610**

- High speed data (CDMA 2000 1X Technology)
- Global Positioning Technology (GPS)
- PIM functions (Scheduler, To Do List, etc.)
- Enhanced Message Service (EMS)
- Short Message Service (SMS)
- Pix Messaging
- Voice Recognition Applications
- Built-in digital camera with flash
- Swivel flip
- 16 Polyphonic Ringtones

### How to use this guide

A robust index for reference begins on page 165. Also included is important safety information that you should know before using your phone; this information begins on page 136.

If you still have questions, we'll be happy to answer them. Just call our Samsung Customer Care Center toll-free at 1.888.987.HELP (4357).

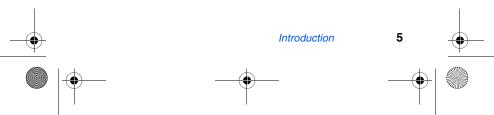

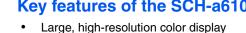

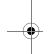

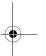

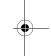

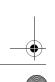

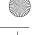

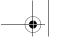

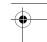

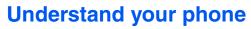

#### **Antenna**

Avoid touching the antenna while the phone is on. Contact with the antenna affects call quality and may cause the phone to operate at a higher power level than necessary.

## **Backlight features**

Backlight features give you the flexibility to choose the amount of time the display and backlight remain illuminated after your last activity. Keep in mind that increasing these settings reduces battery life.

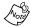

**Folder Open** keeps the display or keypad backlight on as long as the folder is open.

- 1. In standby mode, press the left soft key (•••) Menu.
- 2. Press (2ABC), (4or) for **Backlight**. The following backlight options appear in the display.
  - 1 Lcd
  - 2 Keypad
  - 3 Power save
- 3. Use the navigation key to highlight **Lcd** or **Keypad**, then press .
- 4. Use the navigation key to highlight the amount of time that you wish the keypad or display to remain illuminated after a period of inactivity, then press .

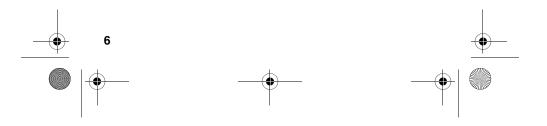

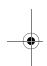

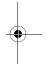

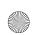

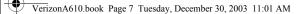

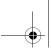

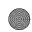

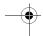

#### Power save mode

Normally, the LCD backlight is at full brightness, dims after a minute of inactivity, and then turns off. With **Power save** enabled, the backlight starts out dim, then turns off after 15 seconds of inactivity. To enable or disable **Power save**:

- I. In standby mode, press the left soft key ( •• ) Menu.
- 2. Press [977], [2ABC], [408] for **Backlight**. The following options appear in the display.
  - 1 Lcd
  - 2 Keypad
  - 3 Power save
- 3. Use the navigation key to highlight **Power save**, then press **ox**. **Off** and **On** appear in the display.
- 4. Use the navigation key to highlight **On** or **Off**, then press .

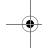

## Left soft key

Functions for the left soft key (••) are defined by what appears above it in the display. Some functions of the left soft key are as follows.

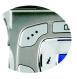

- Press the left soft key ( ) Menu to enter the main menu.
- Press the left soft key (••) Option to view options in some features.
- Press (••) to acknowledge browser charges and other prompts.

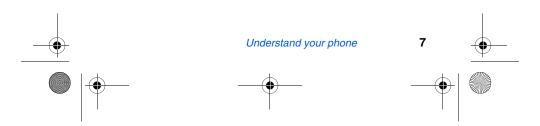

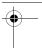

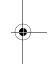

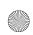

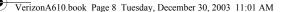

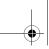

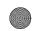

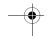

## Right soft key

Functions for the right soft key ( ) are defined by what appears above it in the display. Some functions of the right soft key are as follows:

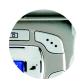

- Press the right soft key ( Back to return to the standby mode from any main menu.
- Press the right soft key ( ) Back to return to the previous menu from a sub menu.
- In standby mode, press the right soft key ( •• ) Contacts to enter the Contacts list.
- In camera mode, press the right soft key ( Gallery to view stored pictures.

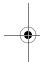

#### **Clear key**

The CLR key ( cr) is used to erase or clear numbers from the display. You can also use to return to a previous menu or to return to standby mode from any menu.

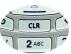

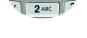

- If you enter an incorrect character, briefly press about to backspace and delete.
- To erase all digits or characters from the display screen, press and hold \_\_\_\_\_.
- To back up one menu level, briefly press CLR.
- To return to standby mode from any menu, press and hold until you return to standby mode.

## **End key**

- Press and hold to turn on your phone.
- Press and hold to turn off your phone.

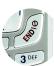

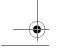

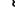

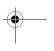

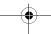

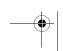

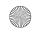

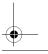

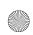

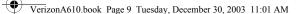

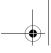

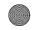

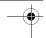

Press once to disconnect a call, return to standby mode, or cancel any input.

#### **Headset connector**

The headset connector is the input jack for the optional hands-free headset. The headset includes an earbud and microphone in a convenient, lightweight unit so you can talk without using your hands.

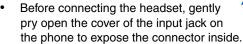

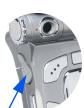

#### **Service LED**

The Service LED on the front flip has the following functions.

- Flashes to indicate an incoming call or message.
- Lights momentarily when you power up the phone and flashes red when the phone is in need of a charge.
- Green indicates you are in service in your home coverage area.

#### Turn the Service LED on or off

- 1. In standby mode, press the left soft key Menu, then press (9) , (8) . Off and On appear in the display.
- 2. Use the navigation key to highlight your preference, then press ox.

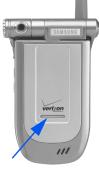

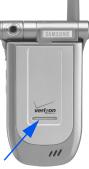

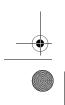

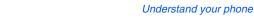

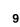

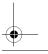

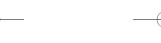

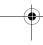

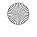

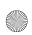

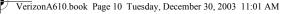

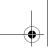

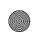

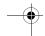

## **Microphone**

The microphone, located just beneath on the keypad, is used for conversation, voice setup, and recording voice memos.

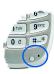

## Alpha-Numeric keypad

Use the alpha-numeric keypad to enter text, numbers, and special characters.

## **Speaker**

The speaker, located on the front of the flip, plays sounds such as ring tones and alerts.

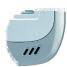

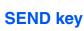

The SEND key ( ) is used to answer calls, dial calls, and to recall the last number dialed:

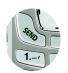

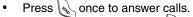

- Enter a number and press once to connect a call. Press once in standby mode to display the most recently dialed number.
- Press twice in standby mode to call the most recently dialed number.

## **Navigation key**

Use any of the four directional keys on the navigation key to browse menus, sub menus, and lists. When in standby mode, each key also acts as a shortcut to launch a pre-assigned application. The up navigation key is user definable. Use the OK (ox) key for such things as replying to or confirming prompts, and jumping to highlighted links on the web.

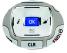

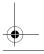

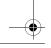

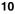

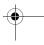

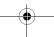

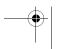

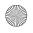

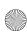

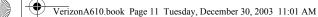

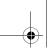

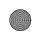

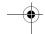

## **Camera key**

The camera key ( ) activates the built-in digital camera.

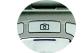

- Press once to activate the camera.
- Press again to snap the picture.

### Camera shutter key

- Press the camera shutter key (on the right side of the phone) to activate the camera.
- Press the camera shutter key a second time to snap a picture.
- In standby mode, press and hold the camera shutter key to display the camera menu.

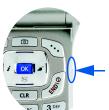

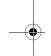

#### Camera wheel

The digital color camera is built in to the axis of the flip and can rotate over 180°.

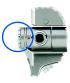

## **Get It Now**

You can download games, ring tones, e-mail and more using Get It Now. For information on airtime charges, contact Verizon Wireless.

- In standby mode, press the right navigation key (\_\_\_\_\_\_). The shopping cart icon (\\_\_\_/) appears in the upper left corner of the display.
- Press or. A message appears in the display informing you that browsing and downloading apps uses airtime.

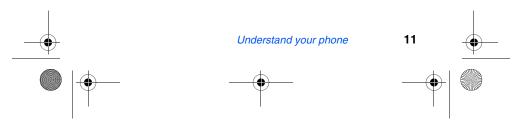

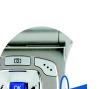

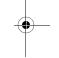

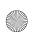

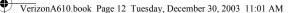

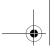

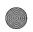

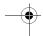

Press (Start). Your phone takes a moment to connect, then the following Get it Now options appear in the display.

What's New

**Get Pix** 

**Get Games** 

**Get Fun** 

**Get Tones** 

**Get Mail** 

**Get Going** 

**Enter Keywords** 

- 4. Use the navigation key to highlight the category of your choice, then press ox.
- 5. Follow the instructions on the display.

### Your phone's display

The top line of the display is reserved for icons that indicate network status, battery power, signal strength, connection type, and more. Following is a list of these icons and their descriptions.

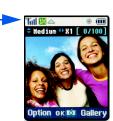

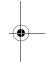

### Display screen icons

Signal strength: Always appears when your phone is on and indicates the current signal strength. More lines indicate higher signal strength.

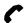

Service indicator: Indicates a call in progress. When dialing a number, this icon flashes until the call connects.

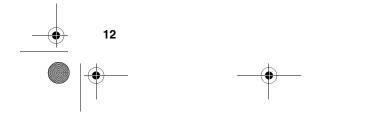

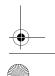

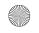

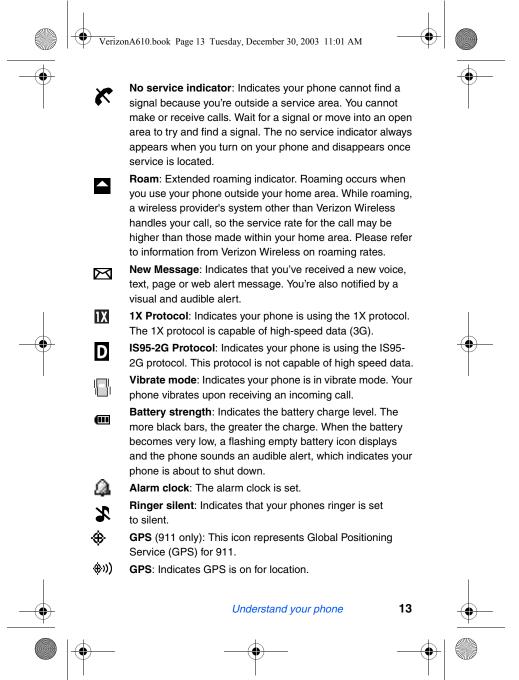

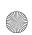

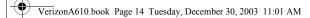

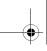

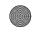

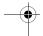

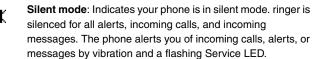

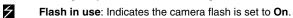

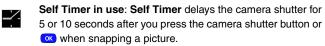

**Multi Shot in use: Multi Shot** snaps multiple pictures after the camera shutter button is pressed. The number of pictures snapped is dependant upon the resolution setting.

#### **Swivel flip**

A

The flip (or folder) on your phone conveniently rotates clockwise up to 180° so that you can screen callers, and even take pictures with the flip closed.

 With the flip open, rotate the display clockwise and close the flip. The display screen automatically orients itself to the new position.

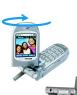

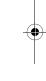

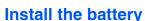

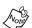

This phone comes packaged with a partially charged rechargeable standard Li-Ion battery and desktop charger.

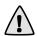

**Important!** The phone can be used while the battery is charging, but must be fully charged before first use, otherwise you could damage the battery.

 Place the battery into the provided slots on the underside of the phone.

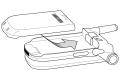

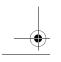

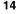

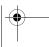

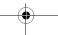

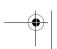

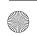

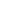

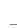

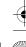

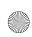

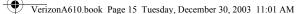

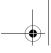

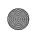

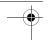

Gently slide the battery toward the top end of the phone until you hear it click into place.

## Remove the battery

- 1. Press and hold to turn off the phone (if on).
- 2. Press the battery release latch and slide the battery toward the bottom end of the phone until it stops.
- **3.** Lift the battery up and away from the phone.

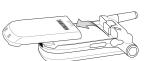

#### Charge the battery

Your phone is powered by a rechargeable standard Li-Ion battery. Only use Samsung-approved charging devices and batteries. Samsung accessories are designed to maximize battery life. Using other accessories may invalidate your warranty and may cause damage.

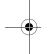

#### Use the desktop charger

The desktop charger operates from a 120/220 VAC wall outlet. It also acts as a cradle to hold your phone in a convenient, easy-to-use position while charging.

- Plug the AC plug from the desktop charger into a standard 120 VAC or 220 VAC wall outlet.
- 2. Slide your phone, bottom end first, into the desktop charger. Your phone begins charging.
  - Tip: You can

Tip: You can use your phone while charging.

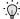

Tip: The battery charges faster if the phone is turned off.

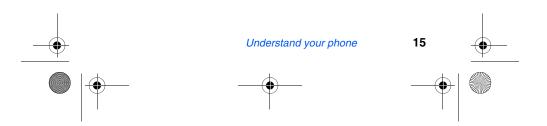

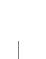

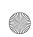

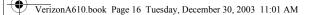

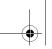

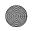

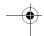

## **Battery indicator**

The battery indicator ( in the upper-right corner of the display indicates battery power level. Three bars indicate a full charge, while an empty battery icon ( indicates an almost empty battery.

## Low battery warning

Two to three minutes before the battery becomes too low to operate, a blinking empty battery icon ( ) appears and a tone sounds. If you continue to operate the phone without charging, the phone shuts down. Be sure to monitor the battery strength icon and ensure your battery is adequately charged.

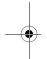

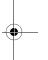

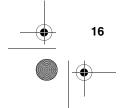

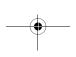

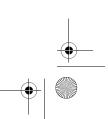

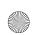

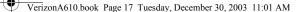

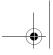

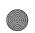

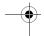

## Your phone's modes

#### **Call Answer mode**

You can select the how you wish to answer a call.

1. In standby mode, press the left soft key ( ••• ) Menu, then press ( ••• ), ( ••• ), ( ••• ). The following call answer options appear in the display.

Send Key Folder Open Any Key

- 2. Use the navigation key to highlight an option.
- 3. Press ox to select the method for answering calls.

#### Input mode

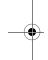

Use input mode to enter text, numbers and symbols into various screens. While at any text entry screen, press left soft key ( ••• ) Option, then choose the input mode from the popup menu using the navigation key. Optional modes are T9 Word, ABC, Symbol, and 123.

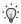

**Tip:** You can also cycle between **T9 Word**, **ABC**, and **123** modes by repeatedly pressing and holding .

#### Lock mode

When you lock the phone using **Lock Mode**, restrictions are placed on phone use. You can receive messages and calls, but you cannot make outgoing calls (except for emergency numbers) until you unlock the phone. **Lock Mode** also restricts access to menus and the volume key. Unlock your phone by following the prompts and entering the lock code.

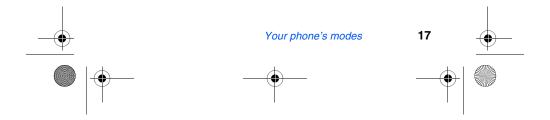

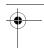

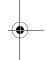

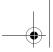

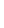

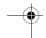

## Standby mode

Standby mode is the phone's state once it has found service and is idle. The phone goes into standby mode:

- After you power it on.
- When you press after a call.

In standby mode, you will see the time, day, and date as well as all other icons.

- 1. While in standby mode, enter a phone number, and press to place a call.

  2. Press to return to standby mode.

## Receive messages in standby mode

You can receive messages in standby mode. An alert tone sounds and a notification message appears when a new message arrives.

Press the right soft key ( ) View to view the message, or press the left soft key ( ) Ignore to view the message later.

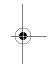

#### Talk mode

You can only place and receive calls when your phone is on. While in a call your phone is in talk mode. Press the left soft key (••) to display a list of In-Use menu options. See "In-Use menu" on page 30 for more information.

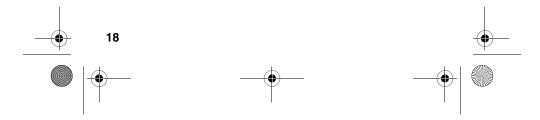

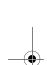

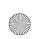

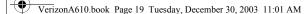

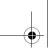

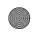

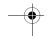

#### **Enter silent mode**

You can silence the tones your keypad makes whenever you press a key.

In standby mode, press and hold . Entering Silent Mode briefly appears in the display and your phone returns to standby mode.

#### **Exit silent mode**

In standby mode, press and hold . Exit Silent Mode briefly appears in the display and your phone returns to standby mode.

#### Vibrate mode

In standby mode, repeatedly press the volume key ([v]) down until Vibrate appears in the display. The volume key is on the left side of phone, next to the SEND key (🕵).

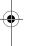

## Adjust the ringer setting

In standby mode, repeatedly press the volume key (|v|) on the left side of the phone up or down. Options are:

Silent Level 2 1-Beep Level 3 Vibrate Level 4 Vibrate+Ring Level 5

Level 1

Press or once you're satisfied with the setting. The phone returns to standby mode.

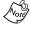

You can also enter the Volume/Vibrate sub menu by pressing the left soft key ( •• ) Menu, then [9"xxz], [3] PEF, 1.--, 1.--... Use the volume key to adjust the ringer setting.

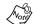

The vibrate icon ( $| \square |$ ) appears in the display when the phone is in Vibrate or Vibrate+Ring mode.

Your phone's modes

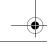

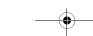

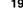

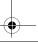

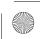

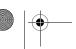

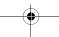

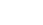

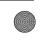

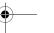

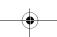

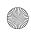

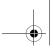

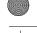

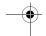

## **Get Started**

## Obtaining service for your phone

Contact Verizon Wireless and follow their instructions for obtaining service, if necessary. We suggest that you read this guide to fully understand the services your phone supports.

#### Turn your phone on

- 1. Fully extend the antenna for the clearest reception, then open the flip.
- 2. Press and hold for two or more seconds.

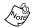

As with any other radio-transmitting device, do not touch the antenna as it affects call quality and may cause the phone to operate at a higher power level than is necessary.

- 3. **Verizon Wireless** momentarily appears in the display and your phone begins searching for a network signal.
- 4. Once the phone finds a signal, the time, date, and day appear in the bottom of the display.
- 5. You're now ready to place and receive calls.

If the phone is outside of your carrier's coverage or roaming area, appears in the top of the display. If you cannot place or receive calls, try later when service is available.

## Turn your phone off

Press and hold for two or more seconds. Your phone powers off.

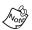

If your phone is on and you press of for less than one second, the phone will not power off. This prevents your phone from being turned off accidentally.

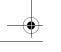

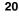

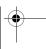

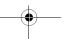

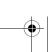

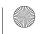

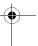

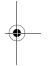

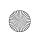

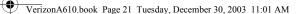

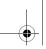

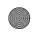

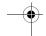

## Make and answer calls

#### **Outgoing**

- With the phone on, enter the number you wish to call using the keypad.
- 2. Press to place the call.

#### Incoming

When you receive a call, the phone displays one of the following:

- If the caller can be identified, the caller's number (or name if it's in your Phone Book) appears in the display.
- If the caller can't be identified, Call from unavailable #, Call from restricted #, or no number appears in the display.

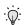

Tip: Assign pictures to Phone Book entries. The entry's assigned picture appears in the display when you receive a call from that entry. See "Assign a picture to a Phone Book entry" on page 60.

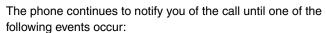

- You answer the call.
- The calling party ends the call.
- The call is sent to voicemail.

#### **Call notification features**

The phone notifies you of a call in a variety of ways.

- Nine ring volume settings including 1- beep, Vibrate, Silent, or Vibrate+Ring.
- Different ring types to distinguish callers.
- Name display with Caller ID. (If the caller's name is programmed into your Phone Book).

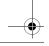

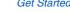

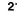

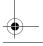

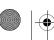

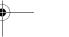

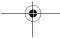

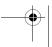

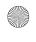

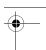

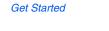

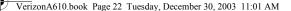

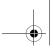

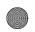

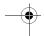

Incoming or missed calls are automatically stored to a call log. The last 20 calls you answered are stored in an Incoming call log list and the last 20 calls you missed are stored in a Missed call log list.

#### Call answer

You can select from three actions to answer your calls. You can change this option in the Setup menu.

1. In standby mode, press the left soft key ( •• ) Menu, then press [917], [610], [31]. The following options appear in the display.

Send Key Folder Open Any Key

- 2. Use the navigation key to highlight the call answer option of your choice.
- 3. Press ox to select the highlighted option.

#### **Auto Answer**

You can enable the phone to automatically pick up any call after a preset length of time.

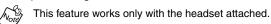

In standby mode, press the left soft key (🙌) Menu, then press [9WXZ], [6MQ], [4MQ] to display the following options.

Off

After 5 sec

After 3 sec

After 1 sec

- Use the navigation key to highlight an option.
- Press ox to select the highlighted option.

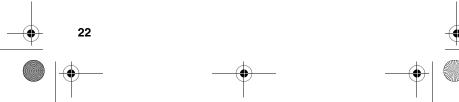

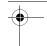

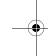

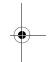

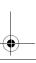

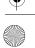

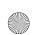

VerizonA610.book Page 23 Tuesday, December 30, 2003 11:01 AM

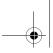

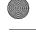

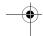

#### LCD backlight setting

To prolong battery life, the display goes blank when your screen is idle for a preset length of time. You can adjust this setting in the Backlight sub menu.

In standby mode, press the left soft key ([••]) Menu, then press (PMXZ), (2ABC), (4GH), (1.-1). The following options appear in the display.

\*5 Seconds - (Default setting)

10 Seconds

15 Seconds

Folder Open

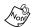

With Folder Open selected, your LCD remains on as long as the flip is open. This can drain your battery significantly.

Use the navigation key to highlight an option. Press ox to select the highlighted option.

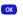

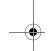

#### **Step ringer**

Step ringer can prevent injury to your hearing. When your phone rings, it first begins to ring at the lowest volume level (level 1), then gradually ascends to the set level.

#### Silence an incoming ringer

During an incoming call, press the up or down volume key to silence the ringer.

#### Ignore an incoming call

Ignored calls are immediately forwarded to voice mail.

During an incoming call, press the left soft key ( ••• ) Ignore. The incoming call is forwarded to your voice mailbox.

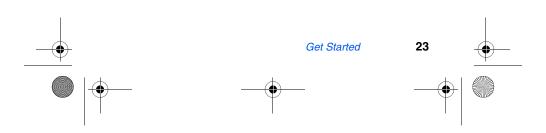

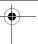

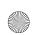

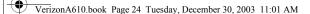

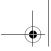

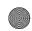

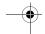

## **Voice Mail**

Voice mail allows callers to leave voice messages, which can be retrieved at any time.

#### Voice mail setup

Before callers can leave messages in your voice mailbox, you'll first need to set up your account.

- 1. In standby mode, press and hold to dial voice mail.
- Follow the recorded prompts to set up your voice mail account.

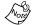

Once you're voice mail account has been set up, you can use the **Voice** folder (under the **Message** menu) to view details of voice messages in your voice mailbox. See "The Voice folder" on page 80 for more information.

#### **Access voice mail**

- 1. Checking your voice mail is simple. In standby mode, press and hold to dial voice mail. After you're connected, a recorded message asks you to enter your password.
- **2.** Enter your password, then press #=\*.
- **3.** Follow the recorded prompts to listen to your voice messages, change administrative options, and so on.

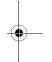

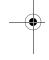

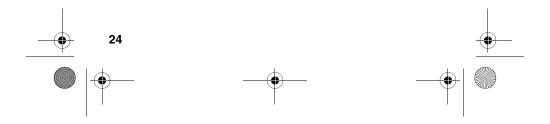

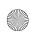

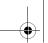

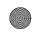

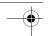

## Menus and sub menus

| ) CAMERA          | Economy               | 2) Voice                       |
|-------------------|-----------------------|--------------------------------|
| 1) Take a picture | 4) Help (Take a       | 3) Inbox                       |
| 2) Gallery        | WITH PHONE            | 4) Outbox                      |
| 3) Settings       | WITH PHONE            | 5) Draft                       |
| 1) FLASH          | 2) PHONE BOOK         | 6) Saved                       |
| Off               | 1) Find               | 7) WebAlert                    |
| On                | BY NAME               | 8) Msg Setting                 |
| 2) RESOLUTION     | BY ENTRY              | 1) TEXT                        |
| High              | By group              | 1) Send Setting                |
| Medium            | 2) Add                | 1) Save in                     |
| Low               | 1) Number             | <ol><li>Insert Sign.</li></ol> |
| 3) Fun Frames     | 2) E-MAIL             | Off                            |
| Normal            | 3) Rename Group       | On                             |
| Dream             | 1) FRIEND             | <ol><li>Delivery Ack</li></ol> |
| Flower01          | 2) FAMILY             | Off                            |
| Flower02          | 3) COLLEAGUE          | On                             |
| Grape             | 4) VIP                | 2) Auto Play                   |
| Frame             | 5) NO NAME            | Manual                         |
| Theater           | 4) My Phone #         | Auto Play                      |
| Mask              | 5) Memory             | 3) Direct View                 |
| Muscle            | 3) CALLS              | Off                            |
| Star              | 1) Outgoing           | On                             |
| Wood              | 2) Incoming           | 4) Signature                   |
| 4) Color Tones    | 3) Missed             | 5) Callback#                   |
| Normal            | 4) Erase Logs         | 6) Block Address               |
| Sepia             | 1) Outgoing           | 2) Pix Msg                     |
| Monochrome        | 2) INCOMING           | 1) Send Setting                |
| Negative          | 3) MISSED             | 1) Delivery Ack                |
| Emboss            | 4) ALL CALLS          | Off                            |
| Sketch            | 5) Call Timer         | On                             |
| 5) SHUTTER SOUND  | 1) LAST CALL          | 2) Save in                     |
| Sound 1           | 2) TOTAL              | Not Save                       |
| Sound 2           | 3) LIFE TIME          | Prompt<br>Auto Save            |
| Sound 3           | 4) ERASE TOTAL        |                                |
| Off               | 4) MESSAGE            | 2) Retrieval Mode Automatic    |
| 6) QUALITY Fine   | 1) Send New Msg       | Prompt                         |
| rine<br>Normal    | 1) TEXT<br>2) PIX MSG | (NEXT PAGE)                    |
| INUITIAL          | 2) FIX IVISG          | (IVEXT FAGE)                   |
|                   |                       |                                |

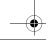

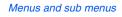

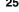

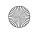

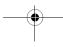

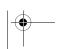

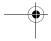

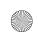

VerizonA610.book Page 26 Tuesday, December 30, 2003 11:01 AM

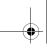

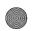

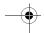

| 8) Msg Setting (cont.)            | 9) Erase Msg    | 2) SET DIGITS   |
|-----------------------------------|-----------------|-----------------|
| 3) GENERAL                        | 1) VOICE        | 1) Adapt Digits |
| 1) Entry Mode                     | 2) INBOX        | 2) Reset Digits |
| T9 Word                           | 3) Оитвох       | Yes             |
| Alphabet                          | 4) DRAFT        | No              |
| 2) Canned Msg.                    | 5) SAVED        | 9) Setup        |
| 1) Yes                            | 6) ALL MESSAGES | 1) Location     |
| 2) No                             | 5) Get It Now   | LOCATION ON     |
| 3) Call me                        | 1) Get it now   | 911 ONLY        |
| 4) Need directions                | 6) Mobile Web   | 2) Display      |
| 5) Where are you?                 | 1) Get In Web   | 1) MENU STYLE   |
| <ol><li>Will call later</li></ol> | 7) Planner      | Icon            |
| 7) Busy                           | 1) Today        | Nature          |
| 8) On my way                      | 2) Scheduler    | Camera          |
| 9) Will arrive 15                 | 3) Jump To Date | 2) ANIMATION    |
| minutes                           | 4) To Do List   | 1) Opening      |
| 10) Thank you                     | 5) Memo Pad     | 2) Closing      |
| 11) Love you                      | 6) Count Down   | 3) Wallpaper    |
| 12) Empty slot                    | 7) Alarm Clock  | 3) BANNER       |
| 13) Empty slot                    | ONCE            | 4) BACKLIGHT    |
| 14) Empty slot                    | DAILY           | 1) Lcd          |
| 15) Empty slot                    | OFF             | 5 Seconds       |
| 16) Empty slot                    | 8) World Time   | 10 Seconds      |
| 17) Empty slot                    | 9) Calculator   | 15 Seconds      |
| 18) Empty slot                    | 8) Voice Kit    | Folder Open     |
| 19) Empty slot                    | 1) Quick Dial   | 2) Keypad       |
| 20) Empty slot                    | 1) RECORD       | 5 Seconds       |
| 3) Msg. Alert                     | 2) Review       | 10 Seconds      |
| 1) Volume/Vibrate                 | 3) ERASE ALL    | 15 Seconds      |
| 2) Type                           | 2) Voice Memo   | Folder Open     |
| 1) Voice Mail                     | 1) RECORD       | 3) Power Save   |
| 2) Page                           | 2) Review       | Off             |
| 3) Text                           | 3) ERASE ALL    | On              |
| 4) Pix Msg                        | 4) Voice Setup  | 5) AUTO HYPHEN  |
| 5) Web Alert                      | 1) SET ACTIVE   | No              |
| <ol><li>Reminder</li></ol>        | [*] Only        | Yes             |
| 4) Auto Delete                    | [*] /Folder     |                 |
| 1) Warning Msg                    | [*]/EarMic      |                 |
| 2) Auto Delete                    |                 |                 |
| 5) Voice Mail #                   |                 |                 |
|                                   |                 | (NEXT PAGE)     |

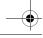

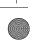

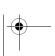

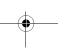

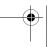

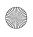

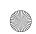

VerizonA610.book Page 27 Tuesday, December 30, 2003 11:01 AM

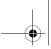

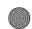

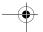

| 3) Sounds         | 6) ROAM RINGER   | 4) AUTO ANSWER     |
|-------------------|------------------|--------------------|
| 1) VOLUME/VIBRATE | On               | Off                |
| 1) Calls          | Off              | After 5 sec        |
| 2) Alarm          | 7) WHISPER MODE  | After 3 sec        |
| 2) RINGER TYPE    | On               | After 1 sec        |
| 1) Calls          | Off              | 5) AUTO RETRY      |
| 2) Alarm          | 4) Network       | Off                |
| 3) Data           | 1) SET NAM       | Every 10 sec       |
| 4) Planner        | NAM 1            | Every 30 sec       |
| 3) KEY BEEP       | NAM 2            | Every 60 sec       |
| 1) Volume         | 2) ROAM OPTION   | 6) DATA            |
| 2) Tone Length    | Home only        | 1) Auto Detect     |
| 4) ALERTS         | Automatic - A    | data off           |
| 1) Minute Beep    | Automatic - B    | data for next call |
| On                | 5) Security      | data until         |
| Off               | 1) LOCK PHONE    | powered off        |
| 2) Service        | 2) CHANGE LOCK   | 2) Baud Rate       |
| On                | 3) EMERGENCY #   | Auto               |
| Off               | 4) Voice Privacy | 19200              |
| 3) Connect        | 5) RESTRICTION   | 38400              |
| On                | 6) ERASE MEMORY  | 57600              |
| Off               | 7) RESET PHONE   | 6) Others (cont.)  |
| 4) Disconnect     | 6) Others        | 2) Baud Rate       |
| On                | 1) SHORTCUT      | 115200             |
| Off               | Scheduler        | 230400             |
| 5) Fade           | Voice Memo       | 7) CLOCK SET       |
| On                | Animation        | 1) Main Clock      |
| Off               | Ringer Type      | 8) SERVICE LED     |
| 6) Roam           | Gallery          | On                 |
| On                | Alarm            | Off                |
| Off               | Calculator       | 7) Version         |
| 7) Privacy        | Memo Pad         | •                  |
| On                | 2) LANGUAGE      |                    |
| Off               | English          |                    |
| 5) Power On/Off   | Spanish          |                    |
| On                | 3) CALL ANSWER   |                    |
| Off               | Send Key         |                    |
|                   | Folder Open      |                    |
|                   | Any Key          |                    |
|                   |                  |                    |

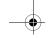

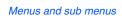

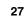

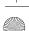

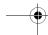

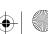

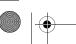

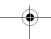

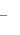

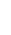

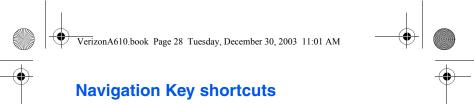

In standby mode, press a navigation key to launch its corresponding application.

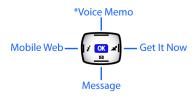

\*Voice Memo can be customized. Press the left soft key  $(\bullet \bullet)$  Menu, then press  $(\bullet \bullet)$ ,  $(\bullet \bullet)$ ,  $(\bullet$ 

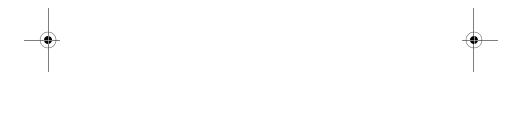

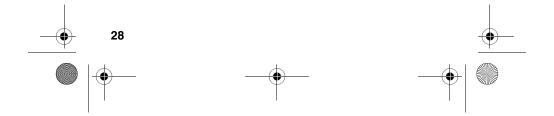

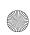

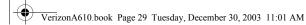

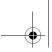

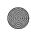

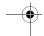

# **Menu navigation**

Access the menus and sub menus in your phone using the navigation key ( in tandem with the soft keys ( o), or use a shortcut.

1. In standby mode press the left soft key ( ) Menu. The first of several menus appear in the display.

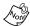

More than one menu may appear in your display. This setting can be modified in the **Setup > Display** menu under **Menu Style**.

- 2. Use the navigation key to browse through the menus in your phone.
- 3. Press ox to enter the menu or sub menu that appears in the display.
- 4. Press the right soft key ( ) Back to return to the previous menu.

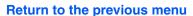

- Press Back to return to the previous menu
- When Back does not appear in the display, press to return to the previous menu.

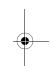

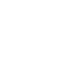

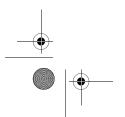

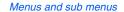

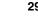

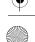

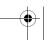

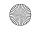

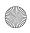

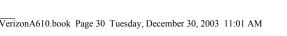

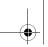

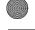

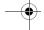

# Navigate using a shortcut

You can also access menus and sub menus using menu numbers. Use the menu number in conjunction with the left soft key Menu to go directly to the menu or sub menu of your choice. Before you can navigate using a shortcut, you'll need to know the menu or sub menu number that you wish to access. Use the list of menus and sub menus, which begins on page 25 to navigate using shortcuts.

- In standby mode, press the left soft key Menu ( •• ).
- Press the number of the menu, sub menu, and so on for the feature that you wish to access.

**Example:** Press the left soft key ( ) for **Menu**, then press , and then to the To Do List (sub menu 4).

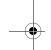

# In-Use menu

Access menus and features even while in a call.

While in a call, press the left soft key Menu (••). The menu items in the following table appear in the display.

| In-Use Menu | Function                                                                                                    |
|-------------|----------------------------------------------------------------------------------------------------|
| Calls       | View your call logs.                                                                                                    |
| Phone Book  | Display the Phone Book menu.                                                                                                    |
| Voice Memo  | Record a voice memo.                                                                                                    |
| Silent/Quit | Silence keypad tones.                                                                                                    |
| Send Tel#   | Send your phone number (if you're the recipient of the call). Send the recipient's phone number (if you're the originator of the call).                   |
| Send DTMF   | Send your phone number as tones (if you're the recipient of the call). Send the recipient's phone number as tones (if you're the originator of the call). |

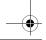

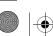

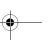

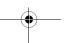

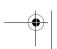

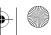

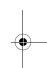

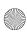

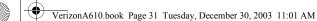

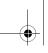

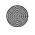

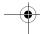

| In-Use Menu   | Function                                                                   |
|---------------|----------------------------------------------------------------------------|
| Voice Privacy | Prevent recipients of your calls from seeing your number on their display. |
| Location      | Turn your GPS location on or set GPS location for emergency calls only.    |
| Version       | View the software and hardware version information for your phone.         |

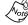

In addition to the menus listed in the previous table, you're also given the option to mute the call (the other party cannot hear you) by pressing the left soft key ( ) Mute when the In-Use Menu is active.

- 2. Use the navigation key to highlight a menu.
- 3. Press ox to open the menu or activate the feature.

# Mute the phone

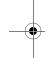

While in a call, you can prevent the other party from hearing you by muting the call.

- While in a call, press the left soft key ( •• ) Menu. The In-Use Menu appears in the display.
- 2. Press the left soft key ( ••• ) Mute again. Your call is muted.

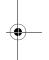

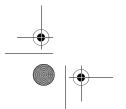

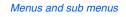

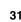

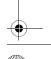

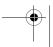

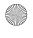

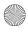

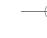

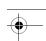

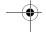

# **The Camera**

Take full color digital pictures, display them on your phone's vivid color display, and instantly share them with family and friends. It's fun, and as easy to use as a traditional point-andclick camera - just take a picture, view it on the display, and send it to up to ten people, right from your phone. Depending on the resolution that you choose, you can save dozens of pictures to memory.

#### Rotate the camera

The camera can rotate over 180°. Use the camera wheel on the left side of the phone to point the camera at the subject of your photo.

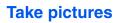

Taking pictures with the built-in digital camera is as simple as choosing a subject, pointing the lens, and pressing a button. You can activate the camera and take pictures by pressing the camera key ( ) or pressing and holding the camera shutter button on the right side of the phone.

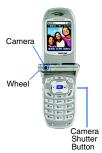

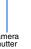

#### **Camera Help**

The camera has a handy help feature that contains tips for taking pictures with the phone flip open and closed.

- In standby mode, press the left soft key ([••]) Menu, then press 1.-1, 4 am.
- Use the navigation keys to highlight with Phone opened or with Phone closed, then press ox.

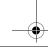

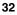

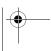

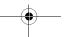

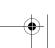

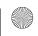

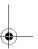

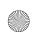

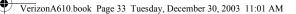

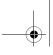

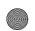

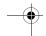

Use the navigation key to browse through the tips that outline useful camera features.

# Take a picture with the flip open

- In standby mode, press the Camera button ( ), located just above the navigation key.
- Use the camera wheel to point the camera at your subject. Use the display to as a viewfinder.
- 3. Press . The picture that you snapped appears in the display.
- 4. Press the right soft key ( ) Save to save the pictures to memory.
- Press the left soft key ( •• ) Erase if you don't wish to save the photo.

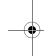

#### Take a picture with the flip closed

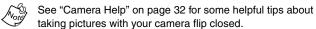

- In standby mode, press the camera button ( ) to activate the camera.
- Rotate the flip clockwise, then close the flip so the display is on the outside.
- 3. Use the down volume key (|y|) to browse (left to right) through the icons in the following table. The icons listed represent various camera functions.

| lcon       | Name        | Function                                                                 |
|------------|-------------|--------------------------------------------------------------------------|
| <b>8</b> 1 | Flip screen | Rotates the image in the display 180 degrees.                            |
|            | Resolution  | Sets the resolution for your picture. Options are Low, Medium, and High. |

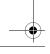

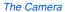

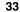

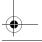

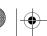

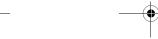

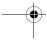

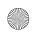

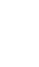

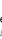

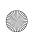

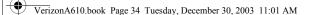

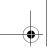

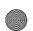

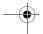

| lcon | Name       | Function                                                           |
|------|------------|--------------------------------------------------------------------|
| Q    | Zoom       | Set the zoom for x1, x2, or x4 (see note that follows this table). |
| 4    | Flash      | Turn the flash on or off.                                          |
| *    | Brightness | Set the brightness level.                                          |
| 0 0  | Gallery    | Review pictures stored in your camera.                             |

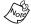

The zoom setting is affected by the Resolution setting (Menu (1-1),  $(3^{OBF})$ ,  $(2^{ABC})$ ). When resolution is set to High, only X1 zoom is available. When resolution is set to Medium, X1 and X2 are available. When resolution is set to Low, X1, X2, and X4 zoom settings are available.

- Once an icon is highlighted, press the up volume key  $(\overline{\mathbb{A}})$ to display other options for the highlighted function. Use the down volume key ( v) to confirm the selection.
- When you're ready to take a picture, press the camera shutter key on the right side of the phone.

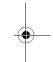

# Save pictures

Saving pictures is simple. After you've snapped a picture, press the right soft key ( Save. The picture is saved to the Gallery, a part of the phone's memory devoted to storing, browsing, and viewing saved pictures.

#### **Other Camera features**

The camera has a Gallery for browsing stored pictures, a delay timer that allows you to put yourself in a picture, creative imaging features for picture enhancement, and more.

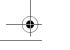

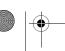

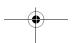

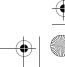

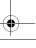

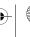

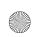

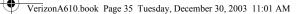

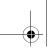

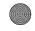

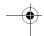

#### **View the Gallery**

Saved pictures are stored in the Gallery. You can browse the Gallery one picture at a time (expanded mode), or view several at once in thumbnail format.

- In standby mode, press the left soft key ( •• ) Menu, then press (1-1), (2ABC). Any pictures that you've saved appear in the display.
- Use the navigation key to browse stored pictures.
- While viewing pictures in thumbnail format, use the navigation up and down keys to browse saved pictures.

## View the Gallery in thumbnails

- 1. While viewing pictures in the Gallery, press the right soft key ( Thumbnail to view several smaller pictures at a time.
- Browse the Gallery using any of the four navigation keys. 2.
- Once you've found a picture that you wish to view full size, press the right soft key ( ) Expand.

#### **Delay pictures with the Self Timer**

Self Timer allows you to delay a picture long enough so you or the person taking the picture can join others in the picture.

In camera mode, press the left soft key ( •• ) Option. A pop-up menu appears in the display that contains the following options.

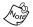

Fun Frame and Color Tone are not initially visible in the pop-up menu. Use the navigation key to scroll down and view these menu items.

1 Flash 4 Brightness 2 Self Timer 5 Fun Frame 3 Multi Shot **6 Color Tone** 

The Camera

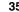

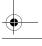

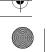

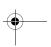

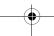

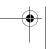

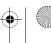

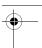

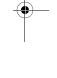

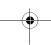

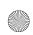

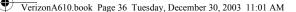

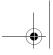

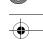

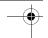

2. Use the navigation key to highlight **Self Timer** and press . The following options appear in the display.

Off 5 sec 10 sec

3. Use the navigation key to highlight the desired delay, then press .

The next time you press the camera button, a countdown timer appears in the display that indicates the time remaining before the camera snaps the picture.

#### **Use Multi Shot**

The camera can take multiple pictures in succession at the press of a button. The number of pictures taken depends on the resolution setting. See "Change picture resolution" on page 37 for more information.

| P-19               |                          |
|--------------------|--------------------------|
| Resolution Setting | Number of pictures taken |
| High               | 3                        |
| Medium             | 5                        |
| Low                | 7                        |

In camera mode, press the left soft key ( •• ) Option. A
pop-up menu appears in the display that contains the
following options.

1 Flash 4 Brightness
2 Self Timer 5 Fun Frame
3 Multi Shot 6 Color Tone

- Use the navigation key to highlight Multi Shot and press
   Off and On appear in the display.
- 3. Use the navigation key to highlight **On**, then press **OM**.

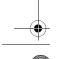

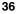

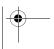

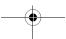

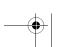

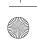

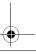

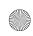

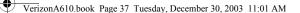

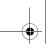

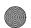

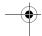

The next time you snap a picture, the camera takes several pictures in rapid succession.

# **Camera Settings**

Settings for features such as flash, resolution, and picture quality keep you in control of the look and size of pictures.

#### Turn the flash on or off

The built-in flash enables you to take pictures in low light. The flash is located on back of the phone, just above the battery.

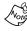

When Flash, Resolution, Fun Frames, and Color Tones are defined in the **Settings** menu (**Menu**  $(3^{\text{per}})$ ), those settings are saved even if the phone is turned off. However, when settings are defined while the camera is in preview mode, they are only active for that camera session.

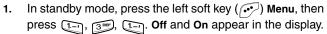

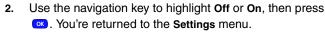

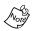

 ${}^{\circ}$  When the flash is set to **On**, the flash icon ( ${}^{\checkmark}$ ) appears in the display in camera mode.

#### Change picture resolution

You can preset the size of your pictures using the Resolution setting. Options are High, Med, and Low.

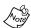

The camera will only take pictures in Low resolution mode (regardless of the resolution setting in the camera Settings sub menu) with Fun Frames enabled.

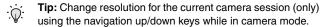

1. In standby mode, press the left soft key ( •••) Menu, then press 1-, 3 PR. LABO. The following options appear in the display.

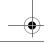

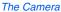

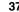

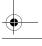

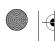

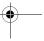

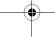

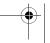

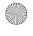

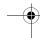

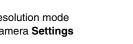

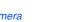

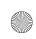

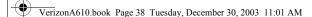

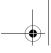

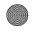

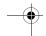

High (VGA 640 X 480) Medium (QVGA 320 X 240) Low (QQVGA 160 X 120)

2. Use the navigation key to highlight the desired resolution and press . You're returned to the **Settings** menu.

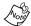

The **Resolution** setting affects zoom capabilities. When set to **High**, only X1 zoom is available. When set to **Medium**, X1 and X2 are available. When set to **Low**, X1, X2, and X4 zoom settings are available.

#### **Border your pictures with Fun Frames**

Add your own touch to pictures using **Fun Frames**. Each of the ten available settings border and crop pictures to lend a different theme to your images.

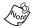

With **Fun Frames** enabled, the camera will only take pictures in **Low** resolution mode (regardless of the resolution setting in the camera **Settings** sub menu).

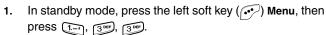

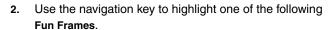

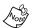

Choose Normal to disable Fun Frames.

| Normal    | Dream     |
|-----------|-----------|
| Flower 01 | Flower 02 |
| Grape     | Frame     |
| Theater   | Mask      |
| Muscle    | Star      |
| Wood      |           |

Once the fun frame of your choice is highlighted, pressYou're returned to the Settings menu.

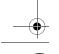

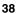

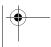

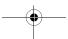

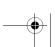

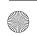

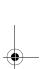

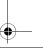

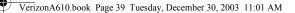

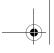

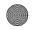

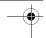

Now, any pictures that you take adopt the Fun Frame theme that you've selected.

### **Be creative with Color Tones**

Change the look of your pictures with **Color Tones**. Choose from five available settings such as **Emboss**, **Negative**, and **Sepia**. The selected color tone previews in the display before you actually snap the picture.

- 1. In standby mode, press the left soft key ( ••• ) Menu, then press 1.--, 3 our, 4 out.
- 2. Use the navigation key to highlight one of the color tones in the following table.

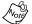

Choose Normal to disable Color Tones.

| Color Tone                      | Description                                                                      |
|---------------------------------|----------------------------------------------------------------------------------|
| Normal                          | Subjects in the display and pictures appear with a normal hue.                   |
| Sepia                           | Subjects in the display and pictures appear in a brownish-gray hue.              |
| Monochrome<br>(black and white) | Subjects in the display and pictures appear in black and white.                  |
| Negative                        | Subjects in the display and pictures appear with light and dark colors inverted. |
| Emboss                          | Subjects in the display and pictures appear with a raised, ornamental look.      |
| Sketch                          | Subjects in the display and pictures appear as sketched artwork.                 |

- Once the color tone of your choice is highlighted, press
   ✓. You're returned to the Settings menu.
- When you take your next picture, the phone's display previews your subject image with the selected color tone.

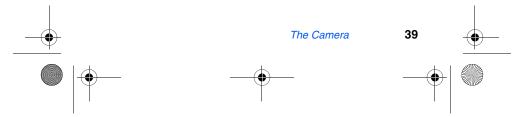

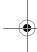

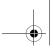

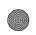

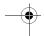

#### **Use Shutter Sound**

Choose from three different sounds emitted by the camera whenever you snap a picture. Aside from being a cool sound effect, Shutter Sound acts as an audible reminder that your camera has taken the picture.

- 1. In standby mode, press the left soft key ( •• ) Menu, then press 1.-1, 3 DEF, 5 JKL.
- 2. Use the navigation key to highlight one of the following shutter sounds. Each shutter sound plays as it is highlighted.

Sound 3 Off

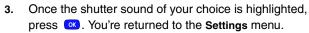

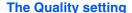

You can affect how much your photo is compressed, thereby reducing it's overall size (not to be confused with resolution).

- In standby mode, press the left soft key ( •• ) Menu, then press (1.-1, 3 DEF), 6 MNO.
- 2. Use the navigation key to highlight the Fine, Normal, or Economy quality settings.
- Once the quality setting of your choice is highlighted, press ox. You're returned to the Settings menu.

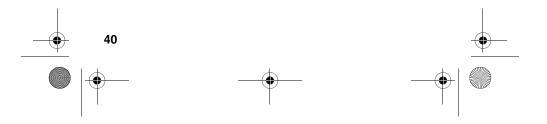

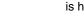

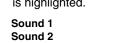

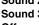

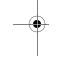

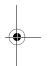

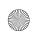

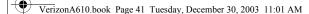

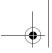

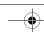

#### Zoom in on a subject

Your camera has digital zoom capabilities of up to x4. Pictures may appear somewhat grainy as you zoom in; this is a normal result of digital enhancement.

- In camera mode, press the navigation left/right keys to zoom in and out on your subject.
- 2. Press or the camera key ( ) to snap the picture.

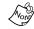

The zoom setting is affected by the **Resolution** setting (**Menu** (1-1), (3000)). When resolution is set to **High**, only X1 zoom is available. When resolution is set to **Medium**, X1 and X2 are available. When resolution is set to Low, X1, X2, and X4 zoom settings are available.

#### **Set Brightness**

Underexpose or overexpose pictures using the eleven brightness settings built in to your camera. Use the brightness control to adjust your phone to conditions beyond range of the auto brightness feature.

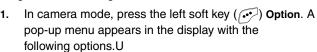

1 Flash 4 Brightness 2 Self Timer 5 Fun Frame 3 Multi Shot 6 Color Tone

- 2. Use the navigation key to highlight **Brightness**, then press ox.
- Use the navigation key to set the desired brightness level, then press 
   ∴ The brightness level is indicated in the top portion of the display and ranges from -5 to +5.

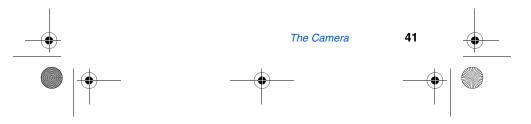

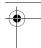

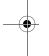

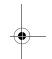

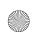

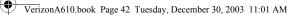

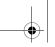

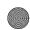

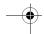

# Point, click, and send a picture

Snap a picture and send it to anyone with a compatible device in a few easy steps.

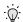

**Tip:** You can send a pix message to up to ten recipients. Separate each recipient's address or phone number with a space or comma in the **Send to** field of the pix message composer.

- 1. In standby mode, press the camera key ( ) to activate the camera.
- 2. Using the display as a viewfinder, snap the desired picture by pressing .
- 3. Press ox to display the pix message composer.
- 4. Enter the recipient's phone number or e-mail address using the keypad.
- 5. Press ox to send the pix message to the intended recipients.

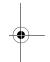

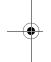

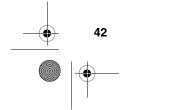

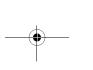

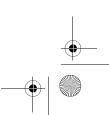

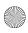

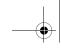

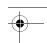

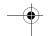

# **Calls**

The Calls menu retains information about Outgoing, Incoming, and Missed Calls. You can also view times for your last call and the total of all calls.

# **Outgoing calls**

The last 20 outgoing calls are stored in the **Outgoing** call log. Review the **Outgoing** call log for the time and date of the call, as well as other information.

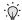

**Tip:** To quickly view your most recent outgoing calls, briefly press in standby mode. Up to 20 of your most recent outgoing calls appear in the display.

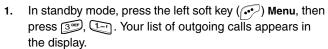

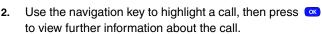

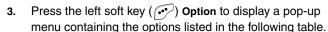

| Option    | Function                                              |
|-----------|-------------------------------------------------------|
| 1 Talk    | Call the selected number.                             |
| 2 Save    | Save the number to your Phone Book.                   |
| 3 Prepend | Add a prefix to the number.                           |
| 4 Erase   | Erase the selected call from your Outgoing call list. |

- 4. Use the navigation key to highlight an option.
- 5. Press ox to perform the highlighted option's function.

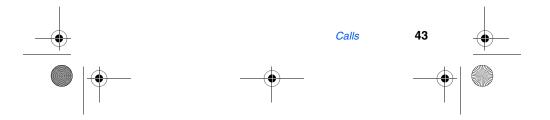

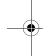

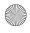

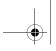

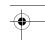

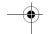

# **Incoming calls**

The last 20 Incoming calls are stored in your phone's **Incoming** call log. You can review the **Incoming** call log for time and date of the call, as well as other information.

- 1. In standby mode, press the left soft key ( ••• ) Menu, then press ( 2 -80° ). Your list of Incoming calls appears in the display.
- 2. Use the navigation key to highlight a call, then press to view further information about the call.
- 3. Press the left soft key ( •• ) Option to display a pop-up menu containing the options listed in the following table.

| Option    | Function                                              |
|-----------|-------------------------------------------------------|
| 1 Talk    | Call the selected number.                             |
| 2 Save    | Save the number to your Phone Book.                   |
| 3 Prepend | Add a prefix to the number.                           |
| 4 Erase   | Erase the selected call from your Incoming call list. |

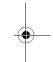

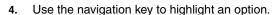

5. Press ox to perform the highlighted option's function.

#### Missed calls

The last 20 missed calls (calls not picked up) are stored in the **Missed** call log. Review the **Missed** call log for the time and date of the call, as well as other information.

- 1. In standby mode, press the left soft key ( ••• ) Menu, then press ( ••• ) Your list of missed calls appears in the display.
- Use the navigation key to highlight a call, then press or to view further information about the call.

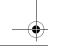

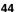

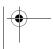

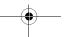

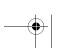

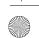

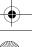

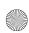

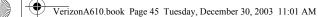

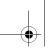

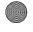

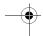

3. Press the left soft key (•••) Option to display a pop-up menu that contains the following options.

| Option    | Function                                            |
|-----------|-----------------------------------------------------|
| 1 Talk    | Call the selected number.                           |
| 2 Save    | Save the number to your Phone Book.                 |
| 3 Prepend | Add a prefix to the number.                         |
| 4 Erase   | Erase the selected call from your Missed call list. |

- 4. Use the navigation key to highlight an option.
- 5. Press or to perform the highlighted option's function.

# **Erase logs**

You can erase the Outgoing, Incoming or Missed call log, or you can erase All Calls.

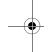

#### **Erase All Calls**

- 1. In standby mode, press the left soft key (••) Menu, then press (3 oer), (4 oer). Erase All Calls? appears in the display as well as the options Yes and No.
- 2. Use the navigation key to highlight **Yes**, then press ox, or select **No** to exit without erasing call logs.

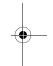

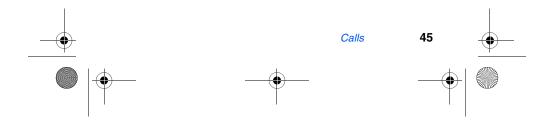

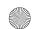

VerizonA610.book Page 46 Tuesday, December 30, 2003 11:01 AM

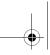

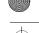

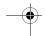

# **Review calls**

- In standby mode, press the left soft key ((••) Menu, then press for the Calls menu.
- Press the number associated with the call log that you wish to review:
- Press 1-1 for Outgoing calls.
- Press 2ABC for Incoming calls.
- Press for Missed calls.
- Press 4 for Erase Logs.
- Press 5.4c. for Call Timer.

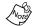

If there is a Phone Book match for a call log entry, the name associated with the number appears instead of the number.

Once your selection is highlighted you can do the following:

- Press to dial the number.

  Press to review all available call information (name and phone number [if available] and time/date stamp).
- Press ox, then press the left soft key ( •• ) Option. A pop up menu with the following options appears in the display.

| Option    | Function                                                       |
|-----------|----------------------------------------------------------------|
| 1 Talk    | Dials the number.                                              |
| 2 Save    | Saves the number to your Phone Book.                           |
| 3 Prepend | Allows you to insert a hard or a soft pause before the number. |
| 4 Erase   | Erases the number.                                             |

- Press the number of the option you wish to enter/ activate, or use the navigation key to highlight the option and press ok.
- Press If you wish to exit the Option menu.

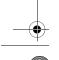

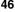

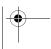

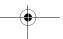

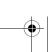

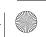

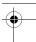

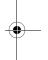

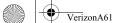

VerizonA610.book Page 47 Tuesday, December 30, 2003 11:01 AM

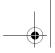

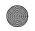

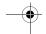

# **Call timer**

View the duration of your last call, total calls, and calls made during the life of your phone using the Call timer feature. Call timer is not for billing purposes.

1. In standby mode, press the left soft key ( ••• ) Menu, then press ( 5 ••• ). The options listed in the following table appear in the display.

| Option        | Function                                                                                            |
|---------------|----------------------------------------------------------------------------------------------------|
| 1 Last Call   | View the duration of your last call.                                                                |
| 2 Total       | View the duration of total, incoming, and outgoing calls made on your phone since the last erasure. |
| 3 LifeTime    | View the duration of all calls on your phone since activation (LifeTime timers cannot be erased).   |
| 4 Erase Total | Erases the counters for the Total call timer.                                                       |

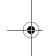

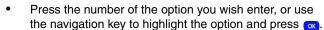

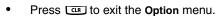

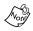

Although **Total** call timers can be erased, **LifeTime** call timers can never be erased.

# **Call waiting**

If you're on a call, your phone beeps when another call is incoming. Contact Verizon Wireless for availability of this feature.

- 1. Press to connect and ask the calling party to remain on the line.
- 2. Press and the second caller is placed on hold and you're returned to the original caller. Press to alternate between calls.

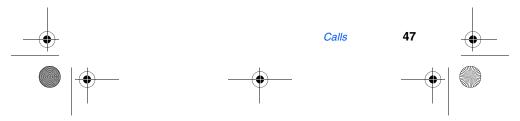

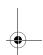

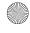

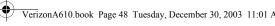

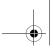

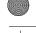

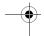

# **Caller ID**

Caller ID allows you to see who is calling you by displaying the caller's number. If the caller's name and number are stored in your Phone Book, the name also appears. If you've assigned a picture to the Phone Book entry, the picture you've assigned appears in the display as well.

## **Call Block**

You can block your number from being displayed on another phone by enabling the call block feature.

- In standby mode, press 📆, 📵, 🗫.
- Enter the phone number and press .

# Three-way calling

Call two other numbers and connect them to your call using Three-way calling.

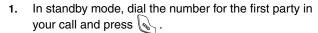

- When connected, ask the other party to remain on the line. Press to place them on hold.
- Dial the second party's phone number and press .
- When the second party answers, press & to connect all three parties.

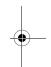

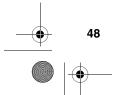

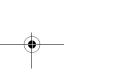

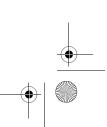

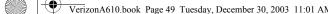

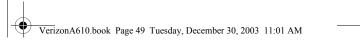

# **Phone Book**

Up to 500 entries can be stored in the Phone Book. Each entry can have up to five associated phone numbers and two e-mail addresses. Each phone number can be up to 32 digits in length, including hard pauses, and associated names can be up to 22 characters in length. You can specify the memory location of your choice for each entry. Memory locations can be marked secret to prevent unauthorized viewing.

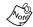

You cannot store numbers in locations 311, 411, 611, or 911 of your Phone Book. These are reserved for emergency numbers.

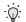

Tip: One-Touch, Two-Touch, and Three-Touch Dialing allows you to call numbers stored in your Phone Book faster.

# **Open the Phone Book**

1. In standby mode, press the left soft key ((••)) Menu, then press 2ABC for the Phone Book. The following Phone Book sub menus and options appear in the display:

| Menu           | Function                                                             |
|----------------|----------------------------------------------------------------------|
| 1 Find         | Find a phone number By Name, By Entry, or By Group.                  |
| 2 Add          | Add a number or e-mail to your Phone Book.                           |
| 3 Rename Group | Rename one of your five groups.                                      |
| 4 My Phone#    | View the 10-digit number assigned to your phone by Verizon Wireless. |
| 5 Memory       | Display available memory for dial and voice dial entries.            |

Use the navigation key to highlight the Phone Book menu of your choice, and press ox.

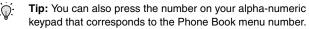

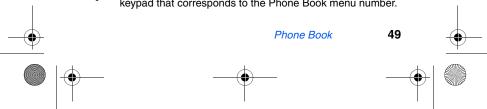

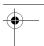

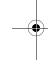

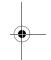

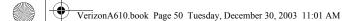

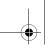

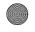

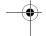

#### **Find**

If you've stored a name entry in your Phone Book, Find allows you to find it quickly.

- In standby mode, press the left soft key ( •• ) Menu, then press (2ABC), (1.-1) for Find.
- Use the navigation key to select the method by which to find. The options listed in the following table are available.

| Find     | Function                                                                  |
|----------|---------------------------------------------------------------------------|
| By Name  | Search the Phone Book alphabetically by name.                             |
| By Entry | Search the Phone Book by entry number.                                    |
| By Group | Search the Phone Book by selecting from one of the five available groups. |

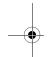

## **Find by Name**

1. Enter the name of the person as they are entered in your Phone Book. For example, if you saved the name as Amy Smith, begin the search by pressing (for "A").

As you enter letters, the entry number and names of the closest matches appear in the display.

- When the desired entry appears in the display, highlight the number using the navigation key (if necessary).
- Press to dial the number associated with the name.
- Press ox to view information about the entry.
- Press the left soft key ( •• ) Option to display the options listed in the following table.

| Option | Description                           |
|--------|---------------------------------------|
| 1 Edit | Edit details of the highlighted name. |

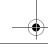

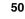

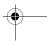

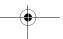

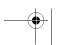

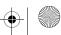

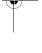

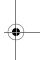

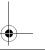

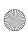

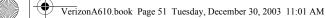

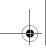

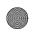

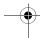

| Option    | Description                                |
|-----------|--------------------------------------------|
| 2 Erase   | Erase the name and associated information. |
| 3 Add New | Add a new entry to your Phone Book.        |

6. Use the navigation key to highlight an option, then press to enter the highlighted option's sub menu.

#### Find by entry

This option allows you to find a stored entry by location number.

- 1. In standby mode, press the left soft key ( ••• ) Menu, then press 2ABC, 1—1 for Find.
- 2. Use the navigation key to highlight by Entry.
- 3. Press ox to display information about the entry.
- 4. Press the left soft key ( •• ) Option to display the options listed in the following table.

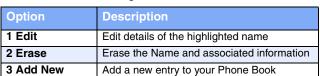

5. Use the navigation up/down keys to highlight an option, then press ox to enter that option's sub menu.

#### Find by group

This option allows you to find a stored entry in a related group.

- 1. In standby mode, press the left soft key ( ••• ) Menu, then press (2ABC), (1—1) for Find.
- 2. Use the navigation key to highlight by Group.

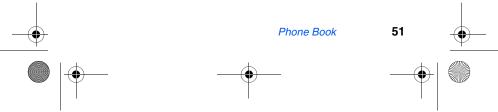

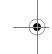

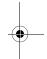

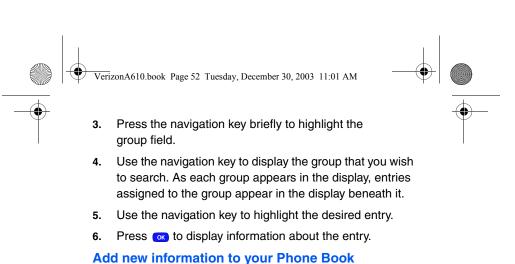

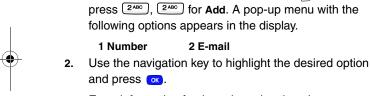

existing entry.

Enter information for the selected option, then press ox.

You can add an entirely new entry or add information to an

In standby mode, press the left soft key ( •• ) Menu, then

With New Entry highlighted, press ox. The following (number type) icons appear in the display.

New Entry and Find appear in the display.

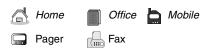

5. Use the navigation key to highlight the type that matches your new entry and press ox.

Enter a name to associate with the type using the keypad.

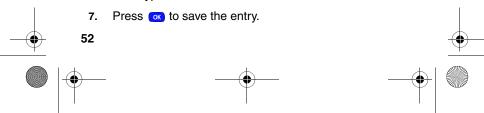

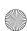

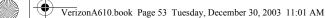

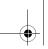

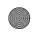

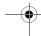

# **Rename group**

Use this option to rename a group in your Phone Book.

- In standby mode, press the left soft key ([••]) Menu, then press (2ABC), (3DEF) for Rename Group.
- Use the navigation key to highlight the group that you wish to rename, then press ox. The current name of the group appears in the display with a flashing cursor at the end of the name.
- 3. Press the left soft key ( •• ) Option to display a pop up menu with the following text entry modes.
  - 1 T9 word
  - 2 ABC
  - 3 Symbol

  - 4 123
- Press the corresponding number on the keypad for the method of entry that you prefer.
- and hold clear all characters in the display.
- Enter a new group name using the keypad, then press ok.

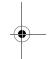

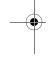

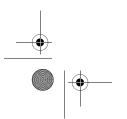

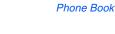

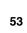

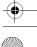

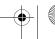

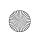

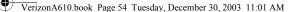

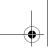

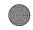

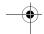

## **Edit Phone Book numbers**

Once stored in the Phone Book, an entry can be changed easily.

- 1. In standby mode, press the left soft key ( ••• ) Menu, then press (2ABC), (1—1) for Find.
- 2. Use the navigation key to display the search method that you wish to use (By Name, By Group, or By Entry).
- 3. Enter information to find the entry, or use the navigation key to highlight the entry containing the number that you wish to edit.
- 4. Once the entry is highlighted, press ox.
- 5. Use the navigation key to highlight the number within the entry that you wish to edit, then press the left soft key ( Option. A pop-up menu appears in the display.
- 6. Use the navigation key to highlight **Edit**, then press **a**.
- Press to backspace and delete numbers.
- Press and hold to clear all numbers in the highlighted field.
- When you're finished editing the number, press . Your changes are saved and a confirmation message appears in the display.

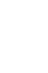

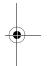

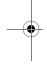

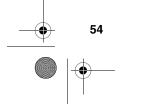

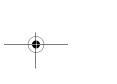

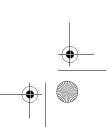

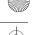

# **Add pauses**

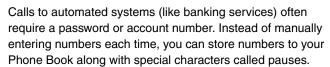

- P pause: A hard pause stops the calling sequence until further input from you.
- T pause: A two-second pause stops the calling sequence for two seconds and then automatically sends the remaining digits.

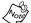

You can enter multiple two-second pauses to extend the length of a pause. For example, two consecutive two-second pauses cause a total pause time of four seconds. Keep in mind pauses count as digits towards the 32-digit maximum.

# Store pauses in a Phone Book entry

- 1. In standby mode, enter the number you wish to store (such as your bank's teleservice number).
- Press the left soft key ( •• ) Option. The following pause menu options appear in the display.
  - 1 P pause
  - 2 T pause

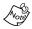

P pause is a hard pause (awaits input from you) and T pause is a two-second pause.

- Use the navigation key to highlight the pause option of your choice
- Press ox to enter the highlighted pause into your number sequence.

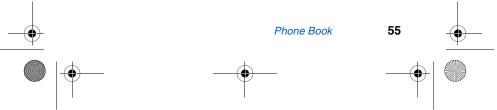

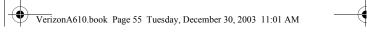

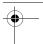

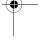

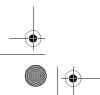

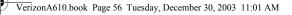

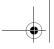

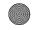

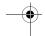

When you're finished entering the number and pauses, press the right soft key ( ) Save to store the number in your Phone Book.

# Pause dial from the Phone Book

- If you stored the number using (two-second) T pause(s), simply recall the number from the Phone Book.
- If you stored the number using (hard) P pause(s), recall the number from the Phone Book and wait for the appropriate prompt from the number you are calling (credit card number, bank account number, etc.).
- Press to dial the number.

# Manual pause calling

To manually call a number with pause(s) without storing it to the Phone Book:

- Enter the number you wish to call.
- Press the left soft key ( •• ) Option to display the pause option pop-up menu.
- Use the navigation key to highlight the desired pause option.
- 4. Press ox to enter the highlighted pause into your number sequence.
- to call the number.
  - Tip: Store pauses along with the number if you plan to call the number frequently.

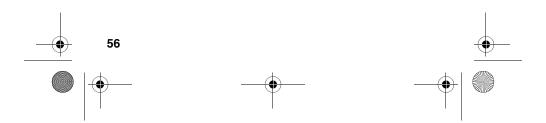

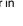

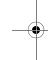

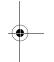

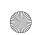

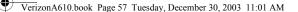

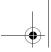

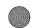

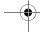

# **Erase individual Phone Book entries**

- In standby mode, press the left soft key ( •• ) Menu, then press [2ABC], [1.-1] for Find.
- Use the navigation key to display the search method that 2. you wish to use (By Name, By Group, or By Entry).
- Enter information to find the entry, or use the navigation key to highlight the entry that you wish to erase.
- 4. Once the entry is highlighted, press the left soft key (••) **Option**. A pop-up menu with the following menu items appears in the display
  - 1 Edit
  - 2 Erase
  - 3 Add New
- Use the navigation key to highlight Erase.
- Press . The phone prompts you to confirm the erasure.
- Use the navigation key to highlight Yes or No, then press ox.

# Edit an existing e-mail address

- In standby mode, press the left soft key ( •• ) Menu, then press [2ABC], [1.-1] for Find.
- Use the navigation key to display the search method that you wish to use (By Name, By Group, or By Entry).
- Enter information to find the entry, or use the navigation key to highlight the entry that you wish to edit.
- 4. Once the entry is highlighted, press the left soft key ( •• ) Option. A pop-up menu appears in the display with Edit highlighted.

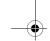

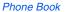

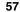

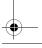

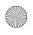

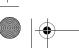

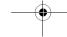

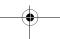

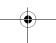

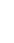

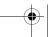

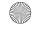

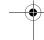

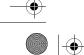

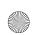

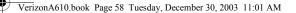

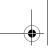

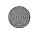

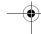

- 5. Press ox.
- 6. Use the navigation key to highlight the E-mail field.
- 7. Use the keypad to edit the e-mail address. To insert the @ symbol, press the left soft key Option.
- 8. Use the navigation key to select **Symbol**, then press ox
- 9. Press (@ symbol) and enter the remainder of the e-mail address using the keypad.
- 10. Press the left soft key ( •• ) Option.
- 11. Use the navigation key to highlight .com, then use the navigation key to display the desired domain type (.com,.edu, .net), then press ...
- 12. Press ox to save your changes.

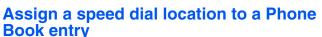

The speed dial location corresponds to the numbers on the keypad that you press to speed dial an entry. For example, location 005 assigns the Phone Book entry to the sex, (1-touch dialing). Location 035 assigns the entry to the sex keys, respectively (2-touch dialing). Location 325 assigns the entry to the sex, respectively (3-touch dialing).

- 1. In standby mode, press the left soft key ( ••• ) Menu, then press 2ABC , 1.—1 for Find.
- Use the navigation key to select the find method (By Name, By Group, or By Entry).
- Enter information to find the entry, or use the navigation key to highlight the desired entry.

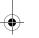

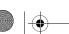

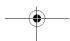

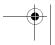

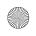

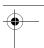

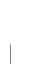

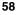

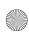

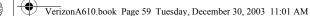

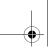

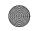

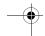

- 4. Press ox.
- 5. Use the navigation key to highlight the Location field.
- 6. Press the left soft key ( ••• ) Edit.
- 7. Enter the SpeedDial location using the keypad.

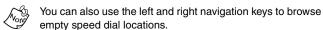

8. Press on to save your changes.

# Assign a speed dial type to a Phone Book entry

If you have more than one number (or type, such as **Mobile** or **Office**) for a Phone Book entry, you can select which number you wish to be dialed when speed dialing the entry.

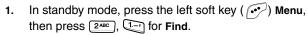

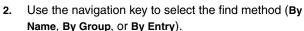

- **3.** Enter information to find the entry, or use the navigation key to highlight the desired entry.
- 4. Press ox.
- 5. Use the navigation key to highlight the **SpeedDial** field, then press the left soft key ( ••• ) **Edit**.
- **6.** Use the left and right navigation keys to select the desired number (type) for speed dialing.
- 7. Press ox. Your changes are saved.

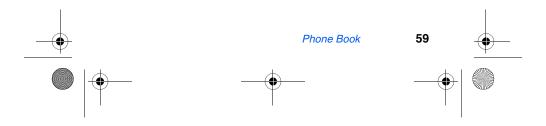

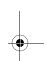

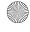

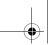

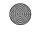

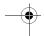

# Assign a picture to a Phone Book entry

When you assign a picture to a Phone Book entry, the picture that you assigned to the entry appears in the display when you receive a call from the entry.

- In standby mode, press the left soft key Menu, then press 1.--, 2ABC . The Gallery opens.
- 2. Use the navigation key to display the picture that you wish to assign to the Phone Book entry.
- Press the left soft key ( •• ) Option. A pop-up menu appears in the display.
- Use the navigation key to highlight Assign, then press ox.
- 5. Use the navigation key to highlight Phone Book, then press ox. Your Phone Book appears in the display.
- Use the navigation key to highlight the entry that you wish to assign a picture, then press or. The entry opens with the image that you selected highlighted.
- Press ox. The picture is assigned to the selected entry.

## Store numbers after a call

Once you've finished a call, you can store the number of the caller to your Phone Book.

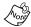

If the call was incoming and Caller ID information was unavailable, then the store option is also unavailable.

After you press to end your call, the call time, length of call, phone number, and name of the party (if available) appears in the display.

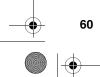

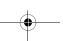

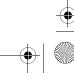

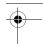

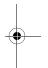

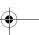

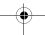

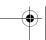

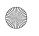

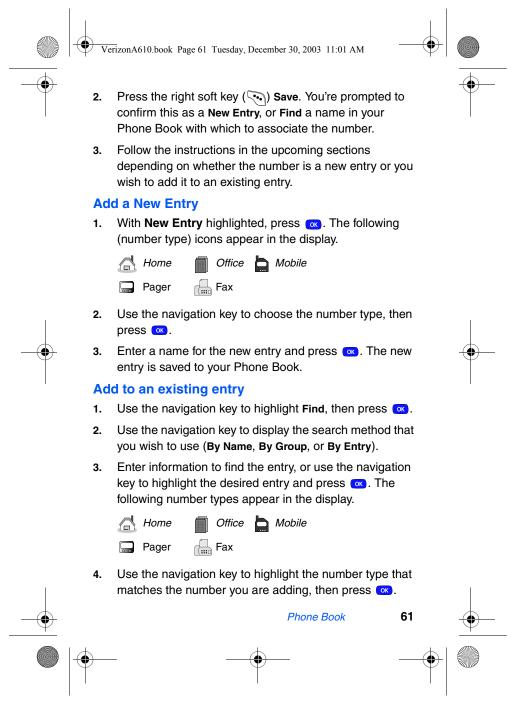

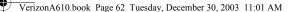

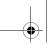

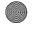

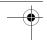

5. Press again at the **Phone Book** menu. The number is added to the existing entry.

# Store numbers from call logs

You store numbers from your call history logs to your Phone Book.

- 1. In standby mode, press the left soft key ( •• ) Menu, then press 🔞 for Calls.
- 2. Press the corresponding number on the keypad to view call logs for the following call types.
- 1-1 for Outgoing, 2ABC for Incoming, 3DEF for Missed
- 3. Use the navigation key to highlight the number you wish to store in the Phone Book and press .
- 4. Press the left soft key ( •• ) Option, then use the navigation key to highlight Save.
- Choose to add the number as a New Entry, or Find a number in your Phone Book with which to add the number.
- Follow the prompts to store the number to the Phone Book.

# Shortcuts to storing phone numbers

You can store a phone number by entering the number, and pressing the right soft key ( Save. Follow the screen prompts to designate other information. You can also save a number after an incoming or outgoing call.

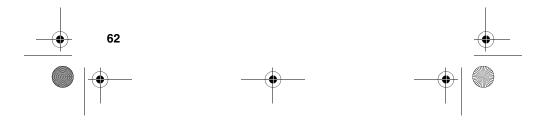

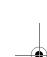

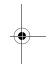

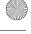

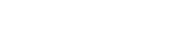

**One-touch dialing** 

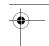

Memory locations 001 through 009 are special **One-Touch dialing** locations. You can call the phone numbers stored in the Phone Book from memory locations 001 through 009 by pressing and holding a single key. For example, for location number 001, press and hold — until the name and number appear in the display and the number is dialed.

## **Two-touch dialing**

Memory locations 010 through 099 are special **Two-Touch** dialing locations. For example, for location number 013, briefly press (1-), then hold down (3 until the name and number appear in the display and the number is dialed.

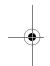

### Three-touch dialing

Memory locations 100 through 500 are special **Three-Touch dialing** locations. For example, to dial location number 113, press (1.-1), (1.-1), then hold (3\*\*) until the name and number appear in the display and the number is dialed.

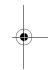

### My phone #

**My phone #** displays the ten-digit number assigned to your phone by Verizon Wireless.

In standby mode, press the left soft key ( ) Menu, then press ( ) Menu, then press ( ) Menu,

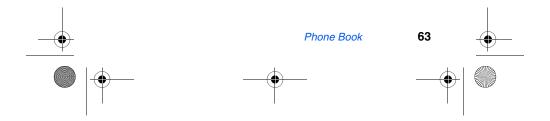

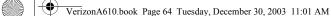

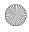

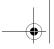

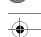

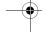

# **Messages**

Take pictures on the go and send to Verizon Wireless camera phones or to any email address. Before you send text messages, it's best to cover the basics of composing messages using the text entry modes of Abc, Symbol, 123, and T9 Word.

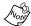

Available memory is shared between all messages. You can store up to 50 incoming and 50 outgoing text messages, while up to 110 pix messages can be stored in the Inbox. However, the exact number of messages that you can store is dependent upon message length.

### **Text entry modes**

Text messages can be made up of alphabetical characters, symbols. Each text entry "mode" is explained in further detail in the following table:

| Text Entry<br>Mode | Function                                                                                                    |
|--------------------|----------------------------------------------------------------------------------------------------|
|                    | Alphabetical text entry mode. Options are:                                                                                    |
| ABC                | ABC - All uppercase                                                                                                    |
| ABC                | Abc - Initial caps                                                                                                    |
|                    | abc - All lower case                                                                                                    |
| Sym                | Symbol entry mode. Enter symbols into your message by pressing the corresponding number that appears above it in the display. |
| 123                | Number entry mode. Enter numbers by pressing the corresponding key on the keypad.                                             |
| T9 Word            | Predictive text mode. Press each key only once to enter the letter of the word that you're spelling.                          |

The current mode of text entry (ABC, SYM, 123, or T9 Word) is indicated in the lower part of the display when composing a text message.

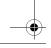

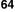

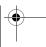

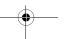

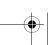

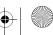

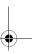

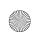

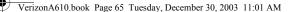

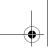

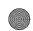

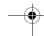

#### Change text entry modes

- While composing a text message, press the left soft key ( Option to display a pop-up menu containing the
  - 3 Add Media
  - 4 Canned Msg
- 2. ABC is highlighted. Use the navigation left/right keys to

#### **ABC** mode

- Enter characters while in ABC mode by pressing the key that contains the desired characters (such as 4 or )
- Press the key repeatedly until the desired character appears in the display.
- Pause briefly and the displayed character is accepted and inserted into your message.
- Press to enter a space.

#### T9® Word text entry

T9 Word recognizes commonly used words for the numeric sequence of keypresses and inserts the word into your message. It's much faster than the traditional method of text entry (Abc) and requires only one key press per letter of the word that you're spelling.

- In standby mode, press the left soft key ((••) Menu, then press 4<sub>oH</sub>, 1-1, 1-1 to compose a new text message.
- Enter the phone number of the recipient, then press ox

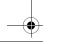

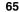

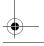

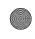

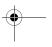

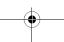

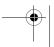

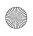

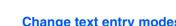

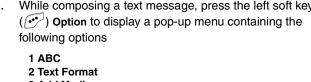

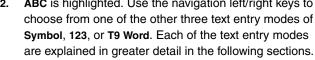

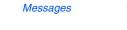

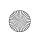

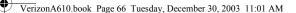

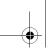

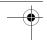

- 3. Press the left soft key ( ••• ) **Option** to display a pop-up menu containing the following options
  - 1 ABC
  - 2 Text Format
  - 3 Add Media
  - 4 Canned Msg
- 4. **1 ABC** is highlighted. Use the navigation left/right keys to display **T9 Word**, then press .
- Now, for practice, enter the word "Samsung" into your message by pressing each of the following keys only once:

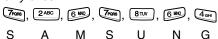

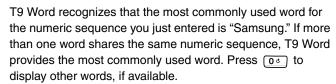

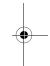

#### 123 mode

Enter numbers into a text message while in number mode (123). See "Change text entry modes" on page 65 for instructions on changing text entry modes.

 While in 123 mode, press the key containing the corresponding number that you wish to insert into your message.

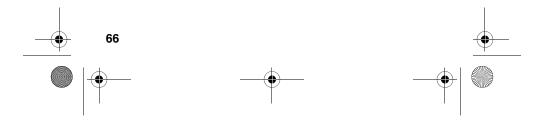

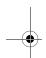

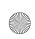

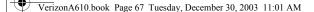

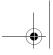

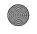

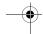

#### Symbol mode

Symbol mode enables you to enter symbols such as @ or % into a text message.

- 1. In standby mode, press the left soft key ( ••• ) Menu, then press 4 on, 1 to compose a new text message.
- 2. Enter the phone number of the recipient, then press ox
- 3. Press the left soft key ( •• ) Option to display a pop-up menu containing the following options
  - 1 ABC
  - 2 Text Format
  - 3 Add Media
  - 4 Canned Msg
- ABC is highlighted. Use the navigation left/right keys to display Symbol, then press . The first of four screens of symbols appear in the display.
- Use the navigation left/right keys to page through the other symbols, if necessary.
- 6. Enter the key that corresponds with the symbol that you wish to enter. For example, press 4 for an exclamation point (!).
- Repeat steps 3 through 6 to insert as many symbols into your message as desired.

## **Send SMS text messages**

- 1. In standby mode, press the left soft key ( ••• ) Menu, then press 4 os, 1.-1, 1.-1.
- 2. Enter the phone number of the recipient, then press ox.
- 3. Enter the text for your message using the keypad.

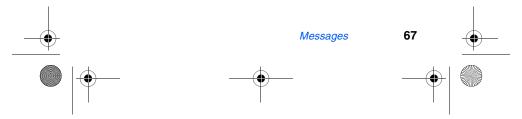

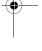

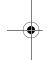

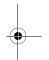

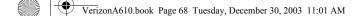

4. At any point while composing a message, press the left soft key (•••) Option to display the options listed in the following table.

| Option        | Function                                                                                                    |
|---------------|----------------------------------------------------------------------------------------------------|
| 1 ABC         | The entry mode for your message. Other modes, which are hidden, are Symbol, 123, and T9 Word. Use the navigation key to display each of the text entry modes. |
| 2 Text Format | Choose the size, alignment, bold, italic, and other options for formatting your text.                                                                         |
| 3 Add Media   | Add a picture, animation, or melody to your message.                                                                                                    |
| 4 Canned Msg  | Insert a pre-composed message into the body of your current message.                                                                                          |

Once you're finished entering your message, press .
 The New Message options listed in the following table appear in the display.

| Option        | Function                                                                                                    |
|---------------|----------------------------------------------------------------------------------------------------|
| Edit Send To  | Edit the recipient's Send To number.                                                                                                    |
| Edit Text     | Edit the content of your message.                                                                                                    |
| Send Options  | Choose the Priority, Validity, Privacy, whether you wish to have a Delivery Acknowledgement, Insert a Signature or Call Back #, and whether you wish to Defer Delivery of the message. See "Message Send options" in the following section for more information on these settings. |
| Save in Draft | Save the message to your Draft folder.                                                                                                    |
| Save Text     | Save the text in your message as a canned message. Canned messages are pre-composed messages that can be inserted into any message you choose.                                                                                                    |

6. To send your message, press the left soft key ((•••)) Send.

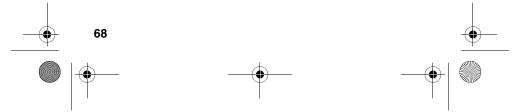

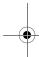

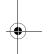

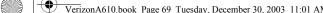

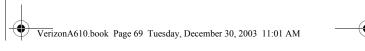

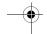

## **Message Send options**

You can set priority, validity, privacy, and other options before you send a message.

- 1. After you've composed a message and pressed ox, you're returned to the New Message menu.
- Use the navigation key to highlight Send Options, then press . The Send Options listed in the following table appear in the display.

| Menu<br>Item     | Send Options                                            | Function                                                                                                    |
|------------------|---------------------------------------------------------|----------------------------------------------------------------------------------------------------|
| Priority         | Normal<br>Urgent                                        | Assign a priority to your message.                                                                                                    |
| Validity         | None 30 Min 1 Hour 2 Hours 12 Hours 1 Day 2 Days 3 Days | Select the period of time that you wish the message to be available to the recipient. After the set period of time, your message is recalled. |
| Privacy          | Not Restricted Restricted Confidential                  | Choose the desired level of privacy for your message.                                                                                         |
| Delivery<br>Ack  | Off<br>On                                               | Request confirmation for when your message is received.                                                                                       |
| Insert<br>Sign.  | Off<br>On                                               | Insert your pre-composed signature into the message.                                                                                          |
| Call<br>Back #   | Yes<br>No<br>Edit                                       | Insert a number into your message for the recipient to call you back.                                                                         |
| Def.<br>Delivery | Immediate<br>Set Time                                   | Choose when you wish your message to be sent.                                                                                                 |

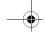

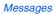

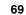

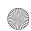

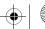

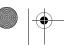

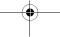

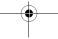

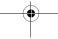

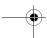

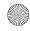

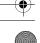

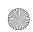

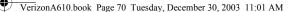

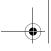

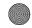

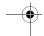

- Use the navigation key to display the various Send Options for each menu item.
- 4. When the desired send option is highlighted, press to confirm the selection or to enter the send option's sub menu.

### **Receive text messages**

When you receive a message in standby mode, the ringer sounds, (unless turned off), and **New Message** appears in the display along with the closed envelope icon ( $\boxtimes$ ). The date and time of the message also appear in the display.

- Press the left soft key ( ) Ignore to return your phone to standby mode. The message is saved to your inbox where you can view it later.
- Press the right soft key ( ) View to open the message, where you have the option to Reply, Forward, Delete, Save Text, Save Msg, Save Address, or Block Address.

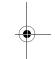

## Receive messages while in a call

When you receive a message while in a call, **New Message** appears in the display along with the closed envelope icon ( $\succeq$ ). You can view the message without disconnecting your call.

- 1. Press the left soft key ( ) Ignore to ignore the message. The message is saved to your inbox where you can view it later.
- 2. Press the right soft key ( View to open the message, your call remains connected.

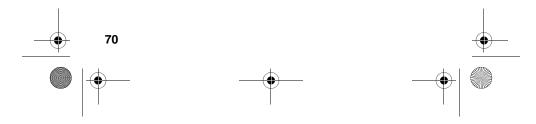

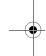

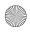

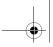

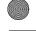

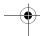

## Send pix messages in camera mode

Pix messages can be sent to recipients with compatible phones or devices. You can even accompany a pix message with a voice memo or preloaded sound.

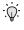

Tip: You can send a pix message to up to ten recipients. Separate each recipient's address or phone number with a space or comma in the Send to field of the pix message composer.

- In standby mode, press the Camera button ( ), located just above the navigation key.
- 2. Using the display as a viewfinder, press or when the image that you wish to send appears in the display.
- Press ox. The pix message composer appears in the display with the picture that you just snapped attached.
- Enter the phone number or e-mail address of the recipient of the pix message.

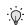

**Tip:** Press the left soft key ( •• ) **Option** to display a pop-up menu that allows you to search your Phone Book for a recipient, insert symbols and letters, or send the pix message to the OnlineAlbum.

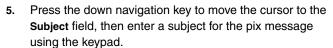

- Press the down navigation key to move the cursor to the Message field, then enter a message for the recipient using the keypad.
- If you wish to insert a sound into your pix message, follow the instructions in steps 8 through 10. Otherwise, proceed to step 11.

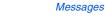

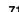

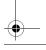

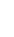

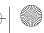

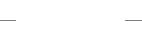

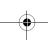

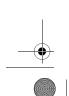

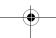

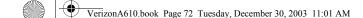

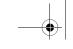

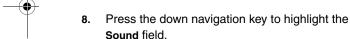

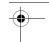

9. Press the left soft key ( ••• ) Option to display a pop-up menu with the options listed in the following table.

| Option       | Function                                                                      |
|--------------|-------------------------------------------------------------------------------|
| 1 Record New | <sup>a</sup> Record a new voice memo to insert into your pix message.         |
| 2 Voice Memo | Insert a pre-recorded voice memo into your pix message.                       |
| 3 My Melody  | Insert a downloaded ring tone into your pix message.                          |
| 4 Preloaded  | Insert a ring tone that came preloaded with your phone into your pix message. |
| 5 Delete     | Delete a sound that you have inserted into your pix message.                  |

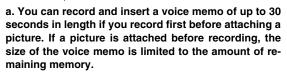

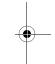

- 10. Use the up/down navigation keys to highlight an option, then press to enter the option's sub menu and insert a sound into your message. Press the CLR key ( ) to exit the pop-up menu without inserting a sound.
- **11.** You now have the option to send or preview the pix message.
- 12. To preview the pix message before sending, press the right soft key ( Next, then select 1 Preview from the selection list that appears in the display.

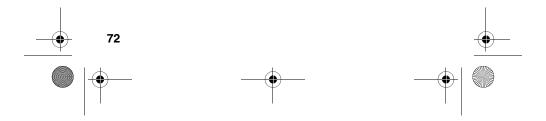

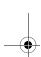

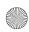

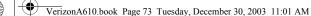

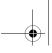

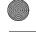

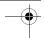

- 13. Press the left soft key ( ••• ) SEND to send the message.

  Pix Msg Sending appears in the display and a progress bar indicates the send status.
- 14. To send the pix message now, press . Pix Msg Sending appears in the display and a progress bar indicates the send status.

## Send pix messages in standby mode

You can send pix messages to recipients with a compatible phone or other device, and even accompany the pix message with a voice memo, ring tone, or downloaded melody.

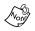

You can send a pix message to up to ten recipients. Separate each recipient's address or phone number with a space or comma in the **Send to** field of the pix message composer.

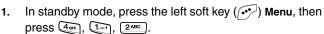

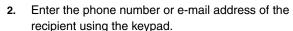

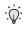

**Tip:** Press the left soft key ( ••• ) **Option** to display a pop-up menu that allows you to search your Phone Book for a recipient, insert symbols and letters, or send the pix message to the **OnlineAlbum**.

- Press the down navigation key to move the cursor to the Subject field, then enter a subject for the pix message using the keypad.
- Press the down navigation key twice to highlight the No Photo image, which resembles a film slide.

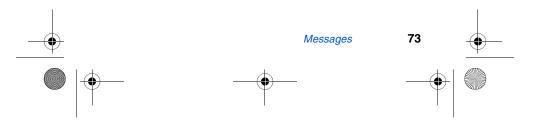

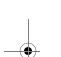

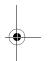

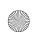

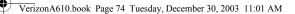

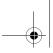

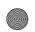

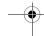

5. Press the left soft key ( •• ) Option to display a pop-up menu with the options listed in the following table.

| Option       | Function                                                                            |
|--------------|-------------------------------------------------------------------------------------|
| 1 Take a Pix | Snap a picture to insert into your pix message.                                     |
| 2 Gallery    | Select from a list of pictures that you have taken to insert into your pix message. |
| 3 My Image   | Select from a list of downloaded pictures to insert into your pix message.          |
| 4 Preloaded  | Select from a list or preloaded images to insert into your pix message.             |
| 5 Delete     | Delete any images that you have attached to your pix message.                       |

- 6. Use the up/down navigation keys to highlight an option, then press or to enter the option's sub menu and insert an image into your pix message.
- 7. Once you've inserted the image into your message, use the navigation key to higlight the Message field.
- 8. Enter a message for the recipient using the keypad.
- If you wish to insert a sound into your pix message, follow the instructions in steps 10 through 12. Otherwise, proceed to step 13.
- **10.** Press the down navigation key to highlight the **Sound** field.

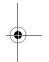

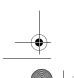

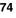

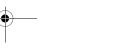

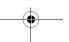

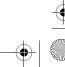

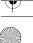

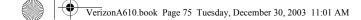

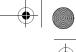

11. Press the left soft key ((••) Option to display a pop-up menu with the options listed in the following table.

| Option       | Function                                                                      |
|--------------|-------------------------------------------------------------------------------|
| 1 Record New | Record a new voice memo to insert into your pix message.                      |
| 2 Voice Memo | Insert a pre-recorded voice memo into your pix message.                       |
| 3 My Melody  | Insert a downloaded ring tone into your pix message.                          |
| 4 Preloaded  | Insert a ring tone that came preloaded with your phone into your pix message. |
| 5 Delete     | Delete a sound that you have inserted into your pix message.                  |

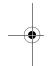

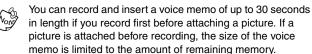

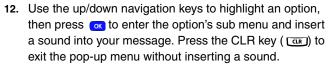

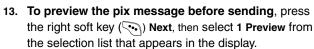

- 14. Press the left soft key ( $\frown$ ) **SEND** to send the message. Pix Msg Sending appears in the display and a progress bar indicates the send status.
- 15. To send the pix message now, press ox. Pix Msg Sending appears in the display and a progress bar indicates the send status.

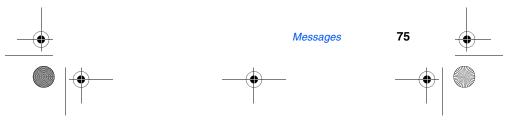

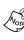

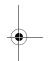

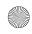

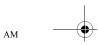

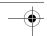

#### Create a slide show

Add multiple slides to your pix messages to create a slide show for anyone in your **Send to** list. When the recipients view the pix message, the attached images are presented in the order and duration that have been pre-set by you.

- 1. In standby mode, press the left soft key ( ••• ) Menu, then press 4 on , 1-1, 2 NBC .
- 2. Enter the phone number or e-mail address of the recipient (or recipients) using the keypad.

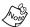

You can send a pix message to up to ten recipients. Separate each recipient's address or phone number with a space or comma in the **Send to** field of the pix message composer.

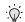

**Tip:** Press the left soft key ( ••• ) **Option** to display a pop-up menu that allows you to search your Phone Book for a recipient, insert symbols and letters, or send the pix message to the **OnlineAlbum**.

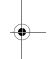

- Press the down navigation key to move the cursor to the Subject field, then enter a subject for the pix message using the keypad.
- Press the down navigation key once to highlight the Slide field.
- 5. Press the left soft key ( ••• ) Option to display a pop-up menu with the options listed in the following table.

| Option     | Function                                                                        |
|------------|---------------------------------------------------------------------------------|
| 1 Add      | Add a slide after the current slide.                                            |
| 2 Insert   | Insert a slide before the current slide.                                        |
| 3 Delete   | Delete the currently selected slide.                                            |
| 4 Duration | Set the duration for the currently highlighted slide, or turn the duration off. |

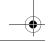

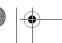

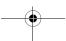

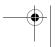

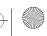

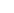

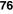

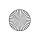

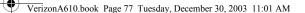

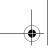

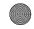

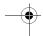

- 6. Use the up/down navigation keys to highlight an option. Press the option number or or to enter the option's sub menu. Press the CLR key ( cr) to exit the pop-up menu.
- Once you've added the desired number of slides, press the down navigation key once to highlight the No Photo image, which resembles a film slide.
- 8. Press the left soft key (••) Option to display a pop-up menu with the options listed in the following table.

| Option       | Function                                                                            |
|--------------|-------------------------------------------------------------------------------------|
| 1 Take a Pix | Snap a picture to insert into your pix message.                                     |
| 2 Gallery    | Select from a list of pictures that you have taken to insert into your pix message. |
| 3 My Image   | Select from a list of downloaded pictures to insert into your pix message.          |
| 4 Preloaded  | Select from a list or preloaded images to insert into your pix message.             |
| 5 Delete     | Delete any images that you have attached to your pix message.                       |

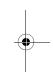

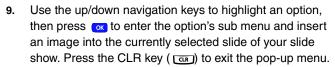

- **10.** Press the up navigation key once to highlight the slide field.
- **11.** Use the left/right navigation keys to display the next (empty) slide in the slide show.
- **12.** Press the down navigation key to highlight the **No Photo** image beneath empty slide.

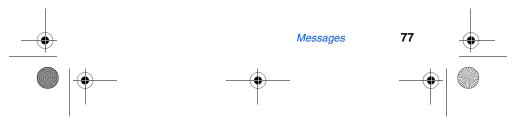

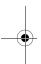

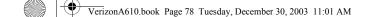

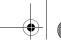

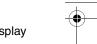

13. Press the left soft key (••) Option to display the display the options listed in the following table.

| Option       | Function                                                                            |
|--------------|-------------------------------------------------------------------------------------|
| 1 Take a Pix | Snap a picture to insert into your pix message.                                     |
| 2 Gallery    | Select from a list of pictures that you have taken to insert into your pix message. |
| 3 My Image   | Select from a list of downloaded pictures to insert into your pix message.          |
| 4 Preloaded  | Select from a list or preloaded images to insert into your pix message.             |
| 5 Delete     | Delete any images that you have attached to your pix message.                       |

- 14. Use the up/down navigation keys to highlight an option, then press to enter the option's sub menu and insert an image into the currently selected slide of your slide show. Press the CLR key ( ) to exit the pop-up menu.
- **15.** Continue to alternate between the slide and **No Photo** fields, inserting images into the slide show as desired.
- 16. Press the down navigation key to move the cursor to the Message field, then enter a message for the recipient using the keypad.
- 17. To preview the slide show before sending, press the right soft key ( Next, then select 1 Preview from the selection list that appears in the display.
- 18. Press the left soft key (•••) SEND to send the message. Pix Msg Sending appears in the display and a progress bar indicates the send status.
- 19. To send the slide show now, press . Pix Msg Sending appears in the display and a progress bar indicates the send status.

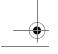

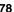

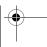

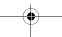

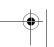

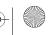

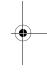

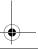

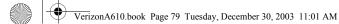

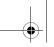

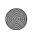

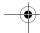

## Receive pix messages

When you receive a new pix message, New Pix Msg appears in the display along with the options Reject, Yes, and Later. To reject, accept, or view the pix message later, review the instructions in the sections that follow.

#### Reject a Pix Msg

- 1. When you receive a new pix message, press the left soft key ( •• ) Reject. You're prompted for a confirmation.
- Use the navigation key to highlight Yes, then press ox. The message is rejected.

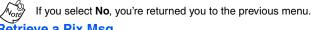

#### **Retrieve a Pix Msg**

- When you receive a new pix message, you'll hear an alert and Retrieve Now? appears in the display.
- Reject, Yes, and Later appear in the bottom of the display. Press Yes ( ox ) to retrieve the pix message. Retrieving... appears in the display along with a progress bar to indicate the status.
- The image and text contained in the pix message appear in the display as well as the phone number of the sender.
- 4. Use the navigation keys to scroll through the message, if necessary.

#### View a pix Msg later

- 1. When you receive a new pix message, press the right soft key ( Later. The message is saved (unopened) in your Inbox.
- To review the message; press the left soft key ( ••• ) Menu, then press 4 on to open the Inbox folder.

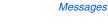

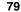

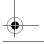

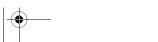

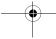

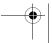

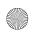

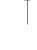

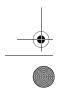

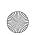

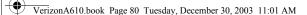

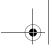

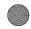

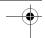

- 3. Use the navigation key to highlight the message, then press ( Retrieve and Delete appear in the display.
- 4. Press the left soft key ( Petrieve. After the image is retrieved, the image and text contained in the pix message appear in the display.
- **5.** Use the navigation key to scroll through the message if necessary.

## **Message folders**

Messages are stored in any one of six folders. The sections that follow cover each of the message folders in greater detail.

#### The Voice folder

Messages in your Voice Mailbox are logged in the **Voice** folder of the **Message** menu. Open the voice folder to view the **Callback #** (if available), **Urgency**, and other details of the voice mail message.

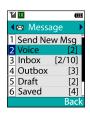

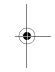

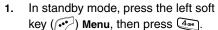

- Use the navigation key to highlight Voice, then
  press . Details of your most recent voice mail
  message appear in the display.
- 3. Press the left soft key ( ) SEND:Listen to call your voice mailbox and listen to the message.

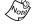

You can also press and hold (1-1) to dial your voice mailbox.

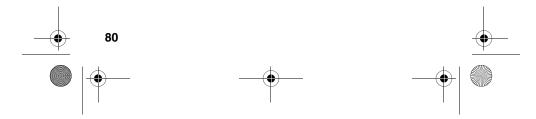

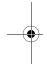

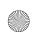

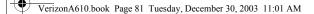

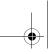

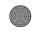

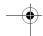

#### The Inbox folder

Received messages of all types (except **Voice**) are stored in the **Inbox** folder.

- I. In standby mode, press the left soft key ( •• ) Menu, then press 4 to open the Inbox folder.
- Tip: Press the right soft key ( ) MSG while in a call to open the Message menu.
- Use the navigation key to highlight the message that you wish to view.
- 3. Press ox to view contents of the highlighted message.
- 4. While viewing your message press the left soft key ( •• Option to display the options listed in the following table.

| Option       | Function                                                                                     |
|--------------|----------------------------------------------------------------------------------------------|
| 1 Forward    | Forward the message to another recipient.                                                    |
| 2 Delete     | Delete the message and its contents.                                                         |
| 3 Save Text  | Save only the text in the message.                                                           |
| 4 Save Msg   | Save the message to the Saved message folder.                                                |
| 5 Save Addr  | Save the number of the sender to your Phone Book as a new entry or add to an existing entry. |
| 6 Block Addr | Block future messages from the phone number of the sender                                    |

- 5. Use the navigation key to highlight an option. Press ox to perform the function for the highlighted option.
- **6.** To reply to the message, press the right soft key ( ) Reply.
- Enter your message using the keypad, then press <a> </a>.
- 8. Press the left soft key ( •• ) Send to send your reply.

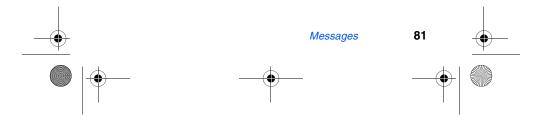

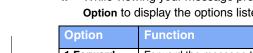

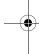

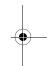

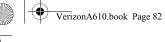

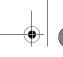

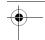

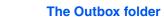

Your phone stores messages in the **Outbox**, regardless of whether the message was successfully transmitted. Verify if and when a message or e-mail was successfully transmitted by enabling the **Delivery Ack** feature. See "Message Send options" on page 69 for more information on delivery acknowledgements.

#### **Review messages in the Outbox**

- 1. In standby mode, press the left soft key ( ) Menu, then press (4 or ), (4 or ) for Outbox. Any sent messages appear in the display.
- 2. Use the navigation key to highlight the message that you wish to review, then press .
- 3. Press the left soft key ( Option to display the options listed in the following table.

|            | <u> </u>                                  |
|------------|-------------------------------------------|
| Option     | Function                                  |
| 1 Re-send  | Re-send the message.                      |
| 2 Save Msg | Save the message to the Saved Msg folder. |
| 3 Delete   | Delete the message.                       |

- 4. Use the navigation key to highlight the desired option.
- 5. Press ox to perform the function for the highlighted option.

#### Messages and lock mode

Your phone still receives messages while in **Lock Mode**. The time and date of the message appear in the display, but you cannot access the message until you enter the lock code.

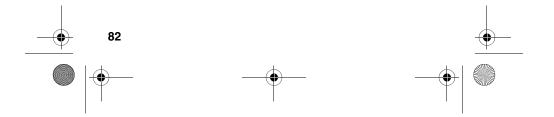

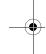

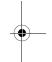

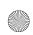

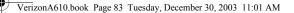

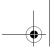

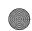

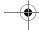

#### The Draft folder

Draft messages are those that have been composed but never sent. You can return to the Draft folder at any time to view, edit, or send a draft message.

#### **CREATE A DRAFT TEXT MESSAGE**

1. In standby mode, press the left soft key ((••) Menu, then press 4 on following message options appear in the display (Text

> 1 Text 2 Pix Msg

- 2. Press ok.
- Enter the phone number of the recipient, then press ox.
- Compose your message using the keypad, then press
- Use the navigation key to highlight Save in Draft, then press ox. A confirmation message appears in the display and your message is saved to the Draft folder.

#### **CREATE A DRAFT PIX MESSAGE**

1. In standby mode, press the left soft key ( •• ) Menu, then press 4 on , 1.- for Send New Msg. The following message options appear in the display (Text is highlighted).

> 1 Text 2 Pix Msg

- Use the navigation key to highlight Pix Msg, then press ok.
- Enter the phone number of the recipient, then use the navigation key to highlight the Subject field.

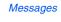

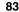

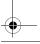

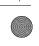

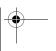

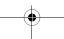

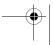

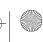

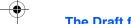

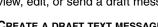

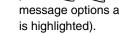

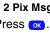

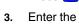

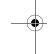

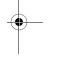

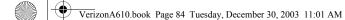

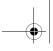

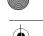

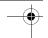

- 4. Enter a subject using the keypad, then use the navigation key to highlight **Picture** (**No Photo**).
- 5. Press the left soft key (••) Option. A pop-up menu appears in the display with the options listed in the following table.

| Option       | Function                                                                  |
|--------------|---------------------------------------------------------------------------|
| 1 Take a Pix | Activate the camera and take a picture to insert into the message.        |
| 2 Gallery    | Browse saved pictures (that you have taken) to insert into the message.   |
| 3 My Image   | Browse downloaded images to insert into the message.                      |
| 4 Preloaded  | Browse images that came with your phone to insert into the message.       |
| 5 Delete     | Delete any images that you've already inserted using options 1-4 (above). |

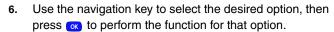

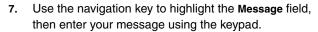

| 8. | Use the navigation key to highlight the Sound field, then |
|----|-----------------------------------------------------------|
|    | press the left soft key ( •• Option. A pop-up menu        |
|    | appears in the display with the options listed in the     |
|    | following table.                                          |

| Option       | Function                                                                         |
|--------------|----------------------------------------------------------------------------------|
| 1 Record New | Record a new voice memo to insert into the message.                              |
| 2 Voice Memo | Insert a previously recorded voice memo into the message.                        |
| 3 My Melody  | Insert a melody that you've downloaded using <b>Get It Now</b> into the message. |

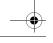

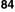

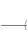

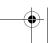

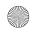

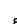

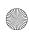

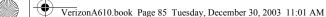

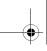

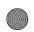

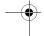

| Option      | Function                                                                  |  |
|-------------|---------------------------------------------------------------------------|--|
| 4 Preloaded | Insert a melody that came preloaded when you purchased your phone.        |  |
| 5 Delete    | Delete any sounds that you've already inserted using options 1-4 (above). |  |

- Use the navigation key to select the desired option, then press ox to perform the function for that option.
- 10. After you return to the message composer (Blank Card appears in the top of the display), press Next.
- 11. Use the navigation key to highlight Save in Draft, then press ox. The pix message is saved to the **Draft** folder.

#### VIEW AND EDIT DRAFT MESSAGES

- In standby mode, press the left soft key ( •• ) Menu, then press 4 and , 5 sq. Any draft messages that you've composed appear as a list in the display.
- 2. Use the navigation key to highlight the message that you wish to view and press ox. Content for the selected message appears in the display.
- 3. Press the left soft key ( •• Option. A pop-up menu appears in the display with Edit highlighted.
- Press ox. The options listed in the following table appear in the display.

| Option       | Function                                                                                                    |
|--------------|----------------------------------------------------------------------------------------------------|
| Edit Send To | Edit the phone number of the recipient.                                                                             |
| Edit Text    | Edit the draft message text. You also have options to format the text, add media or a canned message.               |
| Send Options | Select the priority, validity, privacy, delivery acknowledgement, signature, callback #, deferred delivery options. |

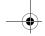

Messages

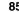

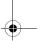

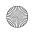

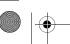

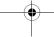

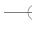

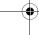

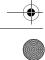

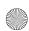

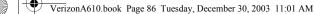

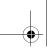

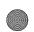

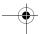

| Option        | Function                                                                                      |
|---------------|-----------------------------------------------------------------------------------------------|
| Save in Draft | Continue to save the message to the Draft folder.                                             |
| Save Text     | Save only the text in the message, if media or other content is contained within the message. |

Use the navigation key to highlight an option. Press on to perform the function for the highlighted option.

#### Edit text options

1. While editing the text of a draft message, press the left soft key ( •• ) Option. The options listed in the following table appear in the display.

| Option                         | Function                                                                                                    |
|--------------------------------|----------------------------------------------------------------------------------------------------|
| 1 ABC, Symbol,<br>123, T9 Word | Use the left and right navigation keys to display and select one of four options for entering numbers, symbols, and text. |
| 2 Text Format                  | Select the size, alignment, weight, and angle, and other format options.                                                  |
| 3 Add Media                    | Insert a picture, animation, or melody into your draft message.                                                           |
| 4 Canned Msg                   | Insert a pre-composed message into your draft message.                                                                    |

2. Use the navigation key to highlight an option. Press on to perform the function for the highlighted option.

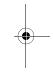

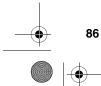

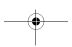

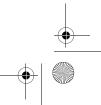

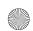

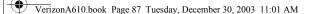

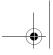

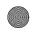

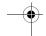

### **Web Alerts**

Occasionally, Verizon Wireless may send notifications to your phone in the form of **Web Alerts**. These alerts may contain information regarding new services or updates. When you receive an alert, you will receive a text notification and hear an audible tone.

• In standby mode, press the left soft key (••) Menu, then press 4 on, 7 on. Any web alerts that you have received appear in the display.

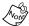

Contact Verizon Wireless for availability.

### **Erase messages**

You can erase the messages in your folders from one convenient location.

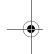

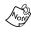

This function erases all messages in the selected folder. To delete a single message, open the folder from the **Message** menu, then delete the message from the **Option** menu while viewing the content.

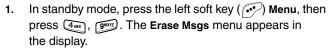

- Use the navigation key to highlight the folder containing the messages that you wish to delete.
- Press ox to open the highlighted folder. You're prompted to confirm the erasure of all messages in the folder.
- 4. Use the navigation key to highlight **Yes** or **No**, then press .

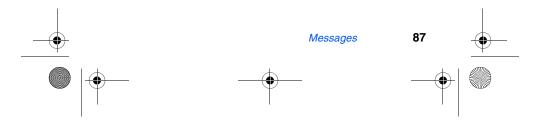

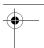

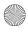

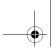

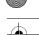

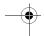

## **Message settings**

The **Msg Setting** menu allows you to define settings for picture, text, and general messages.

- In standby mode, press the left soft key ( ••• ) Menu, then press 4 and 8 TW.
   The Msg Setting menu appears in the display.
- Use the navigation key to highlight Pix Msg, Text, or General.
- 3. Use the instructions in the following sections to change settings for Pix, Text, and General messages.

#### **Text message settings**

With Text highlighted in the Msg Setting sub menu, press
 Options for the text message settings listed in the following table appear in the display.

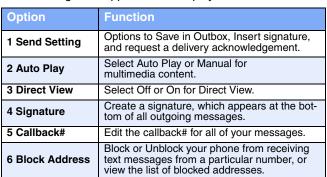

2. Use the navigation key to highlight the desired setting. Press on to perform the highlighted function's option.

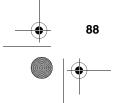

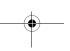

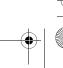

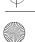

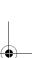

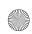

VerizonA610.book Page 89 Tuesday, December 30, 2003 11:01 AM

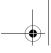

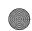

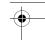

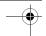

### Pix message settings

 With Pix Msg highlighted in the Msg Setting sub menu, press .
 The following options appear in the display.

| Option            | Sub<br>Menu         | Function                                                                                                    |
|-------------------|---------------------|----------------------------------------------------------------------------------------------------|
| Send<br>Setting   | Delivery<br>Ack     | Turn Delivery Ack on or off. Delivery<br>Ack notifies you when a message<br>is delivered.                   |
|                   | Save In<br>Outbox   | Provides options to Auto Save, Prompt (before saving), or Not Save pix messages in the Outbox when sending. |
| Retrieval<br>Mode | Automatic or Prompt | Provides the option to view incoming pix messages (after prompt) or without being prompted.                 |

Use the navigation key to highlight the desired setting.
 Press to enter the sub menu for the option.

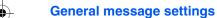

 With General highlighted in the Msg Setting sub menu, press . The following options appear in the display.

| Option         | Function                                                                                                    |  |
|----------------|----------------------------------------------------------------------------------------------------|--|
| 1 Entry Mode   | Choose the default method for entering text into messages. Options are T9 Word and Alphabet.                                                              |  |
| 2 Canned Msg   | Edit your pre-composed messages, which can then be inserted into new messages.                                                                            |  |
| 3 Msg. Alert   | Choose the volume level (or vibrate) when alerted of a message. Choose the alert message type, and frequency for which you're alerted of unread messages. |  |
| 4 Auto Delete  | Choose to receive (or not receive) a warning message when you delete a message.                                                                           |  |
| 5 Voice Mail # | Edit or view your Voice Mail number.                                                                                                    |  |

Use the navigation key to highlight the desired setting.
 Press on to perform the highlighted option's function.

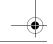

Messages

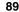

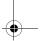

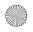

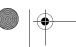

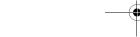

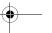

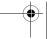

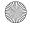

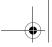

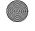

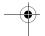

# Mobile Web by VZW with MSN®

Mobile Web by Verizon Wireless with MSN® allows you to surf the web from your wireless phone. With Mobile Web service you can access the best services from MSN®, right on your wireless phone. By using the <u>vzw.msn.com</u> website, you can set up alerts, edit your main menu and manage your life.

Each time you launch Mobile Web, your phone connects to the Internet and the service indicator icon ( ) appears in the display.

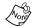

Any time the service indicator icon is visible, you are connected to the Internet and billed accordingly. Rates and prices vary according to your service contract. For further information on billing contact Verizon Wireless.

### Stored web content

After you exit Mobile Web, some information from your last session remains stored in the phone, (unless turned off). You can access this information without reconnecting. If, while viewing stored information you select a link to a site that was not accessed in your last session, you are automatically reconnect to the Internet.

## **Launch Mobile Web**

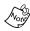

The first time you use Mobile Web, you are prompted to go through a security setup process. When the security key is sent to the carrier, a unique value is created. If the phone is reset, contact Verizon Wireless to reset the security key. The original is no longer valid and Mobile Web will not operate.

- 1. In standby mode, press the left navigation key ( ). If this is the initial launch of Mobile Web, you're prompted to enable security before proceeding.
- Press the left soft key (••) Yes to proceed.

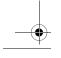

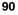

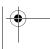

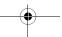

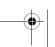

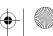

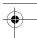

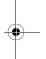

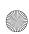

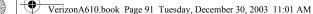

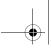

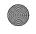

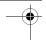

- VZW with MSN and a list of categories (each representing one or more web sites) appears in the display.
- 4. Use the navigation key to browse the categories.
- Once the desired category is highlighted, press the left soft key (••) Go to enter the category list.

## **Exit Mobile Web**

Press of to exit Mobile Web.

## **Navigate the web**

When you use Mobile Web, some of the keys operate differently than during a normal phone call.

Mobile Web presents on-screen items in any of the following ways:

- Text or numeric input
- Links (embedded in content)
- Numbered options (some options may not be numbered)
- Simple text

You can act on the options or links by using the soft keys.

## Mobile Web soft keys

At the bottom of the Mobile Web display is a solid bar which contains the browser commands. The left ( •• ) and right ( ) soft keys on the keypad of the phone are used to carry out the command that appear above them in the display. These two keys are called "soft keys" because their function changes depending on where you are in the application.

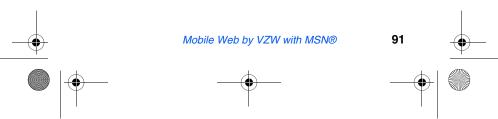

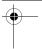

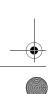

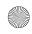

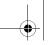

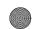

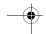

# **How Mobile Web keys work**

The following table lists Mobile Web keys and their functions.

| Key                                                                                                    | Name                   | Function                                                                                                    |
|----------------------------------------------------------------------------------------------------|------------------------|----------------------------------------------------------------------------------------------------|
| / <mark>OK</mark> #                                                                                                    | Naviga-<br>tion Key    | Use the navigation key to browse lists and highlight options.                                                                                                    |
| CLR                                                                                                    | CLR Key                | A browser back-up key. Press once to back up one page. Press and hold to go back to VZW with MSN home page.  Press to clear the last number, letter, or symbol entered. Press and hold to completely clear the display. |
| *1.5                                                                                                    | Asterisk/<br>Shift Key | Press before entering text to enable upper case characters (in Abc mode).                                                                                                    |
| 0¢                                                                                                    | 0/Next Key             | Press to enter a zero (0), or to display another word in the dictionary when in T9 Word entry mode.                                                                                                    |
| #_*                                                                                                    | Pound/<br>Space Key    | Press to insert a space when entering text.                                                                                                    |
| 11 - gwxxz                                                                                                    | Numbers 1<br>thru 9    | Use the number keys to select items in a menu if they are numbered.                                                                                                    |
| E PRO CONTRACTOR CONTRACTOR CONTR | END Key                | Press to exit Mobile Web and return the phone to standby mode.                                                                                                    |
| (·••                                                                                                    | Left Soft<br>Key       | Press the left soft key to activate the command that appears above it in the display.                                                                                                    |
| ·                                                                                                    | Right Soft<br>Key      | Press the right soft key to activate the command that appears above it in the display.                                                                                                    |
| 170                                                                                                    | SEND Key               | Press to dial a highlighted number.                                                                                                    |

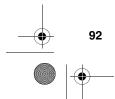

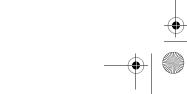

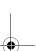

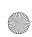

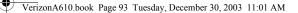

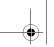

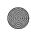

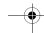

### Links

Links have several purposes, such as jumping to a different page, jumping to a different site or even initiating a phone call from some sites. Links are shown inside of brackets ([ ]). Normally, the left soft key ((•••) is used to select a highlighted link.

## Place a call while using Mobile Web

You may initiate a phone call from Mobile Web if the site you are using supports this feature (the phone number may be highlighted and the left soft key ( ••• ) is labeled Call). Press the left soft key ( Call to call the number. In most cases you can also press to call the number. The Internet connection terminates when you initiate the call. After you end the call, your phone returns to standby mode.

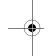

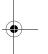

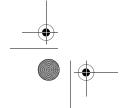

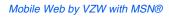

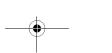

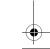

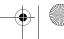

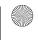

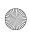

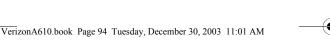

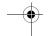

## **Get It Now**

With Get It Now services, you can download full featured applications over the air and onto your wireless phone, including games, personalized ring tones, pictures, and more. Send and receive instant messages and email, or browse the web to catch up on all the latest information.

- 1. In standby mode, press the right navigation key (  $\mathbf{r}$  ). The Shopping Cart icon () appears in the display.
- Press ox. A message appears in the display informing you that browsing uses airtime.
- 3. Press ox (Start). After a brief pause, the Get it Now options listed in the following table appear in the display.

| Option              | Function                                                                                                    |
|---------------------|----------------------------------------------------------------------------------------------------|
| What's New          | Updates on the latest games, info services, etc.                                                                      |
| Get Games           | Select from a broad category of games you can play on your phone.                                                     |
| Get Tones           | Download your favorite ring tones.                                                                                    |
| Get Going           | Download applications that keep you in touch with the world, keep you organized, and help you find the coolest spots. |
| Get Pix             | View, share your own pictures and even save them as your phone's wallpaper or screensaver.                            |
| Get Fun             | Select from several fun and interesting applications.                                                                 |
| Get Mail            | Check e-mail on some of the most popular clients on the Internet.                                                     |
| Enter Key-<br>words | Enter a keyword and search the Get It Now catalogue.                                                                  |

- Use the navigation key to highlight the category of your choice, then press ox.
- Select the application you wish to download and follow the online directions.

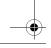

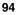

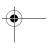

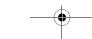

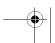

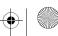

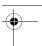

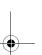

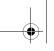

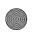

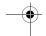

## **Get It Now Options**

Use the **Options** sub menu in **Get It Now** to view information about downloaded applications and memory.

- A green circle ( ) to the left of an application indicates that application is active (available for use).
- A red circle ( ) to the left of an application indicates that the application has been disabled.
- A blue circle to the left of an option () indicates information is available.
- 1. At the **Get It Now** menu, use the navigation key to highlight **Options**, then press . The options listed in the following table appear in the display.

|             | 3                                                                                                    |
|-------------|----------------------------------------------------------------------------------------------------|
| Option      | Function                                                                                                    |
| Information | View the amount of memory used and the amount of memory available for downloaded applications.                                                                                                    |
| Application | Depending upon the specific application down-<br>loaded, you may be able to view uses remaining,<br>application size, usage information, and more. You<br>can also choose to Disable or Remove the selected<br>application. |
| View Log    | View the date an application was downloaded.                                                                                                    |

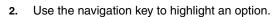

3. Press on to enter the option's sub menu and view or change settings.

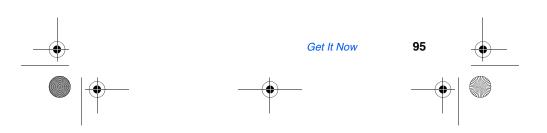

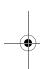

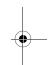

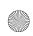

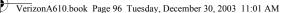

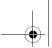

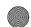

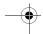

## **Disable or Remove an application**

You can disable or remove applications to free up space for other applications. If you only disable an application (as opposed to removing), you can restore it from the server at no additional purchase cost.

- 1. At the **Get It Now** menu, use the navigation key to highlight **Options**, then press .
- 2. Use the navigation key to highlight the application you wish to disable or remove, then press . Disable and Remove appear in the display, with Disable highlighted.
- 3. Use the navigation key to highlight the desired option, then press ox.
- 4. Follow the on-screen instructions to disable or remove the selected application.

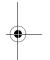

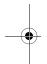

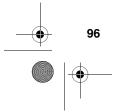

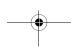

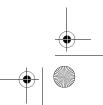

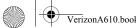

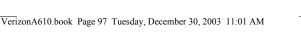

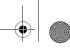

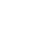

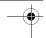

## **Planner**

Planner is a suite of PDA applications such as a Calendar, To Do List, and Memo Pad. Schedule events, set reminders, create to do lists, perform calculations, and more with the digital assistant functionality of this useful feature.

## Open the planner

- 1. In standby mode, press the left soft key ( •• ) Menu, then press 7000. The Planner menu opens with the following sub menus.
  - 1 Today
  - 2 Scheduler
  - 3 Jump To Date
  - 4 To Do List
  - 5 Memo Pad
  - 6 Count Down
  - 7 Alarm Clock
  - 8 World Time
  - 9 Calculator
- Use the navigation key to highlight an application. Press ox to enter the application's sub menu. The following sections provide a detailed description of the applications and their functions.

## **Today**

Schedule up to nine events for the current day by indicating each event's start and end time. Set alarms for events so that you can be alerted before an event takes place. Events scheduled for future dates automatically appear on your Today events schedule for the present day.

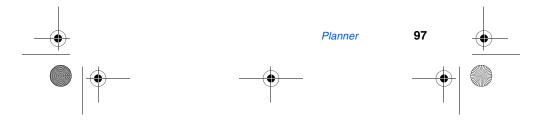

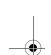

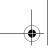

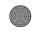

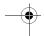

#### Add a new event

- In standby mode, press the left soft key ( •• ) Menu, then press 7, 1-1 for Today. You're prompted to enter a New Event.
- 2. Enter details of the event using the keypad. Press the left soft key ( •• ) Option to display a pop-up menu containing the following text entry mode options.
  - 1 T9 Word
  - 2 ABC
  - 3 Symbol
  - 4 123

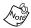

The current mode of text entry is indicated in the lower right of the display.

- 3. Use the navigation key to highlight the entry mode that you wish to use, or press to exit the pop-up menu.
- When you're finished entering details for the event, press ox. You're prompted to enter the time and date for the event.

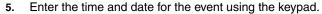

- Press for P.M.
- Press [2ABC] for A.M.
- When you're finished entering the time and date, use the navigation key to highlight the Notification field.
- Use the navigation key to select the amount of time that you wish to be notified by an alert before the event occurs.
- 8. Press ox to store the event in your calendar. An alert will notify you prior to the event, if you set a notification alert.

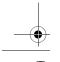

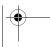

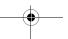

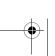

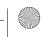

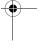

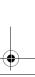

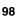

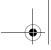

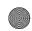

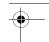

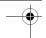

# **Scheduler**

Scheduler allows you to view the current, past or future month in calendar format. While viewing the calendar, the current date is highlighted, and days with scheduled events are surrounded by a box.

### View an event

- 1. In standby mode, press the left soft key ( ••• ) Menu, then press 7008, 2ABC for Scheduler.
- 2. A calendar appears in the display with the current date highlighted. The month and year appear in the upper right of the display.
- 3. Use the navigation up, down, left, and right keys to move around within the calendar.
- Press or to open a date that is highlighted.
- Press the volume up key to view previous months.
- Press the volume down key to view future months.
- Press the left soft key ( or) Option while viewing the calendar to display the options listed in the following table.

| Option    | Function                                      |
|-----------|-----------------------------------------------|
| 1 View    | View events for the date surrounded by a box. |
| 2 Add new | Add a new event for the date.                 |

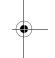

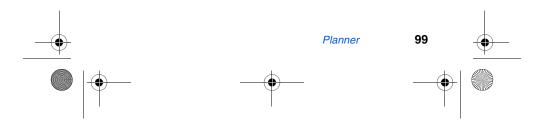

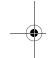

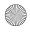

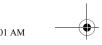

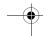

# Jump to date

Go directly to any date that you specify in the Jump to Date entry screen.

- 1. In standby mode, press the left soft key ( •• ) Menu, then press 7008, 300 for Jump to Date. The Jump to Date entry screen appears in the display. The current month is highlighted.
- 2. Enter the desired Jump to date and press . The calendar month for the date that you specified appears in the display, with the current date highlighted.

### To Do List

The To Do List allows you to create a task list. You can store, prioritize and manage up to twenty To Do List tasks.

- 1. In standby mode, press the left soft key ( ••• ) Menu, then press 7008, 4011 for To Do List. The Add To Do screen appears in the display.
- 2. Enter details of the task using the keypad. Press the left soft key ( Option to display a pop-up menu containing the following text entry mode options.
  - 1 T9 Word
  - 2 ABC
  - 3 Symbol
  - 4 123
- 3. Use the navigation key to highlight the entry mode that you wish to use, or press to exit the pop-up menu.
- When you're finished entering details for the task, press ox. You're prompted to enter the priority for the task.
- 5. Use the navigation left/right keys to select High or Low.

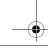

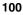

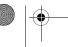

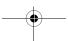

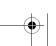

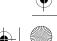

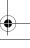

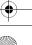

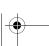

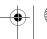

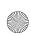

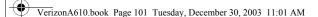

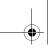

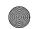

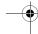

- Use the navigation down key to highlight the Enter Date field.
- 7. Enter a time and date for the task using the keypad.
- Press 7 for P.M when A is highlighted.
- Press (2ABC) for A.M when P is highlighted.
- 8. Press ox to store the task.

### Add, Edit, and Erase To-Do List tasks

- 1. In standby mode, press the left soft key ( ) Menu, then press ( ) for To Do List.
- Use the navigation key to browse tasks in your To Do List. Events are presented in order of priority.
- Press the left soft key ( Option while viewing your To Do List. A pop-up menu with the options listed in the following table appears in the display.

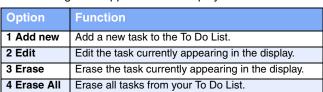

- 4. Use the navigation key to highlight an option.
- 5. Press ox to perform the function for the highlighted option.

## Memo pad

Create notes and store them in **Memo Pad**. You can't prioritize or set an alert for stored notes. Return to **Memo Pad** anytime to review and edit your notes.

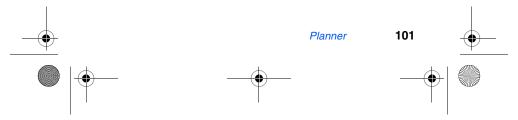

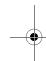

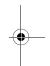

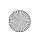

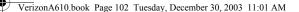

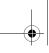

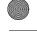

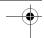

- 1. In standby mode, press the left soft key ( •• ) Menu, then press 7008, 5.M. for Memo Pad.
- If you have any stored memos, they appear as a list in the display. If this is your first time in Memo Pad, you're prompted to add a new memo.
- Enter a memo using the keypad.
- 4. Press the left soft key ( ••• ) Option to display a pop-up menu containing the following text entry mode options.
  - 1 T9 Word
  - 2 ABC
  - 3 Symbol
  - 4 123
- 5. Use the navigation key to highlight the entry mode that you wish to use, or press are to exit the pop-up menu.
- 6. When you're finished entering details for the memo, press ox . The memo is stored.

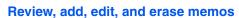

- 1. In standby mode, press the left soft key ( •• ) Menu, then press 7, 5 m for Memo Pad. Your list of stored memos appears in the display.
- 2. Use the navigation key to browse memos. Press ox to open a highlighted memo.
- Press the left soft key ( •• ) Option while viewing your memos. A pop-up menu with the options listed in the following table appears in the display.

| Option    | Function                                                         |
|-----------|------------------------------------------------------------------|
| 1 Add new | Add a new memo to Memo Pad.                                      |
| 2 Edit    | Edit the memo currently highlighted or appearing in the display. |

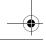

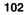

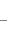

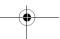

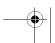

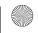

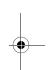

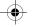

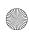

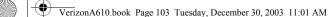

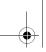

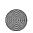

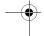

| Option      | Function                                                          |
|-------------|-------------------------------------------------------------------|
| 3 Erase     | Erase the memo currently highlighted or appearing in the display. |
| 4 Erase All | Erase all memos from Memo Pad.                                    |

- 4. Use the navigation key to highlight an option.
- 5. Press ox to perform the function for the highlighted option.

## **Count Down**

Count Down allows you to view the amount of time between the current date and any event that you wish to schedule. You can create up to twenty **Count Down** events.

1. In standby mode, press the left soft key ( ••• ) Menu, then press ( ••• ) for Count Down.

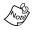

If you have any stored **Count Down** timers, the first timer appears in the display. If you have more than one, the event scheduled closest to today's date appears first. Use the navigation key to browse between multiple timers.

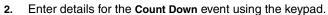

- 3. Press the left soft key ( •• ) Option to display a pop-up menu containing the following text entry mode options.
  - 1 T9 Word
  - 2 ABC
  - 3 Symbol
  - 4 123
- 4. Use the navigation key to highlight the entry mode that you wish to use, or press (LE) to exit the pop-up menu.
- Once you've finished entering details for the Count Down event, press . You're prompted to enter a time and date for the scheduled event.

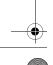

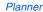

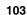

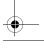

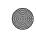

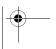

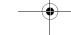

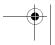

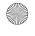

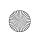

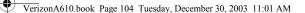

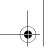

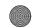

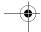

- Enter the time and date using the keypad.
- Press for P.M when A is highlighted.
- Press [2ABC] for A.M when P is highlighted.
- Press ox to store the event.

### Review, add, edit, and erase Count Down events

Review scheduled Count Down events to determine how much time remains between the current time/date and any event that you've scheduled. You can also add another event, or edit and erase previously scheduled events.

- In standby mode, press the left soft key ( •• ) Menu, then press 7000, 6000 for Count Down.
- Any stored Count Down events appear in the display. The event scheduled closest to the current date appears first in the display.

Event details, including the days, hours, and minutes left until the occurrence of the scheduled event appear in the display. The day, date, and time of the scheduled event appear in the bottom of the display.

3. Press the left soft key ( $\underbrace{ \bullet \bullet } )$  Option while viewing your memos. A pop-up menu with the options listed in the following table appears in the display.

| Option      | Function                                            |
|-------------|-----------------------------------------------------|
| 1 Add new   | Add a new event to Count Down.                      |
| 2 Edit      | Edit the event currently appearing in the display.  |
| 3 Erase     | Erase the event currently appearing in the display. |
| 4 Erase All | Erase all scheduled events from Count Down.         |

Use the navigation key to highlight an option.

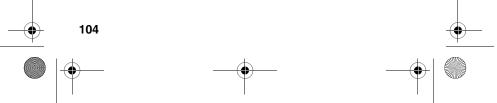

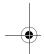

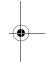

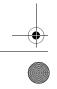

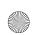

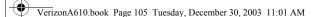

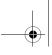

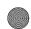

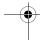

Press ox to perform the function for the highlighted option.

# **Alarm clock**

Your phone has an alarm clock that can be set to go off once, or recur daily at a specific time. Once set, the alarm clock is easy to change or turn off completely.

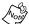

The alarm doesn't function when the phone is turned off. If the time for an alarm that was set for Once has elapsed while the phone is off, the alarm occurs at the specified time on the next day.

1. In standby mode, press the left soft key ( •• ) Menu, then press 7008, 7008 for Alarm Clock. The following options appear in the display.

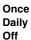

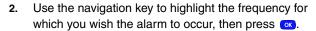

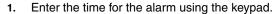

- Press for P.M if A is highlighted.
- Press [2ABC] for A.M if P is highlighted.
- Press ox when you're finished entering the time for the alarm. The alarm is set and the alarm icon ((a)) appears in the top of the display.

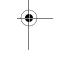

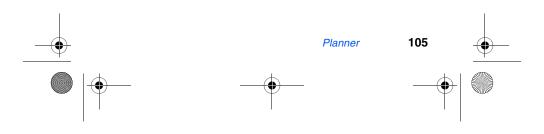

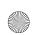

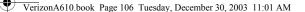

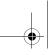

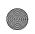

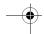

#### When an alarm sounds

An animated alarm clock appears in the display and an alert sounds when the specified time for the alarm arrives.

- Press ox to silence the alarm.
- If the alarm was set as a Daily alarm, the alarm icon remains in the top of the display.
- If the alarm was set as a Once only alarm, the alarm icon disappears from the top of the display.

### Turn off the alarm

1. In standby mode, press the left soft key ( •• ) Menu, then press , for Alarm Clock. The following options appear in the display.

Once Daily Off

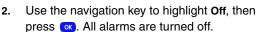

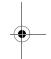

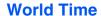

World Time allows you to view the time of day or night in another part of the world. World Time displays time in the 24 different time zones around the world.

- 1. In standby mode, press the left soft key ( ••• ) Menu, then press here for World Time. A world map appears in the display.
- 2. Use the navigation key to display the city and time that you wish to view. The following cities are supported.

| Alaska         | San Francisco | Denver/Arizona |
|----------------|---------------|----------------|
| Chicago/Mexico | New York      | Caracas        |
| Brasilia       | Mid Atlantic  | Cape Verde     |

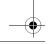

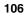

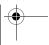

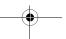

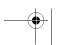

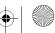

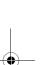

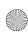

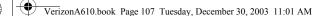

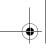

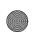

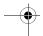

| London      | Paris/Berlin    | Athens/Helsinki  |
|-------------|-----------------|------------------|
| Moscow      | Abu Dhabi       | Tashkent         |
| Alma-ata    | Bangkok/Jakarta | Hongkong/Beijing |
| Seoul/Tokyo | Guam/Sydney     | Okhotsk          |
| Wellington  | Samoa/Midway    | Honolulu, Hawaii |

## **Enable Daylight Savings Time (DST)**

- 1. While viewing the World Time map, press the left soft key ((•••)) Option. Off and On appear in the display.
- Use the navigation key to highlight On, then press ox.
   Daylight Savings Time is enabled.

### **Calculator**

You can perform calculations, including addition, subtraction, multiplication and division using your phone.

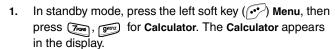

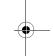

- Enter the first number in your equation using the keypad. (Numbers can be up to nine digits long.)
- Press to enter a decimal point.
- Press to change the sign for a number to a negative.
- 3. Use the navigation key to set the type of calculation that you wish to perform. Your choices are as follows.
  - [+] Addition
- [x] Multiplication
- [-] Subtraction
- [÷] Division
- **4.** Use the keypad to enter the second number into your equation.
- Press or to perform the calculation and view the result.

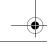

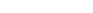

Planner

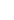

107

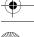

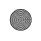

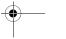

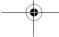

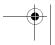

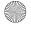

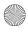

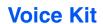

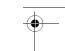

Voice recognition capabilities of the SCH-a610 are exceptional due to advanced, speaker-independent technology. Speaker-independent means that you no longer need to "train" your phone to understand your voice. You can finally use your voice in a natural manner to dial numbers, lookup contacts, view your schedule, and much more. Please read the following content carefully to learn the most about this useful feature.

## **Voice Kit commands**

The **Voice Kit** menu contains the following commands, which you can activate by pressing and holding the command. Each command listed in the following table is explained in greater detail in the sections that follow.

| Command    | Function                                                  |
|------------|-----------------------------------------------------------|
| Digit Dial | Dial any seven or ten-digit North American phone number.  |
| Name Dial  | Dial a name, if stored in your Phone Book.                |
| Quick Dial | Display and dial voice tagged entries in your Phone Book. |
| Voice Memo | Record a voice memo.                                      |
| Phonebook  | Display your Phone Book entries, if any exist.            |
| Today      | Display your calendar and view today's schedule.          |

# **Digit Dial**

**Digit Dial** lets you dial any valid seven-digit or ten-digit phone number by speaking the number naturally, without pausing between digits.

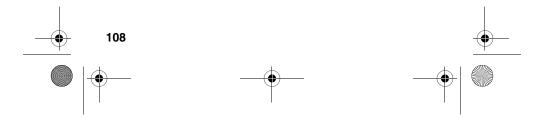

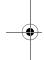

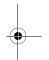

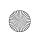

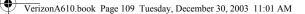

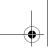

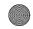

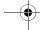

### **Digit Dial Tips**

- Digit Dial works best in quieter environments.
- When pronouncing a number, speak at a normal speed, saying each digit clearly. There is no need to pause between digits.
- The phone recognizes the digits one, two, three, four, five, six, seven, eight, nine, zero, and oh (zero). It doesn't recognize numbers such as "one eight hundred" for "1-800." Instead, say "one eight zero zero," or "one eight
- The phone recognizes only valid seven or ten-digit North American phone numbers, optionally preceded by the digit "1."
- If you are experiencing frequent problems getting Digit Dial to recognize you, try adapting it to your voice, which can greatly improve accuracy. See the following section on Digit Dial Adaptation for more information.

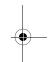

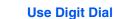

Press and hold .

"Say a Command" appears in the display and is pronounced through the speaker.

Say "Digit Dial."

You're prompted to say the number.

- Pronounce the number naturally and clearly.
  - The phone may display one or more numbers on the screen and prompt you for confirmation.
- If the phone asks "Did you say" followed by the correct number, say "Yes."

The phone dials the number.

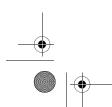

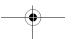

109

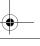

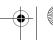

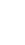

Voice Kit

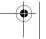

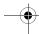

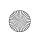

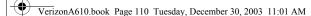

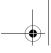

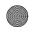

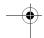

If the phone asks "Did you say" followed by any incorrect numbers, say "No."

If there are other choices, the phone prompts you with them next.

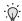

Choose a number from the list manually. Use the navigation key to highlight the number, then press ox to select.

### **Digit Dial Adaptation**

Digit Dial works well for most people without special adaptation. However, people with strong accents or unique voice characteristics may obtain better results by adapting the system to better match their voices.

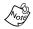

You should adapt Digit Dial only if the system is frequently unable to recognize your speech. After you adapt Digit Dial, your phone is customized to your voice, and your voice only. Others will not be able to use it unless they reset the phone to factory defaults.

Adaptation involves recording several digit sequences to adapt the system to the unique properties of your voice. The adaptation process takes about three minutes.

### TIPS FOR ADAPTING DIGIT DIAL

- Adapt digits in a quiet place.
- Make sure you wait for the beep before starting to speak.
- Speak clearly, and say each digit distinctly.
- If you make a mistake while recording a sequence of digits, or if there is an unexpected noise that spoils the recording, re-record that sequence.

### **ADAPT DIGIT DIAL TO YOUR VOICE**

- In standby mode, press the left soft key ( •• ) Menu.
- Press 8TUV, 4GH for Voice Setup.

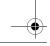

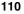

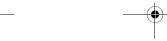

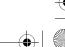

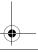

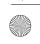

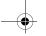

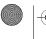

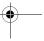

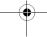

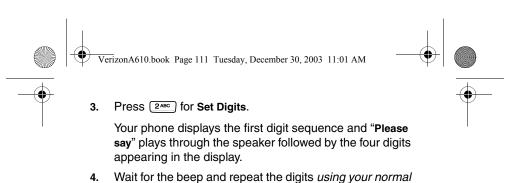

- 5. After a moment, the phone plays back the recording and prompts "Did the recording sound ok?" If the recording was good, say "Yes." If you need to re-record, say "No."
- If you say "No," the phone prompts you to pronounce the digits again. Wait for the beep and then re-record.
   Repeat this step until you're satisfied with the recording.
- 6. After confirming that the recording sounds ok, repeat the recording process with the next set of digits. After six sets of digits, the phone asks whether you want to do more adaptation. Answer "Yes."
- Repeat steps 4-6 for another six sets of digits. After the sixth set of digits, the phone indicates that adaptation is complete.

# **Reset Digit Dial Adaptation**

tone of voice.

You can erase an adaptation and reset **Digit Dial** to its original state.

- 1. In standby mode, press the left soft key ( ••• ) Menu.
- 2. Press 8TUV, 4GH for Voice Setup.
- 3. Press 2ABC for Set Digits.
- 4. Press 2ABC for Reset Digits.

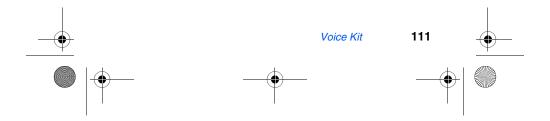

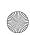

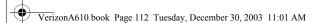

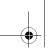

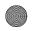

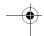

## **Name Dial**

Name Dial lets you dial any person in your Phone book by pronouncing that person's name. It automatically voice activates every contact in your Phone book without the need to record or "train" names before using them.

### Place a call using Name Dial

1. Press and hold .

"Say a Command" appears in the display and is pronounced through the speaker.

Say "Name Dial."

The phone prompts, "Please say the name."

- 3. Say the full name of the person you wish to call, exactly as it is entered in your Phone book.
- The phone may display one or more names on the screen and prompt you to confirm the name you spoke. If this happens, respond to the prompts with "Yes" or "No" as appropriate.

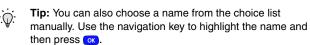

If the name that you pronounced has more than one associated number, the phone displays the different locations (such as "home" or "work") and prompts you, "At which location?" In this case, pronounce the location that you wish to call. The phone dials the number.

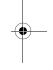

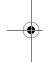

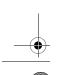

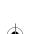

112

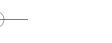

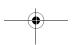

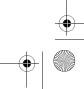

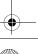

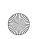

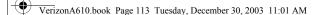

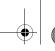

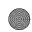

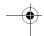

## **Quick Dial**

Quick Dial lets you dial a person by saying the name you've recorded for that person. Before you can use Quick Dial, you'll need to record the names you wish to use.

### **Tips for recording Quick Dial names**

- · Record names in a quiet area.
- Choose a name that is not too long or short.
- Speak clearly and distinctly when you record.
- Avoid recording names that sound alike.

### Record a name or phrase for Quick Dial

- 1. In standby mode, press the left soft key ( •• ) Menu.
- 2. Press 8tw for Voice Kit. Quick Dial is highlighted.
- 3. Press ox. Record is highlighted.
- 4. Press ok.

The phone prompts, "Please say the name."

5. Wait for the beep and then say the name.

The phone plays back the name, and then prompts, "Please enter the phone number with your keypad and then press OK."

- 6. Use the keypad to enter the phone number that you want associated with this name (press the left soft key Options to add dialing pauses, if the number requires).
- 7. When finished, press ox.

The phone prompts, "Use the keypad to enter the name."

8. Enter the name via the keypad and press ox.

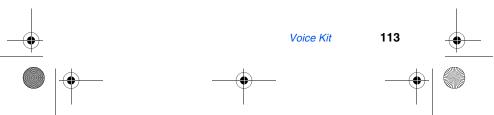

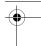

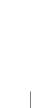

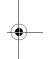

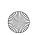

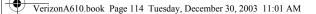

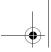

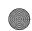

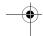

## **Use Quick Dial**

1. Press and hold .

"Say a Command" appears in the display and is pronounced through the speaker.

2. Say "Quick Dial."

The phone prompts, "Who would you like to call?"

- 3. Say one of the names you've recorded. If the name matches, your phone dials the number.
- If a match doesn't occur, the phone asks you to confirm the name and other prompts follow.
- If no matches occur after following the prompts, the phone responds with "Sorry, no match found."

## **Review your Quick Dial list**

- In standby mode, press the left soft key ( •• ) Menu.
- Press 8TW for Voice Kit. Quick Dial is highlighted.
- Press ox. Record is highlighted. 3.
- Press 2ABC for Review. Your list of recorded names appears in the display.
- Use the navigation key to highlight a name to display more information, such as the name and its associated number.

### **Erase a Quick Dial name**

- In standby mode, press the left soft key ( •• ) Menu.
- Press 8TW for Voice Kit. Quick Dial is highlighted.
- Press of Erase all.
- Use the navigation key to highlight **Yes**, then press ox. The name is erased.

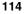

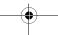

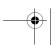

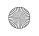

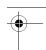

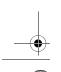

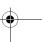

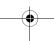

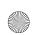

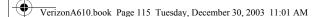

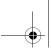

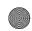

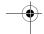

# **Phonebook**

Phonebook lets you retrieve contact information for any person in your Phone Book by pronouncing the name of that person.

- 1. In standby mode, press and hold . The phone prompts, "Say a command."
- **2.** Say "Phone Book." The phone prompts you to say the name.
- Pronounce the name of the person exactly as it is entered in your Phone Book.

You may be asked to confirm the name before the phone looks up the contact information for that name.

- In this case, the phone prompts "Did you say," followed by the next name it recognizes.
- Respond with a "Yes" or "No" as appropriate.
- If there is no match found, the phone responds with "Sorry, no match found."

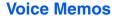

You can use your phone to record voice memos for later playback. You can also record the caller on the other end of the line during a phone conversation.

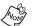

There is limited space for the number and length of recordings.

- The maximum number of voice memos is 10.
- The maximum number of voice answers is 10.
- The maximum length for a single voice memo or voice answer is 60 seconds.

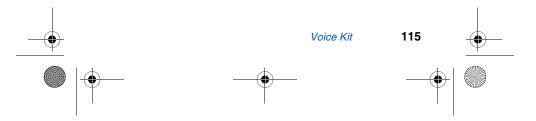

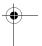

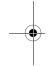

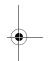

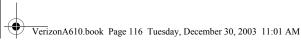

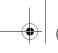

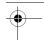

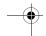

### **Record a Memo**

- In standby mode, press the left soft key ( •• ) Menu.
- Press (8TDV), (2ABC), (1.-1). The phone prompts, "Please record after the beep."
  - Tip: In standby mode, press and hold until the phone prompts, "Please say a command." Pronounce "Voice Memo" into the microphone to launch Voice Memo.
- 3. Wait for the beep, then start speaking. As it is recording the phone displays a countdown timer that shows the seconds remaining for the recording.
- To pause the memo, press the left soft key ( •• ) Pause. When a memo is paused, select Resume to resume recording.
- 4. Press the right soft key ( >• ) Stop once you're finished recording. A pop-up menu appears in the display with options listed in the following table.

| Option     | Function                                     |
|------------|----------------------------------------------|
| 1 Review   | Replay the memo that you just recorded.      |
| 2 Rerecord | Record over the memo that you just recorded. |
| 3 Save     | Save the memo that you just recorded.        |
| 4 Quit     | Exit to the previous (Voice Record) menu.    |

- Use the navigation key to highlight an option. Press ox to perform the function for that option.
- To save the memo, select Save from the pop-up menu, then press ox.
- Enter a name for the memo using the keypad.
- Press ox to save the memo. 8.

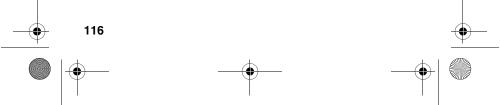

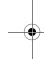

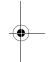

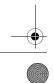

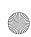

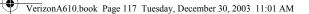

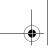

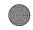

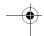

# **Review and Erase Memos**

If you've saved any memos, you can review them anytime.

- 1. In standby mode, press the left soft key ( •• ) Menu.
- 2. Press (8TW), (2ABC), (2ABC). A list of saved memos appears in the display.
- 3. Use the navigation key to highlight the memo you wish to review, and press . The memo title, length, size, and time the recording took place appear in the display.
- 4. Press the right soft key ( ) Play to play the memo.
- 5. Press the left soft key ( ) Options to Play, Edit, or Erase the memo.

### Erase all memos at one time

- 1. In standby mode, press the left soft key ( ••• ) Menu.
- 2. Press  $(8\pi w)$ , (2ABC),  $(30\pi)$ . Erase all Voice Memos? appears in the display.
- 3. Use the navigation key to highlight Yes (to erase all memos) or No (to return to the previous menu).
- 4. Press ox to confirm your selection.

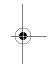

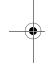

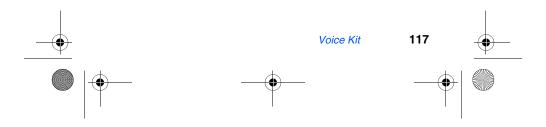

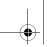

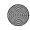

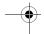

# Setup

The Setup menu contains sub menus that allow you to configure your display, sounds, network preferences, security options, as well as other settings.

## Location

The GPS setting identifies your location to the network. You can fully enable this setting or set GPS to work only in the case that you dial 911 from your phone.

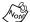

Check with Verizon Wireless to determine if/when/where location-based services are available.

1. In standby mode, press the left soft key ( •• ) Menu, then press [9<sup>mm2</sup>, 1-1] for Location. The Location settings listed in the following table appear in the display.

| Location setting | Function                                                      |
|------------------|---------------------------------------------------------------|
| Location On      | GPS location setting is on wherever the feature is available. |
| 911              | GPS location setting is on whenever you dial 911 only.        |

- Use the navigation key to highlight an option.
- Press ox to select the function. You're returned to the Setup menu.

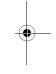

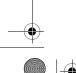

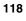

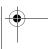

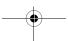

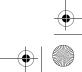

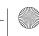

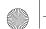

VerizonA610.book Page 119 Tuesday, December 30, 2003 11:01 AM

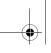

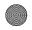

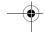

# **Display**

You can set the menu style, standby mode animation, customize backlight settings, and more in the display menu.

I. In standby mode, press the left soft key (••) Menu, then press [97], [248] for Display. The Display sub menus listed in the following table appear in the display.

| Sub Menu      | Function                                                                                                  |
|---------------|----------------------------------------------------------------------------------------------------|
| 1 Menu Style  | Choose the background style for your phone while in standby mode.                                         |
| 2 Animation   | Choose the media that displays on your phone when you turn it on, turn if off, and while in standby mode. |
| 3 Banner      | Create your own personalized greeting that appears in the display when your phone is in standby mode.     |
| 4 Backlight   | Set backlight options for the LCD and keypad.                                                             |
| 5 Auto Hyphen | With Auto Hyphen enabled, your phone automatically hyphenates phone numbers as they are entered.          |

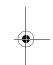

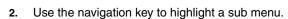

3. Press ox to enter the highlighted sub menu. The following sections describe the display sub menus in greater detail.

## **Menu Style**

- 1. In standby mode, press the left soft key ( ••• ) Menu, then press ( 2ABC ), (1—) for Menu Style.
- 2. Use the navigation key to highlight Icon, Nature, or Camera, then press .

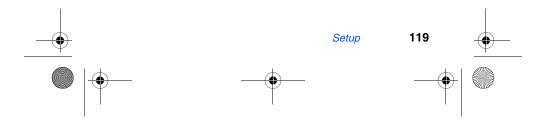

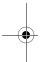

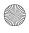

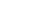

**Animation** 

Animation allows you to choose the multi-media or pictures that appear in the display when you turn the phone on, off, and while it is in standby mode.

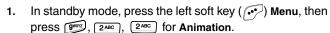

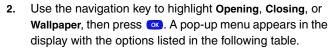

| Option      | Function                                                                                   |
|-------------|--------------------------------------------------------------------------------------------|
| 1 Gallery   | Use a picture taken with the camera (if saved) as an Opening, Closing, or Wallpaper image. |
| 2 My image  | Use an image downloaded from the Internet as an Opening, Closing, or Wallpaper image.      |
| 3 Preloaded | Use an image preloaded into your phone as an Opening, Closing, or Wallpaper image.         |

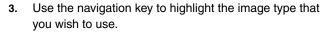

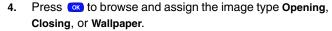

## **Banner**

Create your own personalized greeting that appears in the display while your phone is in standby mode.

In standby mode, press the left soft key ((••)) Menu, then press (9WXYZ), (2ABC), (3DEF) for Banner.

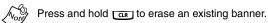

- Enter a word or short phrase to appear in your phone's display while in standby mode (Up to 12 characters).
- 3. Press ox to the new banner.

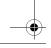

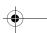

120

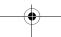

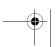

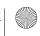

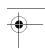

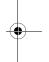

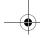

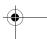

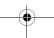

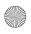

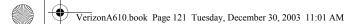

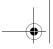

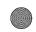

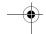

### **Backlight**

Set the display or keypad backlight to remain on for a specified time or remain on as long as the flip is open.

Prolonged backlight use drains your battery faster.

1. In standby mode, procedured.

In standby mode, press the left soft key (🕩) Menu, then press (9WXZ), (2ABC), (40H) for Backlight. The following sub menus appear in the display.

| Option       | Function                                                                                                    |
|--------------|----------------------------------------------------------------------------------------------------|
| 1 Lcd        | Sets the time the LCD backlight remains on after a period of inactivity. Optional settings are 5, 10, 15 seconds and Folder Open.                                                                                                    |
| 2 Keypad     | Sets the time the keypad backlight remains on after a period of inactivity. Optional settings are 5, 10, 15 seconds and Folder Open.                                                                                                    |
| 3 Power save | Unless the backlight setting for the LCD has been changed, the backlight dims after a minute of inactivity, and then turns off. With Power save enabled, the backlight for the LCD is always dim. After one minute of inactivity, Power save turns the backlight off. |

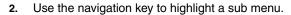

3. Press ox to enter the highlighted option's sub menu and change settings as desired.

# **Auto hyphen**

Auto Hyphen automatically hyphenates phone numbers as they are entered. For example: 580-437-0000.

- 1. In standby mode, press the left soft key ( •• ) Menu, then press [91X72], [2ABC], [5.ML] for Auto Hyphen. Yes and No appear in the display.
- Use the navigation key to highlight the desired setting.
- Press ox to confirm the setting.

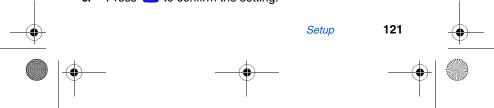

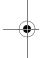

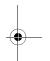

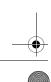

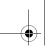

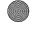

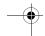

### **Sounds**

Customize audio properties for such things as ringers, keypad tones, and alerts using the **Sounds** menu.

### Volume/Vibrate

Use the **Volume/Vibrate** sub menu to set the default volume for incoming calls and alarms.

- 1. In standby mode, press the left soft key ( •• ) Menu, then press [9007], [3007], [1-1] for the Volume/Vibrate sub menu.
- 2. Use the navigation key to highlight Calls or Alarm, then press .
- 3. Use the up and down volume keys to select the volume level (or vibrate mode) for the selected setting.
- 4. Press or to save the setting.

### Ringer type

You can assign ringer types and melody tones for calls, alarms, and other alerts in the **Ringer Type** sub menu.

1. In standby mode, press the left soft key (••) Menu, then press (3°°), (2°°) for the Ringer Type sub menu. The following ringer types appear in the display.

1 Calls 2 Alarm 3 Data 4 Planner

2. Use the navigation key to highlight a ringer type, then press . A pop-up menu with the following options appears in the lower left of the display.

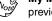

**My Melody** doesn't contain ringers or tones, unless you've previously downloaded them over the air.

1 My melody 2 Preloaded

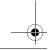

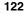

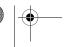

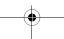

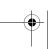

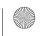

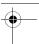

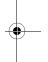

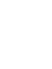

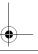

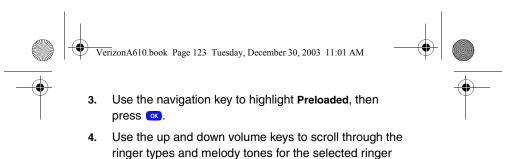

## **Key Beep**

the setting.

Key Beep allows you to adjust the volume level and the tone length generated by the keypad each time you press a key.

type. Each tone plays as you scroll through the list.

When the desired ringer type plays, press to save

- 1. In standby mode, press the left soft key ( ••• ) Menu, then press ( 3 our), ( 3 our) for the Key Beep sub menu. Volume is highlighted.
- 2. Press ox
- Use the volume keys or the navigation key to set the volume level for keypad tones. A tone sounds as you increase or decrease the volume setting.
- 4. Press when the desired key beep volume setting is reached. You're returned to the **Key Beep** sub menu.
- 5. Use the navigation key to highlight **Tone Length**, then press ox.
- 6. Use the navigation key to highlight Long or Normal.
- 7. Press ox to save your settings.

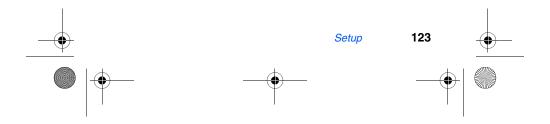

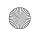

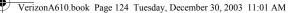

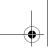

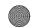

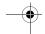

### **Alerts**

You can set your phone to sound an alert whenever you enter or leave your service area, connect or disconnect a call, and other options.

1. In standby mode, press the left soft key ( ••• ) Menu, then press ( ••• ), ( ••• ) for Alerts. The Alerts sub menus in the following table appear in the display.

| Sub menu      | Function                                                              |
|---------------|-----------------------------------------------------------------------|
| 1 Minute Beep | Sound an alert ten seconds before each elapsed minute of a call.      |
| 2 Service     | Sound an alert when you go into and out of coverage areas.            |
| 3 Connect     | Sound an alert when you connect a call.                               |
| 4 Disconnect  | Sound an alert when you disconnect a call.                            |
| 5 Fade        | Sound an alert when a dropped call occurs during a conversation.      |
| 6 Roam        | Sound an alert when you leave your home service area while on a call. |
| 7 Privacy     | Emit a tone whenever you are in enhanced privacy mode.                |

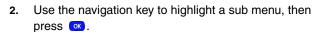

- 3. Use the navigation left/right keys to activate (or not activate) the selected alerts.
- 4. Press ox to confirm your selection.

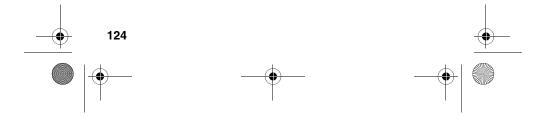

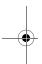

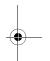

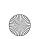

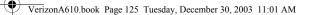

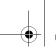

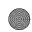

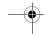

### Power on/off

Set your phone to play a sound whenever you turn the phone on and off.

- 1. In standby mode, press the left soft key ( •• ) Menu, then press [ 3007], [ 5.40] for Power On/Off.
- 2. Use the navigation key to highlight **On** or **Off**, then press .

## **Roam ringer**

Set your phone to sound a unique tone when a call is received outside a network service area. This feature is set to **On** by default.

- 1. In standby mode, press the left soft key ( ••• ) Menu, then press ••• , ③•• , ••• for Roam Ringer.
- 2. Use the navigation key to highlight **On** or **Off**, then press .

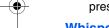

## Whisper mode

This feature allows you to talk in a low volume during a phone conversation and still be heard by the party.

- 1. In standby mode, press the left soft key ( ••• ) Menu, then press [ 300], [ 300] for Whisper Mode.
- 2. Use the navigation key to highlight **On** or **Off**, then press .

## **Network**

Your phone allows you to set your preferred system. Contact Verizon Wireless for more information.

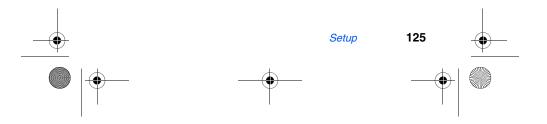

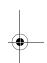

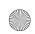

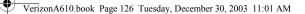

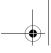

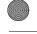

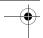

1. In standby mode, press the left soft key ( •• ) Menu, then press •• for Network. The network sub menus listed in the following table appear in the display.

| Sub menu    | Function                                                                                                    |
|-------------|----------------------------------------------------------------------------------------------------|
| Set NAM     | If your service contract has two phone lines, set the NAM option for NAM 2 to use both lines. Set to NAM 1 otherwise. |
| Roam Option | Set your phone's roaming options to Home only, Automatic-A, or Automatic-B.                                           |

- 2. Use the navigation key to highlight the desired sub menu, then press <a></a>.
- 3. For Set NAM, use the navigation key to highlight NAM 1 or NAM 2, then press .
- For Roam Option, use the navigation key to highlight Home only, Automatic-A, or Automatic-B, then press .

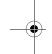

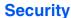

Use the **Security** menu to lock your phone, set up emergency numbers, enable or disable voice privacy, set restrictions, and other security options.

### **Lock Phone**

Lock Phone limits all outgoing calls except those to 911 and the three user-programmed emergency numbers. You can lock the phone manually, or set the phone to lock automatically when turned on. In Lock Mode, you can answer calls, but you must unlock the phone to place calls (except to emergency and secret numbers).

1. In standby mode, press the left soft key (••) Menu, then press [977], [540] for Security. You're prompted to enter

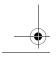

126

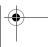

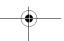

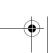

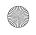

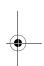

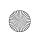

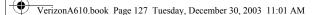

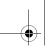

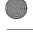

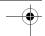

the lock code. The default lock code is the last four digits of your telephone number.

2. Press (1-1) for **Lock Phone**. The options listed in the following table appear in the display.

| Option      | Function                                                                                                    |
|-------------|----------------------------------------------------------------------------------------------------|
| Never       | The phone remains unlocked.                                                                                          |
| On power up | The phone locks automatically the next time your phone is powered on and stays locked until you enter the lock code. |
| Now         | The phone locks immediately and stays locked until you enter the lock code.                                          |

- 3. Use the navigation key to highlight the **Lock Phone** option of your choice.
- 4. Press on to perform the function for the highlighted option.

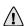

**Important!** If you change the NAM1 setting after setting the phone to lock upon power-up and did not program a number into NAM2, you won't be able to access your phone. You must call the Service Center to unlock your phone.

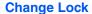

The default lock code is generally the last four digits of your phone number. It is advisable to change the default lock code to a secret code for security purposes.

- 1. In standby mode, press the left soft key ( ••• ) Menu, then press [900], [5.50] for Security. You're prompted to enter the lock code.
- 2. Press 2ABC for Change Lock. You're prompted to enter the new lock code.

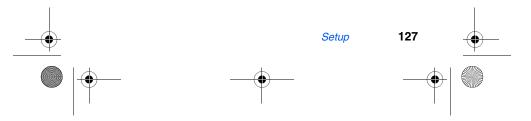

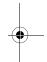

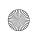

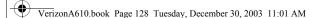

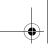

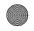

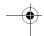

- Enter the new lock code. You're prompted to re-enter the new lock code for verification.
- Enter the new lock code again. Your changes are stored.

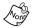

Your phone does not allow you to view the lock code for obvious security reasons. If you change the lock code, be sure to write down or memorize the new code.

## **Emergency** #

You have the option of storing three emergency numbers to your phone. Each number can be up to 32 digits in length. All emergency numbers can be dialed any time, even when your phone is locked or restricted.

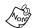

Emergency number 911 is hard-coded into your phone. You can dial this number any time, even when the phone is locked or restricted. If you call 911 an audible tone is heard and an Emergency prompt appears in the display for the duration of the call.

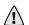

Important! Because of various transmission methods, network parameters, and user settings used to complete a call from your wireless phone, a connection cannot always be guaranteed. Therefore, emergency calling may not be available on all wireless networks at all times.

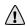

Important! DO NOT depend on this phone as a primary method of calling 911 or for any other essential or emergency communications.

Remember to always turn your phone on and check for adequate signal strength before placing a call.

### STORE EMERGENCY NUMBERS

In standby mode, press the left soft key ( •• ) Menu, then press (91/27), [5.46] for Security. You're prompted to enter the lock code. The default lock code is the last four digits of your telephone number.

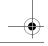

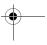

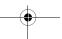

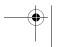

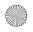

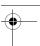

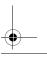

128

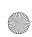

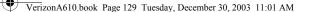

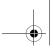

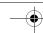

- Enter the lock code, then press for Emergency #.
- Press 1.-1, 2ABC, or 3DEF to select from the three 3. entry openings.
- 4. Enter the emergency number (up to 32 digits in length).
- Press ox to save the number that you entered. 5.
- Press to exit and return to the previous menu.

#### **CALL EMERGENCY NUMBERS IN LOCK MODE**

- In standby mode, enter the emergency number via the keypad.
- Press to place the call.

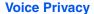

Voice privacy allows you to prevent those you call from seeing your number in their display when receiving your call. Voice privacy options are Standard and Enhanced.

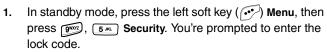

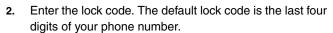

Press 4 for Voice Privacy. The options listed in the following table appear in the display.

| Option   | Function                   |
|----------|----------------------------|
| Standard | Voice privacy is disabled. |
| Enhanced | Voice privacy is enabled.  |

Use the navigation key to highlight the Voice Privacy option of your choice, then press or.

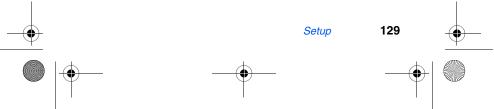

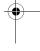

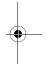

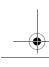

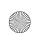

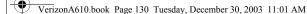

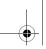

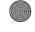

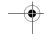

### Restriction

**Restriction** allows you to restrict outgoing calls, incoming calls, and calls placed from your Phone Book.

- 1. In standby mode, press the left soft key (••) Menu, then press (5.5. Security. You're prompted to enter the lock code.
- 2. Enter the lock code, then press 5.4. for Restriction.
- Use the navigation key to select Outgoing, Incoming, or calls to anyone in your Phone Book.
- 4. Press ox
- 5. Use the navigation key to highlight **Yes** or **No**, then press .

### **Erase memory**

Erase memory erases your Phone Book and Voice Dial recordings. This feature is useful if you want to give your phone to a friend or family member.

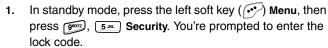

- 2. Enter the lock code, then press for Erase Memory. A confirmation prompt appears in the display.
- Use the navigation key to highlight Yes or No, then press
   A confirmation message appears in the display while your messages are being erased. Your phone then returns to the Security menu.

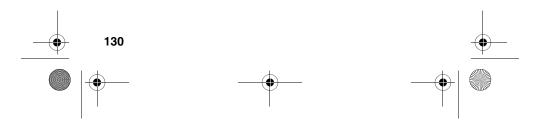

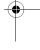

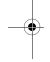

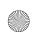

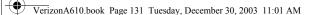

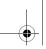

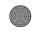

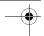

### **Reset Phone**

Reset Phone returns all setup options to their factory default.

- In standby mode, press the left soft key ( •• ) Menu, then press [9107], [5.41] Security. You're prompted to enter the lock code.
- Enter the lock code, the press for Reset Phone. A prompt appears in the display asking if you wish to restore default settings (except for the Phone Book and Voice Dial).
- 3. Use the navigation key to highlight Yes or No, then press ox.

### **Others**

The Others menu contains options for setting your Call Answer mode, Language, shortcuts, and data settings.

### **Shortcut**

The up navigation key can be customized to launch any one of numerous applications or functions from standby mode. Use the Shortcut sub menu to choose the application that you wish the navigation up key to launch.

In standby mode, press the left soft key ( •• ) Menu, then press gm, 6 m, 1-1 for Shortcut. The following functions appear in the display.

Scheduler **Voice Memo Animation** Ringer Type Gallery Alarm Calculator Memo Pad

2. Use the navigation key to highlight the desired function, then press ox.

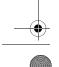

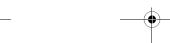

131

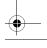

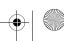

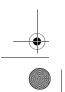

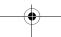

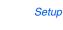

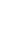

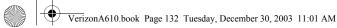

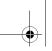

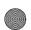

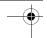

You can now press the navigation up key in standby mode to launch the selected function.

### Language

The language option can change the language of voice prompts, menus, and key-input.

In standby mode, press the left soft key ( •• ) Menu, then press [91077], [6100], [2ABC] for Language. The Language sub menu appears in the display with the following options.

**English** Spanish

Use the navigation key to highlight your language preference, then press ox.

### **Call Answer**

You can select a specific answer mode when you receive an incoming call. Your phone can be preset to answer when you do any of the following:

- SEND key: Press to answer an incoming call.

  Any key: Press any key except to answer an incoming call.
- Folder open: Open the folder to answer an incoming call.
- In standby mode, press the left soft key ( •• ) Menu, then press (9)(7), (6)(9), (3)(9) for Call Answer. The Call Answer sub menu appears in the display with the following options:

Send Key **Folder Open** Any Key

Use the navigation key to highlight the method you wish to use for answering calls, then press ox.

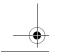

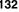

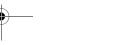

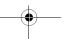

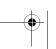

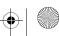

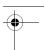

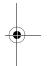

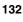

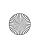

VerizonA610.book Page 133 Tuesday, December 30, 2003 11:01 AM

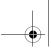

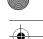

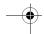

### **Auto Answer**

**Auto Answer** enables your phone to automatically answer calls after a period of time that you specify.

1. In standby mode, press the left soft key (•••) Menu, then press •••, ••, •• for Auto Answer. The Auto Answer sub menu appears in the display with the following options:

Off After 5 sec After 3 sec After 1 sec

2. Use the navigation key to highlight the desired setting, then press .

### **Auto Retry**

**Auto Retry** automatically re-dials a number if the connection fails. Depending upon your location, the number of times your phone redials a number may vary.

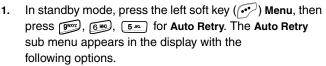

Off Every 10 sec Every 30 sec Every 60 sec

 Use the navigation keys to highlight the desired setting, then press .

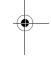

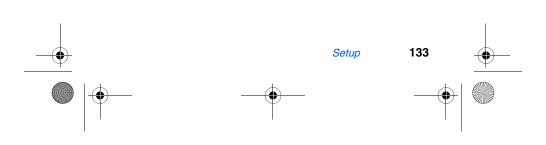

VerizonA610.book Page 134 Tuesday, December 30, 2003 11:01 AM

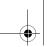

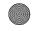

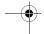

#### **Data**

Use the **Data** sub menu to set the **Auto Detect** feature for when you receive data and to set the **Data Baud Rate**.

1. In standby mode, press the left soft key ( ••• ) Menu, then press [ ••• ], [ ••• ] for Data. The sub menus listed in the following table appear in the display.

| Sub menu      | Function                                                                                                    |
|---------------|----------------------------------------------------------------------------------------------------|
| 1 Auto Detect | Set your phone's data auto detect capabilities.<br>Options are data off, data for next call, and data<br>until powered off. |
| 2 Baud Rate   | Set the baud rate for data connections. Options are Auto, 19200, 38400, 57600, 115200, and 230400.                          |

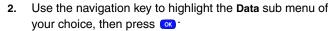

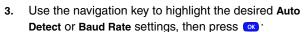

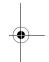

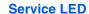

You can turn the Service LED on the front of your phone on or off. The Service LED notifies you of the charge status, incoming calls, and more.

- 1. In standby mode, press the left soft key ( ••• ) Menu, then press [ ••• ], [ ••• ] for Service LED. Off and On appear in the display.

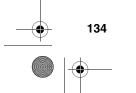

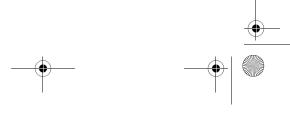

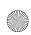

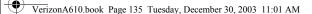

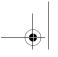

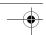

#### **Version**

You can view both the software and hardware versions on your phone. This feature is helpful if you need to contact Customer Service.

- 1. In standby mode, press the left soft key ( ••• ) Menu, then press [900], [7000] for Version. Hardware and software information for your phone appears in the display.
- 2. Press ox to return to the **Setup** menu.

## TTY/TDD

the display.

Your phone is fully TTY/TDD compatible. TTY/TDD equipment is connected to your phone through the headset connector on the left side of the phone. TTY/TDD must be enabled before you can use your phone with a TTY/TDD device.

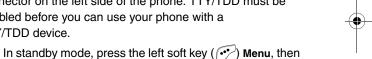

2. Enter the lock code. The default is (871V), (871V), (977V) (or #TTY). TTY Full and TTY Off appear in the display.

press (9)777, (3) EF, (0) . TTY/TDD Lock appears in

3. Use the navigation key to highlight your selection and press . You're returned to the previous menu and the TTY icon () appears in the top of the display.

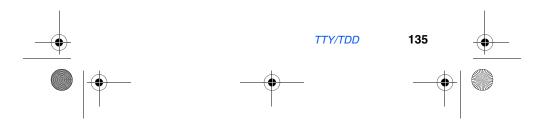

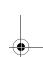

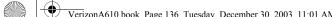

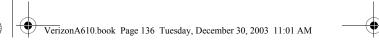

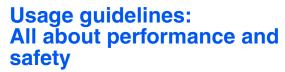

## **Getting the Most Out of Your Reception**

The quality of each call you make or receive depends on the signal strength in your area. Your phone informs you of the current signal strength by displaying a number of bars next to the signal strength icon. The more bars displayed, the stronger the signal.

If you're inside a building, being near a window may give you better reception.

### **Understanding the Power Save Feature**

If your phone is unable to find a signal after 15 minutes of searching, a Power Save feature is automatically activated. If your phone is active, it periodically rechecks service availability or you can check it yourself by pressing any key. Anytime the Power Save feature is activated, a message displays on the screen. When a signal is found, your phone returns to standby mode.

#### **Understanding How Your Phone Operates**

Your phone is basically a radio transmitter and receiver. When it's turned on, it receives and transmits radio frequency (RF) signals. When you use your phone, the system handling your call controls the power level. This power can range from 0.006 watts to 0.2 watts in digital mode.

#### **Knowing Radio Frequency Safety**

The design of your phone complies with updated NCRP standards described below.

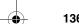

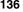

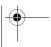

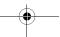

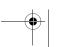

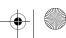

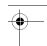

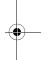

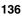

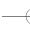

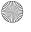

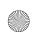

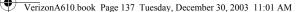

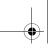

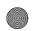

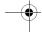

In 1991-92, the Institute of Electrical and Electronics Engineers (IEEE) and the American National Standards Institute (ANSI) joined in updating ANSI's 1982 standard for safety levels with respect to human exposure to RF signals. More than 120 scientists, engineers and physicians from universities, government health agencies and industries developed this updated standard after reviewing the available body of research. In 1993, the Federal Communications Commission (FCC) adopted this updated standard in a regulation. In August 1996, the FCC adopted hybrid standard consisting of the existing ANSI/IEEE standard and the guidelines published by the National Council of Radiation Protection and Measurements (NCRP).

#### **Maintaining Your Phone's Peak Performance**

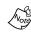

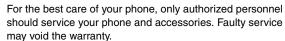

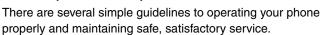

- Hold the phone with the antenna raised, fully-extended and over your shoulder.
- Try not to hold, bend or twist the phone's antenna.
- Don't use the phone if the antenna is damaged.
- Speak directly into the phone's receiver.
- Avoid exposing your phone and accessories to rain or liquid spills. If your phone does get wet, immediately turn the power off and remove the battery. If it is inoperable, return it to Verizon Wireless or call Customer Care for service.

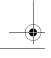

Usage guidelines: All about performance and safety

137

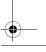

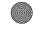

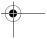

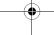

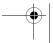

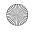

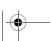

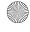

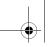

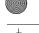

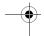

## **Maintaining Safe Use of and Access to Your Phone**

FAILURE TO FOLLOW THE INSTRUCTIONS OUTLINED MAY LEAD TO SERIOUS PERSONAL INJURY AND POSSIBLE PROPERTY DAMAGE

IMPORTANT SAFETY INSTRUCTIONS - SAVE THESE INSTRUCTIONS.

DANGER - TO REDUCE THE RISK OF FIRE OR ELECTRIC SHOCK, CAREFULLY FOLLOW THESE INSTRUCTIONS.

FOR CONNECTION TO A SUPPLY NOT IN THE U.S.A., USE AN ATTACHMENT PLUG ADAPTOR OF THE PROPER CONFIGURATION FOR THE POWER OUTLET.

#### **Using Your Phone While Driving**

Talking on your phone while driving is illegal in some states. Even where it's not, it can divert your attention from driving. Remember that safety always comes first.

When using your phone in the car:

- Get to know your phone and its features, such as speed dial and redial.
- When available, use a hands-free device.
- Position your phone within easy reach.
- Let the person you are speaking to know you are driving; if necessary, suspend the call in heavy traffic or hazardous weather conditions.
- Do not take notes or look up phone numbers while driving.
- Dial sensibly and assess the traffic; if possible, place calls when you stationary or before pulling into traffic.

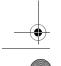

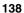

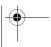

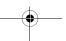

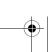

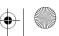

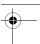

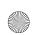

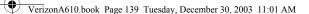

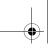

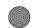

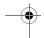

- Do not engage in stressful or emotional conversations that may divert your attention from the road.
- Dial [9907], [1-1], [1-1] to report serious emergencies. It's free from your wireless phone.
- Use your phone to help others in emergencies.
- Call special non-emergency wireless number when necessary.

#### **Following Safety Guidelines**

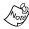

Always turn off the phone in health care facilities and request permission before using the phone near medical equipment.

To operate your phone safely and efficiently, always follow any special regulations in a given area. Turn your phone off in areas where use is forbidden or when it may cause interference or danger.

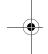

#### **Using Your Phone Near Other Electronic Devices**

Most modern electronic equipment is shielded from radio frequency (RF) signals. However, RF signals from wireless phones may affect inadequately shielded electronic equipment.

RF signals may affect improperly installed or inadequately shielded electronic operating systems and/or entertainment systems in motor vehicles. Check with the manufacturer or their representative to determine if these systems are adequately shielded from external RF signals. Also check with the manufacturer regarding any equipment that has been added to your vehicle.

Consult the manufacturer of any personal medical devices, such as pacemakers and hearing aids, to determine if they are adequately shielded from external RF signals.

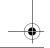

Usage guidelines: All about performance and safety

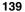

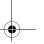

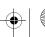

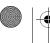

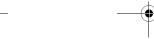

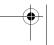

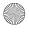

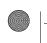

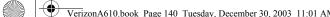

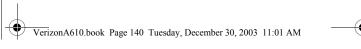

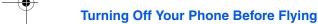

Turn off your phone before boarding any aircraft. To prevent possible interference with aircraft systems, the U.S. Federal Aviation Administration (FAA) regulations require you to have permission from a crew member to use your phone while the plane is on the ground. To prevent any risk of interference, FCC regulations prohibit using your phone while the plane is in the air.

#### **Turning Off Your Phone in Dangerous Areas**

To avoid interfering with blasting operations, turn off your phone when in a blasting area or in other areas with signs indicating that two-way radios should be turned off. Construction crews often use remote-control RF devices to set off explosives.

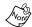

Never transport or store flammable gas, liquid or explosives in the compartment of your vehicle that contains your phone or accessories.

Turn off your phone when you're in any area that has a potentially explosive atmosphere. Although it's rare, your phone or its accessories could generate sparks. Sparks could cause an explosion or a fire resulting in bodily injury or even death. These areas are often, but not always, clearly marked. They include:

- Fueling areas such as gas stations.
- Below deck on boats.
- Fuel or chemical transfer or storage facilities.
- Areas where the air contains chemicals or particles such as grain, dust or metal powders.
- Any other area where you would normally be advised to turn off your vehicle's engine.

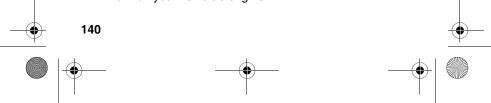

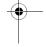

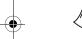

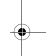

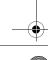

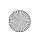

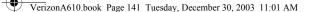

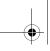

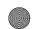

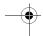

## **Restricting Children's Access to your Phone**

Your phone is not a toy. Children should not be allowed to play with it because they could hurt themselves and others, damage the phone or make calls that increase your phone bill.

## **Caring for the Battery**

The guidelines listed below help you get the most out of your battery's performance.

- Use only Samsung-approved batteries and desktop chargers. These chargers are designed to maximize battery life. Using other batteries or chargers voids your warranty and may cause damage.
- In order to avoid damage, charge the battery only in temperatures that range from 32° F to 104° F (0° C to 40° C).
- Don't use the battery charger in direct sunlight or in high humidity areas, such as the bathroom.
- Never dispose of the battery by incineration.
- Keep the metal contacts on top of the battery clean.
- Don't attempt to disassemble or short-circuit the battery.
- The battery may need recharging if it has not been used for a long period of time.
- It's best to replace the battery when it no longer provides acceptable performance. It can be recharged hundreds of times before it needs replacing.

Don't store the battery in high temperature areas for long periods of time. It's best to follow these storage rules: Less than one month:

32° F to 131° F (0° C to 55° C)

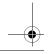

Usage guidelines: All about performance and safety

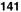

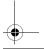

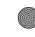

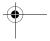

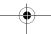

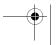

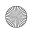

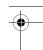

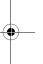

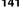

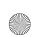

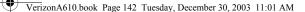

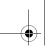

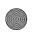

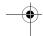

More than one month: 32° F to 104° F (0° C to 40° C)

#### Disposal of Lithium Ion (Li-Ion) Batteries

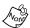

For safety, do not handle a damaged or leaking Li-Ion battery.

For safe disposal options of your Li-lon batteries, contact your nearest Samsung-authorized service center.

Special Note: Be sure to dispose of your battery properly. In some areas, the disposal of batteries in household or business trash may be prohibited.

### **Acknowledging Special Precautions and** FCC

## **FCC Notice**

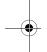

The phone may cause TV or radio interference if used in close proximity to receiving equipment. The FCC can require you to stop using the phone if such interference cannot be eliminated.

Vehicles using liquefied petroleum gas (such as propane or butane) must comply with the National Fire Protection Standard (NFPA-58). For a copy of this standard, contact the National Fire Protection Association, One Batterymarch Park, Quincy, MA 02269, Attn: Publication Sales Division.

#### **Cautions**

Any changes or modifications to your phone not expressly approved in this document could void your warranty for this equipment, and void your authority to operate this equipment. Only use approved batteries, antennas and chargers. The use of any unauthorized accessories may be dangerous and

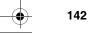

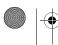

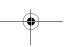

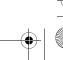

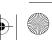

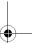

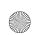

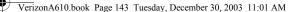

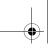

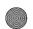

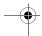

void the phone warranty if said accessories cause damage or a defect to the phone.

Although your phone is quite sturdy, it is a complex piece of equipment and can be broken. Avoid dropping, hitting, bending or sitting on it.

### **Body-Worn Operation**

To maintain compliance with FCC RF exposure guidelines, if you wear a handset on your body, use the Samsung supplied or approved carrying case, holster or other body-worn accessory. If you do not use a body-worn accessory, ensure that the antenna is at least one inch (2.5 centimeters) from your body when transmitting. Use of non-Samsung approved accessories may violate FCC RF exposure guidelines.

For more information about RF exposure, please visit the FCC website at www.fcc.gov.

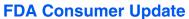

### Do wireless phones pose a health hazard?

The available scientific evidence does not show that any health problems are associated with using wireless phones. There is no proof, however, that wireless phones are absolutely safe. Wireless phones emit low levels of radio frequency energy (RF) in the microwave range while being used. They also emit very low levels of RF when in stand-by mode. Whereas high levels of RF can produce health effects (by heating tissue), exposure to low level RF that does not produce heating effects causes no known adverse health effects. Many studies of low level RF exposures have not found any biological effects. Some studies have suggested that some biological effects may occur, but such findings have not been confirmed by additional research. In some

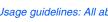

Usage guidelines: All about performance and safety

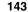

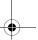

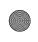

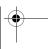

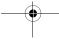

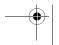

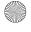

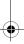

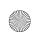

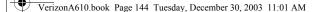

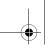

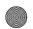

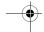

cases, other researchers have had difficulty in reproducing those studies, or in determining the reasons for inconsistent results.

## What is FDA's role concerning the safety of wireless phones?

Under the law, FDA does not review the safety of radiationemitting consumer products such as wireless phones before they can be sold, as it does with new drugs or medical devices. However, the agency has authority to take action if wireless phones are shown to emit radio frequency energy (RF) at a level that is hazardous to the user. In such a case, FDA could require the manufacturers of wireless phones to notify users of the health hazard and to repair, replace or recall the phones so that the hazard no longer exists.

Although the existing scientific data do not justify FDA regulatory actions, FDA has urged the wireless phone industry to take a number of steps, including the following:

- Support needed research into possible biological effects of RF of the type emitted by wireless phones;
- Design wireless phones in a way that minimizes any RF exposure to the user that it is not necessary for device function; and
- Cooperate in providing users of wireless phones with the best possible information on possible effects of wireless phone use on human health.

FDA belongs to a interagency working group of the federal agencies that have responsibility for different aspects of RF safety to ensure coordinated efforts at the federal level. The following agencies belong to this working group:

National Institute for Occupational Safety and Health

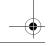

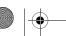

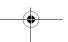

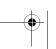

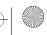

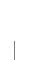

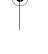

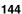

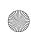

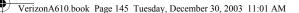

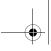

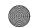

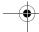

- Environmental Protection Agency
- Federal Communications Committee
- Occupational Safety and Health Administration

The National Institutes of Health participates in some interagency working group activities, as well.

FDA shares regulatory responsibilities about wireless phones with the Federal Communications Commission (FCC). All phones that are sold in the United States must comply with FCC safety guidelines that limit RF exposure. FCC relies on FDA and other health agencies for safety questions about wireless phones.

FCC also regulates the base stations that the wireless phone networks rely upon. While these base stations operate at higher power than do the wireless phones themselves, the wireless exposures that people get from these base stations are typically thousands of times lower than those they get from wireless phones. Base stations are thus not the subject of the safety questions discussed in this document.

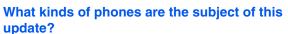

The term "wireless phones" refers here to hand-held wireless phones with built-in antennas, often called "cell," "mobile," or "PCS". These types of wireless phones can expose the user to measurable radio frequency energy (RF) because of the short distance between the phone and the user's head. These RF exposures are limited by Federal Communications Commission safety guidelines that were developed with the advice of FDA and other federal health and safety agencies. When the phone is located at greater distances from the user, the exposure to RF is drastically lower because a

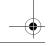

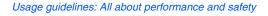

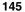

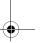

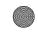

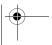

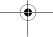

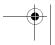

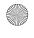

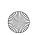

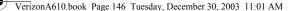

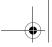

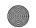

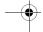

person's RF exposure decreases rapidly with increasing distance from the source. The so-called "cordless phones" which have a base unit connected to the phone wiring in a house, typically operate at far lower per levels, and thus produce RF exposures far below the FCC safety limits.

#### What are the results of the research done already?

The research done thus far has produced conflicting results. and many studies have suffered from flaws in their research methods. Animal experiments investigating the effects of radio frequency energy (RF) exposures characteristic of wireless phones have yielded conflicting results that often cannot be repeated in other laboratories. A few animal studies, however, have suggested that low levels of RF could Accelerate the development of cancer in laboratory animals. However, many of the studies that showed increased tumor development used animals that had been genetically engineered or treated with cancer-causing chemicals so as to be pre-disposed to develop cancer in absence of RF exposure. Other studies exposed the animals to RF for up to 22 hours per day. These conditions are not similar to the conditions under which people use wireless phones, so we don't know with certainty what results of such studies mean for human health.

Three large epidemiology studies have been published since December 2000. Between them, the studies investigated any possible association between the use of wireless phones and primary brain cancer, glaucoma, meningioma, or acoustic neuroma, tumors of the brain or salivary gland, leukemia, or other cancers. None of the studies demonstrated the existence of any harmful health effects from wireless phones RF exposures. However, none of the studies can answer

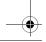

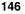

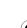

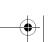

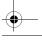

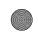

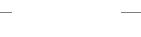

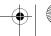

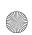

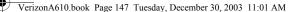

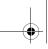

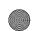

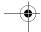

questions about long-term exposures, since average period of phone use in these studies was around three years.

# What research is needed to decide whether RF exposure from wireless phones poses a health threat?

A combination of laboratory studies and epidemiological studies of people actually using wireless phones would provide some of the data that are needed. Lifetime animal exposure studies could be completed in a few years. However, very large numbers of animals would be needed to provide reliable proof of a cancer promoting effect if one exists. Epidemiological studies can provide data that is directly applicable to human populations, but ten or more years' follow-up may be needed to provide answers about some health effects, such as cancer. This is because the interval between the time of exposure to a cancer-causing agent and the time tumors develop - if they do - may be many, many years. The interpretation of epidemiological studies is hampered by difficulties in measuring actual RF exposure during day-to-day use of wireless phones. Many factors affect this measurement, such as the angle at which the phone is held, or which model of phone is used.

## What is FDA doing to find out more about the possible health effects of wireless phone RF?

FDA is working with the U.S. Toxicology Program and with groups of investigators around the world to ensure that high priority animal studies are conducted to address important questions about the effects of exposure to radio frequency energy (RF).

FDA has been a leading participant in the World Health Organization International Electromagnetic Fields (EMF)

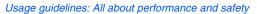

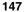

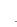

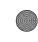

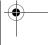

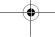

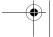

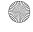

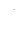

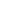

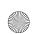

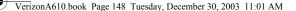

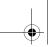

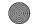

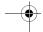

Project since its inception in 1996. An influential result of tis work has been the development of a detailed agenda of research needs that has driven the establishment of new research programs around the world. The project has also helped develop a series of public information documents on EMF issues.

FDA and the Cellular Telecommunications & Internet Association (CTIA) have a formal Cooperative Research and Development Agreement (CRADA) to do research on wireless phone safety. FDA provides the scientific oversight, obtaining input from experts in government, industry, and academic organizations. CTIA-funded research is conducted through contracts to independent investigators. The initial research will include both laboratory studies and studies of wireless phone users. The CRADA will also include a broad assessment of additional research needs in the context of the latest research developments around the world.

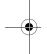

## How can I find out how much radio frequency energy exposure I can get by using my wireless phone?

All phones sold in the United States must comply with Federal Communications Commission (FCC) guidelines that limit radio frequency energy (RF) exposures. FCC established these guidelines in consultation with FDA and other federal health and safety agencies. The FCC limit for exposure from wireless telephones is set at a Specific Absorption Rate (SAR) of 1.6 watts per kilogram (1.6 W/kg). The FCC limit is consistent with the safety standards developed by the Institute of Electrical and Electronic Engineering (IEEE) and the National Council on Radiation Protection and Measurement. The exposure limit takes into

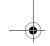

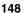

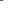

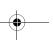

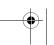

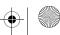

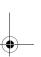

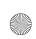

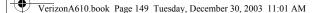

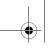

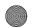

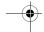

consideration the body's ability to remove heat from the tissue that absorb energy from the wireless phone and is set well below levels known to have effects.

Manufacturers of wireless phones must report the RF exposure level for each model of phone to the FCC. The FCC website (<a href="http://www.fcc.gov/oet/rfsafety">http://www.fcc.gov/oet/rfsafety</a>) gives directions for locating the FCC identification number on your phone so you can find your phone's RF exposure level in the online listing.

## What has FDA done to measure the radio frequency energy coming from wireless phones?

The Institute of Electrical and Electronic Engineers (IEEE) is developing a technical standard for measuring the radio frequency energy (RF) exposure from wireless phones and other wireless hand sets with the participation and leadership of FDA scientists and engineers. The standard, "Recommended Practice for Determining the Spatial-Peak Specific Absorption Rate (SAR) in the Human Body Due to Wireless Communications Devices: Experimental Techniques," sets forth the first consistent test methodology for measuring the rate at which RF is deposited in the heads of wireless phone users. The test method uses a tissuesimulating model of the human head. Standardized SAR test methodology is expected to greatly improve the consistency of measurements made at different laboratories on the same phone. SAR is the measurement of the amount of energy absorbed in tissue, either by the whole body or a small part of the body. It is measured in watts/kg (or milliwatts/g) of matter. This measurement is used to determine whether a wireless phone complies with safety guidelines.

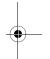

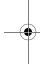

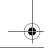

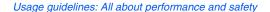

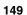

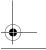

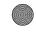

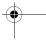

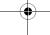

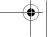

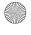

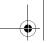

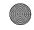

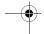

## What steps can I take to reduce my exposure to radio frequency energy from my wireless phone?

If there is a risk from these products--and at this point we do not know that there is--it is probably very small. But if you are concerned about avoiding even potential risks, you can take a few simple steps to minimize your exposure to radio frequency energy (RF). Since time is a key factor in how much exposure a person receives, reducing the amount of time spent using a wireless phone will reduce RF exposure.

If you must conduct extended conversations by wireless phone every day, you could place more distance between your body and the source of the RF, since the exposure level drops off dramatically with distance. For example, you could use a headset and carry the wireless phone away from your body or use a wireless phone connected to a remote antenna.

Again, the scientific data <u>do not</u> demonstrate that wireless phones are harmful. But if you are concerned about RF exposure from these products, you can use measures like those described above to reduce your RF exposure from wireless phone use.

#### What about children using wireless phones?

The scientific evidence does not show a danger to users of wireless phones, including children and teenagers. If you want to take steps to lower exposure to radio frequency energy (RF), the measured described above would apply to children and teenagers using wireless phones. Reducing the time of wireless phone use and increasing the distance between the user and the RF source will reduce RF exposure.

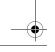

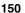

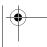

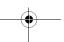

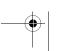

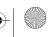

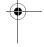

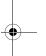

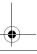

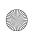

VerizonA610.book Page 151 Tuesday, December 30, 2003 11:01 AM

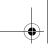

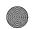

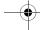

Some groups sponsored by other national governments have advised that children be discouraged from using wireless phones at all. For example, the government in the United Kingdom distributed leaflets containing such a recommendation in December 2000. They noted that no evidence exists that using a wireless phone causes brain tumors or other ill effects. Their recommendation to limit wireless phone use by children was strictly precautionary; it was not based on scientific evidence that any health hazard exists.

## What about wireless phone interference with medical equipment?

Radio frequency energy (RF) from wireless phones can interact with some electronic devices. For this reason, FDA helped develop a detailed test method to measure electromagnetic interference (EMI) of implanted cardiac pacemakers and defibrillators from wireless telephones. This test method is now part of a standard sponsored by the Association for the Advancement of Medical instrumentation (AAMI). The final draft, a joint effort by FDA, medical device manufacturers, and many other groups, was completed on late 2000. This standard will allow manufacturers to ensure that cardiac pacemakers and defibrillators are safe from wireless phone EMI.

FDA has tested hearing aids for interference from handheld wireless phones and helped develop a voluntary standard sponsored by the Institute of Electrical and Electronic Engineers (IEEE). This standard specifies test methods and performance requirements for hearing aids and wireless phones so that no interference occurs when a person uses a

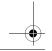

Usage guidelines: All about performance and safety

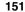

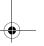

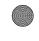

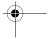

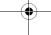

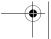

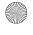

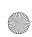

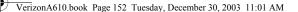

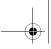

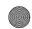

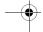

"compatible" phone and a "compatible" hearing aid at the same time. This standard was approved by the IEEE in 2000.

FDA continues to monitor the use of wireless phones for possible interactions with other medical devices. Should harmful interference be found to occur, FDA will conduct testing to assess the interference and work to resolve the problem.

#### Where can I find additional information?

For additional information, please refer to the following resources:

- FDA web page on wireless phones (http://www.fda.gov/cdrh/phones/index.html)
- Federal Communications Commission FCC) RF Safety Program (http://www.fda.gov/oet/rfsafety)
- International Commission on Non-Ionizing Radiation Protection (http://www.icnirp.de)
- World Health Organization (WHO) International **EMF Project** (http://www.who.int/emf)
- National Radiological Protection Board (UK) (http://www.nrpb.org.uk)

#### **CTIA Safety Information**

#### **Exposure to radio frequency signals**

Your wireless hand held portable telephone is a low power radio transmitter and receiver. When it is ON, it receives and also sends out radio frequency (RF) signals.

In August, 1996, the Federal Communications Commissions (FCC) adopted RF exposure guidelines with safety levels for

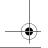

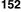

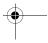

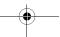

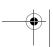

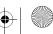

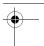

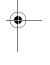

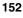

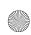

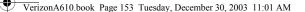

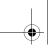

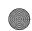

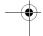

hand-held wireless phones. Those guidelines are consistent with the safety standards previously set by both U.S. and international standard bodies:

- ANSI C95.1 (1992)
- NCRP Report 86 (1986)
- ICNIRP (1996)

Those standards were based on comprehensive and periodic evaluations of the relevant scientific literature. For example, over 120 scientists, engineers, and physicians from universities, government health agencies, and industry reviewed the available body of research to develop the ANSI Standard (C95.1).

The design of your phone complies with the FCC guidelines (and those standards).

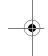

#### **Antenna care**

Use only the specified of approved replacement antenna. Unauthorized antennas, modifications, or attachments could damage the phone and may violate FCC regulations.

#### **Phone operation**

NORMAL POSITION: Hold the phone as you would any other telephone with the antenna pointed up and over your shoulder.

#### TIPS ON EFFICIENT OPERATION:

For your phone to operate most efficiently:

- Extend your antenna fully.
- Do not touch the antenna unnecessarily when the phone is in use. Contact with the antenna affects call quality and may cause the phone to operate at a higher power level than otherwise needed.

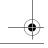

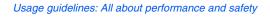

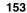

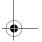

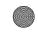

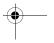

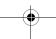

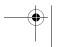

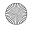

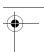

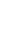

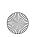

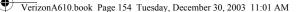

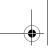

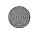

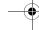

#### **Driving**

Check the laws and regulations on the use of wireless telephones in the areas where you drive. Always obey them. Also, if using your phone while driving, please:

- Give full attention to driving--driving safety is your first responsibility.
- Use hands-free operation, if available.
- Pull off the road and park before making or answering a call if driving conditions so require.

#### **Electronic devices**

Most modern electronic equipment is shielded from RF signals. However, certain electronic equipment may not be shielded against RF signals from your wireless phone.

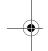

#### **PACEMAKERS**

The Health Industry Manufacturers Association recommends that a minimum separation of six (6") inches be maintained between a hand-held wireless phone and a pacemaker to avoid potential interference with the pacemaker. These recommendations are consistent with the independent research by and recommendations of Wireless Technology Research.

Persons with pacemakers:

- Should ALWAYS keep the phone more than six inches from their pacemaker when the pacemaker is turned on;
- Should not carry the phone in a breast pocket;
- Should use the ear opposite the pacemaker to minimize the potential for interference.
- If you have any reason to suspect that interference is taking place, turn your phone OFF immediately.

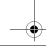

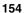

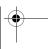

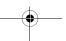

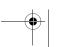

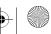

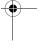

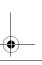

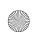

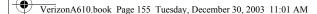

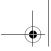

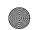

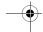

#### **HEARING AIDS**

Some digital wireless phones may interfere with some hearing aids. In the event of such interference, you may want to consult your service provider (or call the customer service line to discuss alternatives.) Optional for each phone manufacturer.

#### **OTHER MEDICAL DEVICES**

If you use any other personal medical device, consult the manufacturer of your device to determine if they are adequately shielded from external RF energy. Your physician may be able to assist you in obtaining this information.

Turn your phone OFF in health care facilities when any regulations posted in these areas instruct you to do so. Hospitals or health care facilities may be using equipment

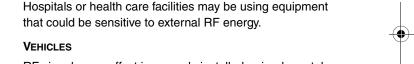

RF signals may affect improperly installed or inadequately shielded electronic systems in motor vehicles. Check with the manufacturer or its representative regarding your vehicle. You should also consult the manufacturer of any equipment that has been added to your vehicle.

#### POSTED FACILITIES

Turn your phone OFF in any facility where posted notices so require.

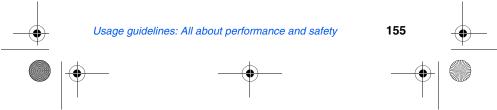

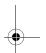

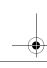

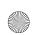

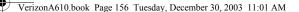

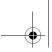

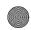

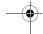

#### **Aircraft**

FCC regulations prohibit using your phone while in the air. Switch OFF your phone before boarding an aircraft.

#### **Blasting areas**

To avoid interfering with blasting operations, turn your phone OFF when in a "blasting area" or in areas posted: "Turn off two-way radio". Obey all signs and instructions.

#### Potentially explosive atmospheres

Turn your phone OFF when in any area with a potentially explosive atmosphere and obey all signs and instructions. Sparks in such areas could cause an explosion or fire resulting in bodily injury of even death.

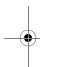

Areas with a potentially explosive atmosphere are often but not always clearly marked. They include fueling areas such as gasoline stations; below deck on boats; fuel or chemical transfer or storage facilities; vehicles using liguefied petroleum gas (such as propane or butane); areas where the air contains chemicals or particles, such as grain, dust, or metal powders; and any other area where you would normally be advised to turn off your vehicle engine.

#### For vehicles equipped with an air bag

An air bag inflates with great force. DO NOT place objects, including both installed or portable wireless equipment, in the area over the air bag deployment area. If in-vehicle wireless equipment is improperly installed and the air bag inflates, serious injury could result.

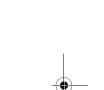

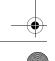

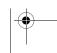

156

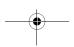

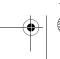

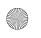

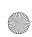

VerizonA610.book Page 157 Tuesday, December 30, 2003 11:01 AM

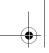

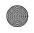

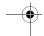

#### **Owner's record**

The model number, regulatory number and serial number are located on a nameplate inside the battery compartment. Record the serial number in the space provided below. This will be helpful if you need to contact us about your phone in the future.

Model:

Serial No.:

### **User Guide Proprietary Notice**

CDMA Technology is licensed by QUALCOMM Incorporated under one or more of the following patents:

4,901,3075,109,3905,267,2625,416,797

5,506,8655,544,1965,657,4205,101,501

5,267,2615,414,7965,504,7735,535,239

5,600,7545,778,338 5,228,054 5,337,338

5,710,7845,056,109 5,568,4835,659,569

5,490,1655,511,073

T9 Text Input is licensed by Tegic Communications and is covered by U.S. Pat. 5,818,437, U.S. Pat. 5,953,541, U.S. Pat. 6,011,554 and other patents pending.

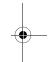

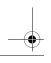

Usage guidelines: All about performance and safety

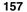

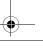

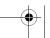

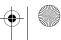

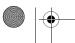

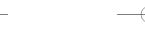

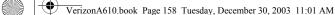

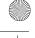

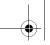

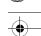

## **Limited Warranty**

- What is Covered and For How Long? SAMSUNG TELECOMMUNICATIONS AMERICA, L.P. ("SAMSUNG") warrants the original ("Purchaser") that SAMSUNG's phones and accessories ("Products") are free from defects in material and workmanship under normal use and service for a period commencing on the date of purchase and continuing for the specified period of time after the date:
- Phone 1 year
- Batteries 1 year
- Leather Cases/Pouch 90 Days
- Holster 90 Days
- Other Phone Accessories 1 year

#### What is Not Covered? 2.

The limited warranty is conditioned upon proper use of Product by Purchaser. This limited warranty does not cover: (a) defects or damage resulting from accident, misuse, abuse, neglect, unusual physical, electrical, or electromechanical stress, modifications of any part of the Product, including antenna, or cosmetic damage; (b) equipment that has the serial number removed or made illegible; (c) any plastic surfaces or other externally exposed parts that are scratched or damaged due to normal usage; (d) malfunctions resulting from the use of Product in conjunction with the accessories, products, ancillary, or peripheral equipment not furnished or approved by SAMSUNG; (e) defects or damage from improper testing, operation, maintenance, installation, or adjustment; (f) installation, maintenance, and service of product, or (g) Product used or purchased outside the

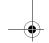

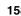

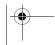

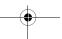

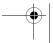

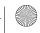

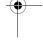

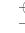

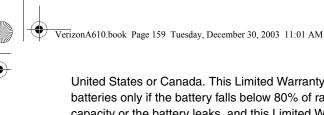

United States or Canada. This Limited Warranty covers batteries only if the battery falls below 80% of rated capacity or the battery leaks, and this Limited Warranty does not cover any battery if (i) the battery has been charged by a battery charger not specified or approved by SAMSUNG for charging the battery, (ii) any of the seals on the battery are broken or show evidence of tampering, or (iii) the battery has been used in equipment other than the SAMSUNG phone for which it is specified.

#### What are SAMSUNG's Obligations?

During the applicable warranty period, SAMSUNG will repair or replace at SAMSUNG's sole option, without charge to purchaser, any defective component part of the phone or accessory. To obtain service under this limited warranty, purchaser must return Product to an authorized phone service facility in an adequate container for shipping, accompanied by Purchaser's sales receipt or comparable proof of sale showing the date of purchase, the serial number of Product, and the seller's name and address. To obtain information on where to deliver the phone or accessory, call your service provider or Samsung Customer Care at (888) 987-4357. Upon receipt, SAMSUNG will promptly repair the defective product. SAMSUNG may, at SAMSUNG's sole option, use rebuilt, reconditioned, or new parts or components when repairing any product or replace a product with a rebuilt, reconditioned, or new product. Repaired products will be warranted for a period equal to the remainder of the original limited warranty on the original product or for 90 days, whatever is longer. All replaced parts, components, boards, and equipment

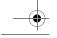

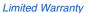

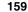

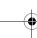

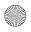

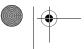

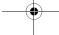

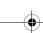

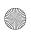

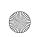

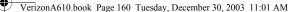

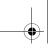

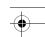

•

becomes the property of SAMSUNG. If SAMSUNG determines that any product is not covered by this limited warranty, purchaser must pay all parts, shipping, and labor charges for the repair or return of said product.

- 4. What Are the Limits On SAMSUNG's Liability?
  EXCEPT AS SET FORTH IN THE EXPRESS
  WARRANTY CONTAINED HEREIN, PURCHASER
  TAKES THE PRODUCT "AS IS," AND SAMSUNG
  MAKES NO WARRANTY OR REPRESENTATION AND
  THERE ARE NO CONDITIONS, EXPRESS OR
  IMPLIED, STATUTORY OR OTHERWISE, OF ANY KIND
  WHATSOEVER WITH RESPECT TO THE PRODUCT,
  INCLUDING BUT NOT LIMITED TO:
- THE MERCHANTABILITY OF THE PRODUCT OR ITS FITNESS FOR ANY PARTICULAR PURPOSE OR USE;
- WARRANTIES OF TITLE OR NON-INFRINGEMENT;
- DESIGN, CONDITION, QUALITY, OR PERFORMANCE OF THE PRODUCT;
- THE WORKMANSHIP OF THE PRODUCT OR THE COMPONENTS CONTAINED THEREIN; OR
- COMPLIANCE OF THE PRODUCT WITH THE REQUIREMENTS OF ANY LAW, RULE, SPECIFICATION OR CONTRACT PERTAINING THERETO.

NOTHING CONTAINED IN THE INSTRUCTION MANUAL SHALL BE CONSTRUED TO CREATE AN EXPRESS WARRANTY OF ANY KIND WHATSOEVER WITH RESPECT TO THE PRODUCT. ALL IMPLIED WARRANTIES AND CONDITIONS THAT MAY ARISE BY OPERATION OF LAW, INCLUDING IF APPLICABLE THE

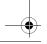

160

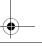

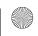

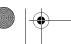

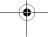

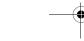

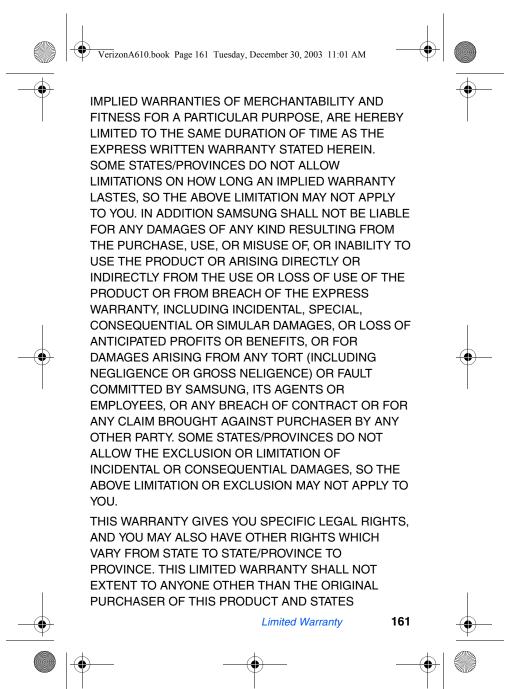

PURCHASER'S EXCLUSIVE REMEDY. IF ANY PORTION OF THIS LIMITED WARRANTY IS HELD ILLEGAL OR UNENFORCEABLE BY REASON OF ANY LAW, SUCH PARTIAL ILLEGALITY OR UNENFORCEABILITY SHALL NOT AFFECT THE ENFORCEABILITY FOR THE REMAINDER OF THIS LIMITED WARRANTY WHICH PURCHASER ACKNOWLEDGES IS AND WILL ALWAYS BE CONSTRUCTED TO BE LIMITED BY ITS TERMS OR AS LIMITED AS THE LAW PERMITS.

THE PARTIES UNDERSTAND THE PURCHASER MAY USE THIRD-PARTY SOFTWARE OR EQUIPMENT IN CONJUNCTION WITH THE PRODUCT. SAMSUNG MAKES NO WARRANTIES OR REPRESENTATIONS AND THERE ARE NO CONDITIONS, EXPRESS OR IMPLIED, STATUTORY OR OTHERWISE, AS TO THE QUALITY, CAPABILITIES, OPERATIONS, PERFORMANCE OR SUITABILITY OF ANY THIRD-PARTY SOFTWARE OR EQUIPMENT, WHETHER SUCH THIRD-PARTY SOFTWARE OR EQUIPMENT IS INCLUDED WITH THE PRODUCT DISTRIBUTED BY SAMSUNG OR OTHERWISE, INCLUDING THE ABILITY TO INTEGRATE ANY SUCH SOFTWARE OR EQUIPMENT WITH THE PRODUCT. THE QUALITY, CAPABILITIES OPERATIONS, PERFORMANCE AND SUITABILITY OF ANY SUCH THIRD-PARTY SOFTWARE OR EQUIPMENT LIE SOLELY WITH THE PURCHASER AND THE DIRECT VENDOR, OWNER OR SUPPLIER OF SUCH THIRD-PARTY SOFTWARE OR EQUIPMENT, AS THE CASE MAY BE.

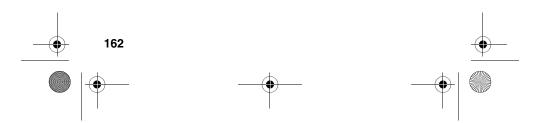

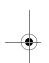

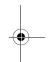

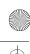

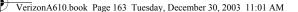

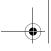

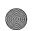

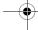

This Limited Warranty allocates risk of Product failure between Purchaser and SAMSUNG, and SAMSUNG's Product pricing reflects this allocation of risk and the limitations of liability contained in this Limited Warranty. The agents, employees, distributors, and dealers of SAMSUNG are not authorized to make modifications to this Limited Warranty, or make additional warranties binding on SAMSUNG. Accordingly, additional statements such as dealer advertising or presentation, whether oral or written, do not constitute warranties by SAMSUNG and should not be relied upon.

Samsung Telecommunications America, Inc.

1301 East Lookout Drive Richardson, Texas 75082 Phone: 1-800-SAMSUNG

Phone: 1-888-987-HELP (4357)

©2003 Samsung Telecommunications America, Inc. All rights reserved. No reproduction in whole or in part allowed without prior written approval. Specifications and availability subject

to change without notice.

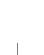

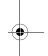

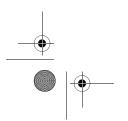

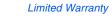

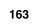

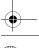

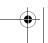

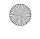

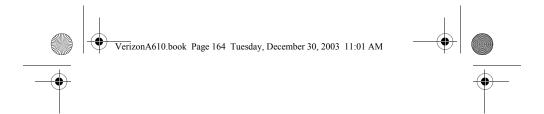

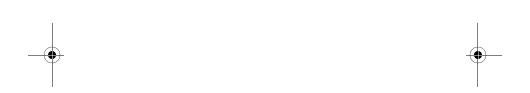

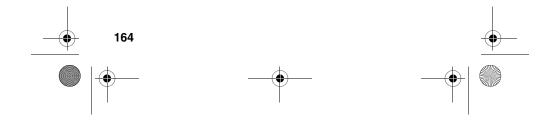

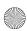

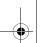

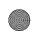

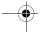

| Index                     | Dа       |
|---------------------------|----------|
| Numerics<br>123 mode66    |          |
| 1-touch dialing63         | Ba       |
| 1X protocol13             | Bla      |
| 2G protocol               | Bo       |
| 2-touch dialing63         | Bri      |
| 3G protocol13             | C        |
| 3-touch dialing63         | Ca       |
| 911128                    | Ca       |
| A                         | Ca       |
| a610 key features5        | Ca       |
| ABC mode65                | Ca       |
| Add, edit, erase tasks101 | Ca       |
| Adjust                    | Ca       |
| camera brightness41       | Ca       |
| color tone39              | Ca       |
| key beep123               | Ca       |
| LCD backlight setting23   | Ca       |
| ringer setting19          | Ca       |
| Air bag information156    | Ca       |
| Alarm clock               |          |
| set the alarm105          | Ca       |
| turn off the alarm        | Ca       |
| Alerts124                 | Ca       |
| Alerts, web87             | Ca       |
| Antenna6                  | Ca       |
| Antenna care153           | Ca       |
| Applications, removing96  | Ca       |
| Auto Answer 22, 133       | Ca<br>Ch |
| Auto hyphen121            | Ch       |
| Auto LCD off23            | Co       |
| В                         | Co       |
| Backlight features6       |          |
| Backlight settings121     |          |
| Backup to previous menu29 |          |
|                           |          |

| Battery                        |
|--------------------------------|
| charging15                     |
| installation14                 |
| removal15                      |
| Battery care141                |
| Black and white pictures39     |
| Body worn operation143         |
| Brightness, for pictures41     |
| C                              |
| Cached web content90           |
| Calculator107                  |
| Call answer132                 |
| Call Answer mode17             |
| Call block48                   |
| Call duration47                |
| Call notification methods21    |
| Call restriction130            |
| Call timer47                   |
| Call waiting47                 |
| Caller ID48                    |
| Calls menu43                   |
| Camera flash                   |
| turn on or off37               |
| Camera help32                  |
| Camera icons33, 34             |
| Camera key11                   |
| Camera settings37              |
| Camera shutter key11           |
| Camera timer35                 |
| Camera wheel11, 32             |
| Cautions142                    |
| Change display language132     |
| Change lock code127            |
| Color tones39                  |
| emboss39                       |
| monochrome                     |
| (black and white)39 negative39 |
| •                              |
| normal39                       |
| 165                            |

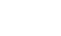

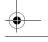

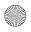

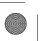

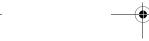

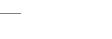

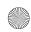

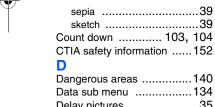

| Count down 103,         |       |
|-------------------------|-------|
| CTIA safety information | 152   |
| D                       |       |
| Dangerous areas         | .140  |
| Data sub menu           | .134  |
| Delay pictures          |       |
| Desktop charger         | 15    |
| Dialing                 |       |
| one-touch               |       |
| three-touch             |       |
| two-touch               | 63    |
| Digit dial              |       |
| adapt to your voice     |       |
| adaptation              |       |
| description             |       |
| reset adaptation        |       |
| tips                    |       |
| tips adapting           |       |
| USE                     |       |
| Disable applications    |       |
| Display screen icons    |       |
| Draft folder            |       |
| Draft messages          | 03    |
| E                       | - 4   |
| Edit numbers            | _     |
| Edit text options       |       |
| Emergency numbers       | . 128 |
| Emergency numbers       | 400   |
| in lock mode            |       |
| Enter numbers           |       |
| Erase calls (menu)      | 45    |
| Erase memory            | 130   |
| Erase memos             |       |
| Erase messages          |       |
| Erase total timers      |       |
| Exit Mobile Web         | 91    |

| F                          |
|----------------------------|
| FCC notice142              |
| FCC website149             |
| FDA and health effects147  |
| FDA consumer update143     |
| FDA RF measurements149     |
| FDA's role144              |
| Find                       |
|                            |
| by entry51                 |
| by group51<br>by name50    |
|                            |
| Find by entry51            |
| Find names in Phone Book50 |
| Flash, camera37            |
| Flip, swivel14             |
| Fun frames25, 38           |
| G                          |
| Gallery, camera35          |
| Gallery, viewing35         |
| Get It Now94               |
| Get it Now11               |
| Get It Now options 94, 95  |
| Getting Started20          |
| GPS icons13                |
| Groups, renaming53         |
| H                          |
| Hard pause55               |
| Hardware version135        |
|                            |
|                            |
| Icons                      |
| camera                     |
| display12                  |
| number type52              |
| Ignore calls23             |
| Inbox folder81             |
| Incoming calls21           |
| Incoming calls (menu)44    |

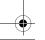

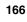

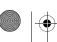

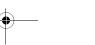

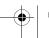

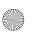

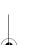

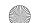

#### VerizonA610.book Page 167 Tuesday, December 30, 2003 11:01 AM

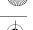

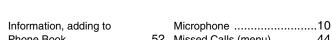

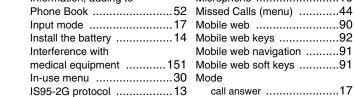

## J Jump to date, scheduler ..... 100 K

| Key beep          | 123 |
|-------------------|-----|
| Language setting  | 132 |
| Launch Mobile Web | 90  |
| Left soft kev     | 7   |

| Laurich Mobile Web  |     |
|---------------------|-----|
| Left soft key       | 7   |
| Links, web          | 93  |
| List of menus       | 25  |
| Lock code, changing | 127 |
| Lock mode           | 17  |
| Lock phone          | 126 |
|                     |     |

| Medical equipment, |     |
|--------------------|-----|
| interference       | 151 |
| Memo pad           | 102 |
| Menu list          | 25  |
| Menu shortcuts     | 30  |

Make outgoing calls .....21

Menu, in-use ......30

| draft                | 83 |
|----------------------|----|
| outbox               | 82 |
| voice                | 80 |
| Message send options | 69 |
| Managa anttings      | 00 |

Message folder

| Message settings8           | 8 |
|-----------------------------|---|
| Message settings, general89 | 9 |
| Messages and lock mode8     | 2 |
| Messages, receive in call7  | 0 |

| Mobile web            | .gu |
|-----------------------|-----|
| Mobile web keys       | .92 |
| Mobile web navigation | .91 |
| Mobile web soft keys  | .91 |
| Mode                  |     |
| call answer           | .17 |
| input                 |     |
| lock                  | .17 |
| silent                | .19 |
| standby               | .18 |
| talk                  | .18 |
| vibrate               | .19 |
| Modes                 |     |
| 123                   |     |
| ABC                   |     |
| changing              |     |
| list                  |     |
| symbol                |     |
| T9 Word               |     |
| Multi shot            |     |
| Mute the phone4,      | 31  |
| N                     |     |
| Name dial1            | 12  |
| Navigation key        | .10 |
| Network1              |     |
| New message options   | .68 |
| Number type icons     |     |
| 0                     |     |

| 25 | New message options      | 68 |
|----|--------------------------|----|
|    | Number type icons        |    |
| 30 | 0                        |    |
|    | Obtaining service        |    |
| 83 | One-touch dialing        | 63 |
| 82 | Options, message sending | 69 |

| Options, message sending   | .69 |
|----------------------------|-----|
| Others menu                | 131 |
| Outbox folder              | .82 |
| Outbox, reviewing messages | 82  |
| Outgoing calls             | .21 |
| Outgoing calls (menu)      | .43 |
| Owner's record             | 157 |

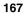

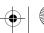

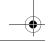

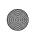

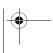

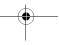

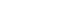

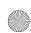

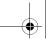

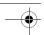

| P pause55               | add a new event          |
|-------------------------|--------------------------|
| Pause dial56            | alarm clock1             |
| Pauses, adding55        | calculator1              |
| Peak Performance137     | count down1              |
| Phone Book              | memo pad1                |
| add new information52   | opening                  |
| add pauses55            | scheduler                |
| edit numbers54          | to do list1              |
| find by group51         | today                    |
| find by name50          | world time1              |
| rename a group53        | Power On/Off sound1      |
| store pauses55          | Power Save Feature1      |
| Phone book              | Powering off             |
| find by entry51         | Powering on              |
| Phone Book, opening49   | Q                        |
| Phone while driving138  | Quality, pictures        |
| Phonebook, voice kit115 | Quick dial               |
| Picture borders38       | erase name1              |
| Pictures                | record a name1           |
| black and white39       | review list1             |
| brightness41            | tips1                    |
| color tones39           | use1                     |
| fun frames38            | R                        |
| quality40               | Radio Frequency1         |
| resolution37            | Receive messages in call |
| sending42               | Receive pix messages     |
| shutter sound40         | Receive text messages    |
| zooming in41            | Reception1               |
| Pix message settings89  | Record memos1            |
| Pix messages            | Remove applications      |
| receiving79             | Reset your phone1        |
| rejecting79             | Resolution               |
| view later79            | notes about              |
|                         | pictures                 |
|                         | Resolution, notes about  |
|                         | Restrict calls1          |
|                         | Return to last menu      |
|                         | notani to laot mona      |

Planner

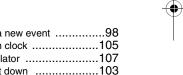

| Journ down103       |  |
|---------------------|--|
| nemo pad101         |  |
| pening97            |  |
| scheduler99         |  |
| o do list100        |  |
| oday97              |  |
| vorld time106       |  |
| ver On/Off sound125 |  |
| ver Save Feature136 |  |
| vering off 20       |  |

| Power Save Feature | 136 |
|--------------------|-----|
| Powering off       | 20  |
| Powering on        | 20  |
| ב                  |     |
| Quality, pictures  | 40  |
| Quick dial         |     |
| erase name         | 114 |
| record a name      | 113 |
| review list        | 114 |
| tips               | 113 |
| use                | 114 |
|                    |     |

| Radio Frequency          | .136 |
|--------------------------|------|
| Receive messages in call | 70   |
| Receive pix messages     | 79   |
| Receive text messages    | 70   |
| Reception                | .136 |
| Record memos             | .116 |
| Remove applications      | 96   |
| Reset your phone         | .131 |
| Resolution               |      |

| notes about             | ວເ   |
|-------------------------|------|
| pictures                | 37   |
| Resolution, notes about | 41   |
| Restrict calls          | .130 |
| Return to last menu     | 29   |
| Review calls            | 46   |

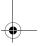

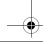

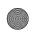

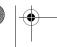

168

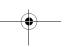

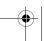

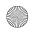

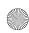

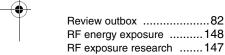

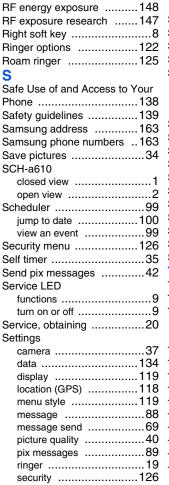

| text messagesTTY/TDD       |     |
|----------------------------|-----|
| Setup menu                 | 118 |
| Shortcut to menus          |     |
| Shutter sound              |     |
| Silence a ringer           | 23  |
| Silent mode                |     |
| definition                 | 19  |
| entering                   | 19  |
| exiting                    | 19  |
| SMS messages, sending      | 67  |
| Software version           |     |
| Sounds menu                | 121 |
| Special precautions        |     |
| Standby mode               | 18  |
| Step ringer, description   | 23  |
| Store emergency numbers    | 128 |
| Store numbers after a call | 60  |
| Store pauses               | 55  |
| Swivel flip                | 14  |
| Symbol mode                | 67  |
| T                          |     |
| T pause                    | 55  |
| T9 text entry              |     |
| Take pictures              | 32  |
| with flip closed           |     |
| with flip open             | 33  |
| Talk mode                  |     |
| Text entry modes           | 64  |
| Text message settings      | 88  |
| Text messages, receiving   | 70  |
| Three-touch dialing        | 63  |
| Three-way calling          |     |
| Thumbnail view             |     |
| Timer, calls               |     |
| Timer, camera              |     |
| Tips, efficient operation  | 153 |
|                            |     |
|                            |     |

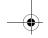

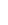

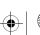

169

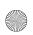

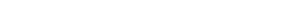

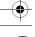

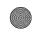

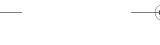

sounds ......122

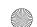

## VerizonA610.book Page 170 Tuesday, December 30, 2003 11:01 AM

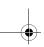

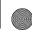

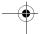

| VOICE KIL                                                                                                    |
|----------------------------------------------------------------------------------------------------|
| commands         108           digit dial         108           erase all memos         117           name dial         112           phonebook         115 |
| quick dial113 record memos116                                                                                                    |
| review and erase memos .117                                                                                                    |
| voice memos115                                                                                                    |
| Voice mail                                                                                                    |
| checking24, 80                                                                                                    |
| setup24                                                                                                    |
| the voice folder80                                                                                                    |
| Voice memos115                                                                                                    |
| VZW with MSN90                                                                                                    |
| vzw.msn.com90                                                                                                    |
| W                                                                                                    |
| Warranty information                                                                                                    |
| Samsung liability160                                                                                                    |
| Samsung obligations159 what is not covered158                                                                                                    |
| Web alerts87                                                                                                    |
| Whisper mode125                                                                                                    |
| World time106                                                                                                    |
| <b>Z</b>                                                                                                    |
| Zooming, pictures41                                                                                                    |

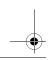

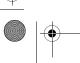

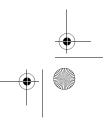